# XPSMC Handbuch zur Hardware Übersetzte Version

01/2012

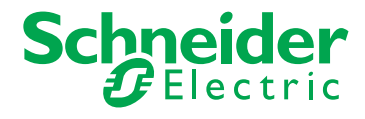

33003277.07 33003277.07

www.schneider-electric.com

Die Informationen in der vorliegenden Dokumentation enthalten allgemeine Beschreibungen und/oder technische Leistungsmerkmale der hier erwähnten Produkte. Diese Dokumentation dient keinesfalls als Ersatz für die Ermittlung der Eignung oder Verlässlichkeit dieser Produkte für bestimmte Verwendungsbereiche des Benutzers und darf nicht zu diesem Zweck verwendet werden. Jeder Benutzer oder Integrator ist verpflichtet, angemessene und vollständige Risikoanalysen, Bewertungen und Tests der Produkte im Hinblick auf deren jeweils spezifischen Verwendungszweck vorzunehmen. Weder Schneider Electric noch deren Tochtergesellschaften oder verbundene Unternehmen sind für einen Missbrauch der Informationen in der vorliegenden Dokumentation verantwortlich oder können diesbezüglich haftbar gemacht werden. Verbesserungs- und Änderungsvorschlage sowie Hinweise auf angetroffene Fehler werden jederzeit gern entgegengenommen.

Dieses Dokument darf ohne entsprechende vorhergehende, ausdrückliche und schriftliche Genehmigung durch Schneider Electric weder in Teilen noch als Ganzes in keiner Form und auf keine Weise, weder anhand elektronischer noch mechanischer Hilfsmittel, reproduziert oder fotokopiert werden.

Bei der Montage und Verwendung dieses Produkts sind alle zutreffenden staatlichen, landesspezifischen, regionalen und lokalen Sicherheitsbestimmungen zu beachten. Aus Sicherheitsgründen und um die Übereinstimmung mit dokumentierten Systemdaten besser zu gewährleisten, sollten Reparaturen an Komponenten nur vom Hersteller vorgenommen werden.

Beim Einsatz von Geräten für Anwendungen mit technischen Sicherheitsanforderungen sind die relevanten Anweisungen zu beachten.

Die Verwendung anderer Software als der Schneider Electric-eigenen bzw. einer von Schneider Electric genehmigten Software in Verbindung mit den Hardwareprodukten von Schneider Electric kann Körperverletzung, Schäden oder einen fehlerhaften Betrieb zur Folge haben.

Die Nichtbeachtung dieser Informationen kann Verletzungen oder Materialschäden zur Folge haben!

© 2012 Schneider Electric. Alle Rechte vorbehalten.

# **Inhaltsverzeichnis**

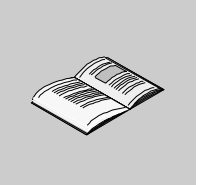

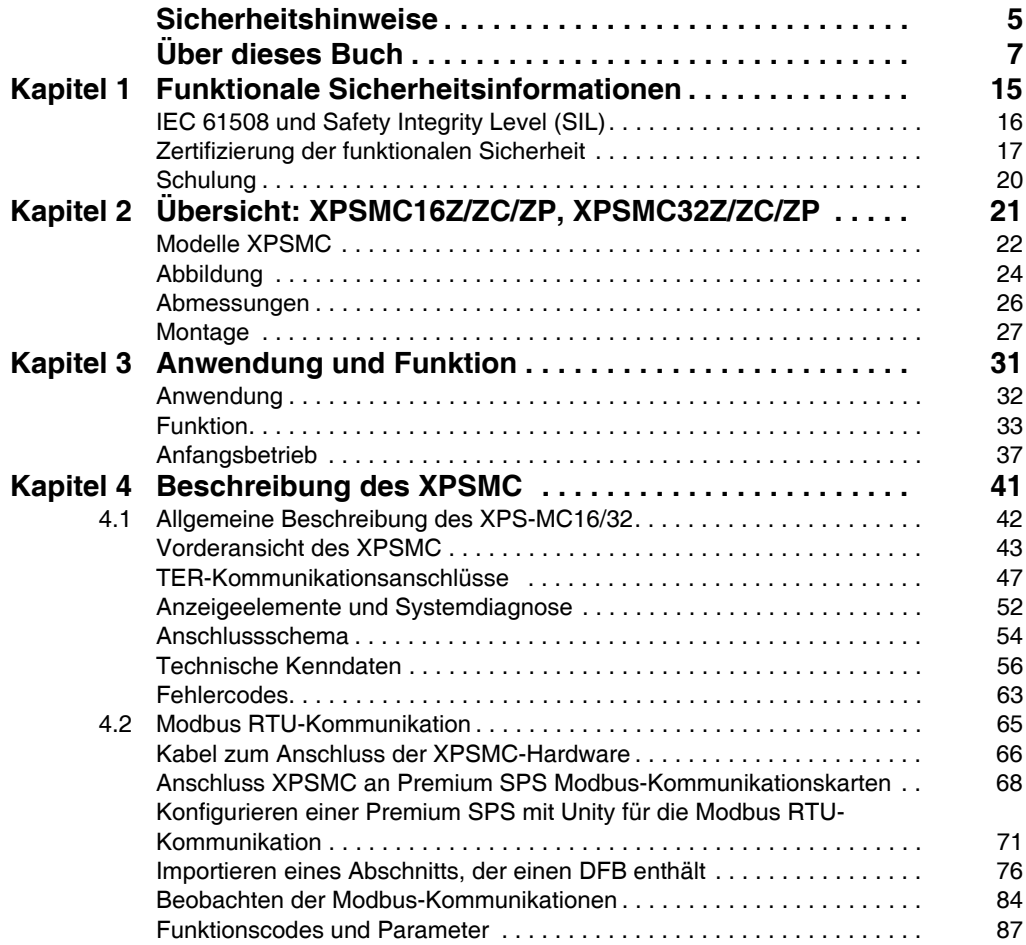

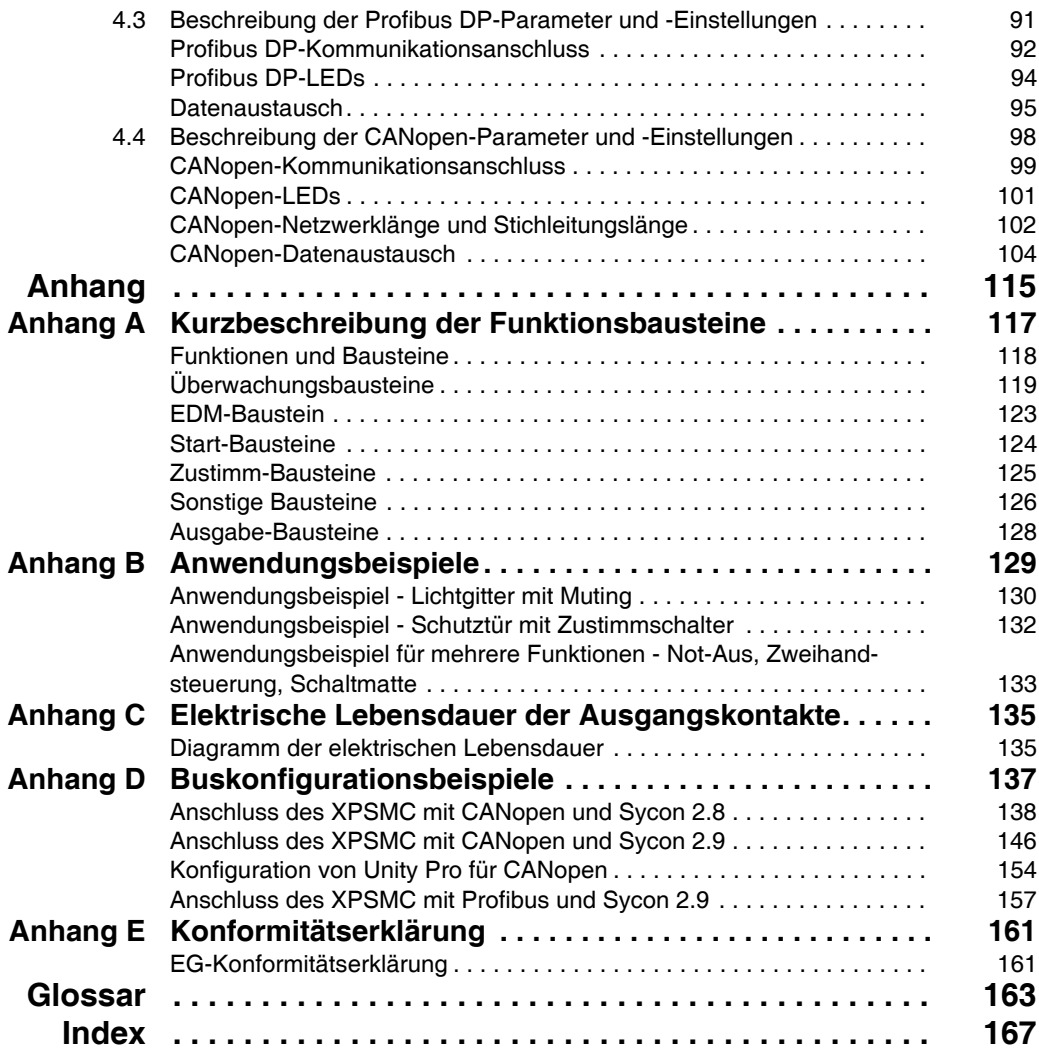

# <span id="page-4-0"></span>**Sicherheitshinweise**

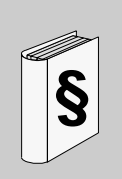

# **Wichtige Informationen**

## **HINWEISE**

Lesen Sie diese Anweisungen sorgfältig durch und machen Sie sich vor Installation, Betrieb und Wartung mit dem Gerät vertraut. Die nachstehend aufgeführten Warnhinweise sind in der gesamten Dokumentation sowie auf dem Gerät selbst zu finden und weisen auf potenzielle Risiken und Gefahren oder bestimmte Informationen hin, die eine Vorgehensweise verdeutlichen oder vereinfachen.

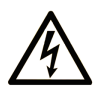

Erscheint dieses Symbol zusätzlich zu einer Gefahrwarnung, bedeutet dies, dass die Gefahr eines elektrischen Schlags besteht und die Nichtbeachtung des Hinweises Verletzungen zur Folge haben kann.

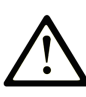

Dies ist ein allgemeines Warnsymbol. Es macht Sie auf mögliche Verletzungsgefahren aufmerksam. Beachten Sie alle unter diesem Symbol aufgeführten Hinweise, um Verletzungen oder Unfälle mit Todesfälle zu vermeiden.

# A GEFAHR

GEFAHR macht auf eine unmittelbar gefährliche Situation aufmerksam, die bei Nichtbeachtung unweigerlich einen schweren oder tödlichen Unfall zur Folge hat.

# **WARNUNG**

WARNUNG verweist auf eine mögliche Gefahr, die - wenn sie nicht vermieden wird - Tod oder schwere Verletzungen zur Folge haben kann.

# A VORSICHT

VORSICHT verweist auf eine mögliche Gefahr, die - wenn sie nicht vermieden wird - leichte Verletzungen zur Folge haben kann.

# **HINWEIS**

HINWEIS gibt Auskunft über Vorgehensweisen, bei denen keine Körperverletzung droht.

## **BITTE BEACHTEN**

Elektrische Geräte dürfen nur von Fachpersonal installiert, betrieben, bedient und gewartet werden. Schneider Electric haftet nicht für Schäden, die durch die Verwendung dieses Materials entstehen.

Als qualifiziertes Personal gelten Mitarbeiter, die über Fähigkeiten und Kenntnisse hinsichtlich der Konstruktion und des Betriebs dieser elektrischen Geräte und der Installationen verfügen und eine Schulung zur Erkennung und Vermeidung möglicher Gefahren absolviert haben.

# <span id="page-6-0"></span>**Über dieses Buch**

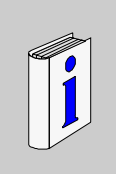

# **Auf einen Blick**

## **Ziel dieses Dokuments**

Dieses Handbuch enthält eine detaillierte Beschreibung der Sicherheitscontroller der Baureihe XPSMC•••.

Die Details zu den einzelnen Referenzen sind nachstehend dargelegt.

Alle Hardware-Aspekte der Sicherheitscontroller sind in diesem Handbuch umrissen.

Das Handbuch enthält folgende Beschreibungen:

- Abmessungen und Montage der Modelle XPSMC
- Anwendung und Funktion
- Beschreibung der Modelle XPSMC
- Kurzbeschreibung der Funktionsbausteine
- Anwendungsbeispiele
- z die technischen Kenndaten der Sicherheitscontroller

Es gibt 6 Versionen des Sicherheitscontrollers:

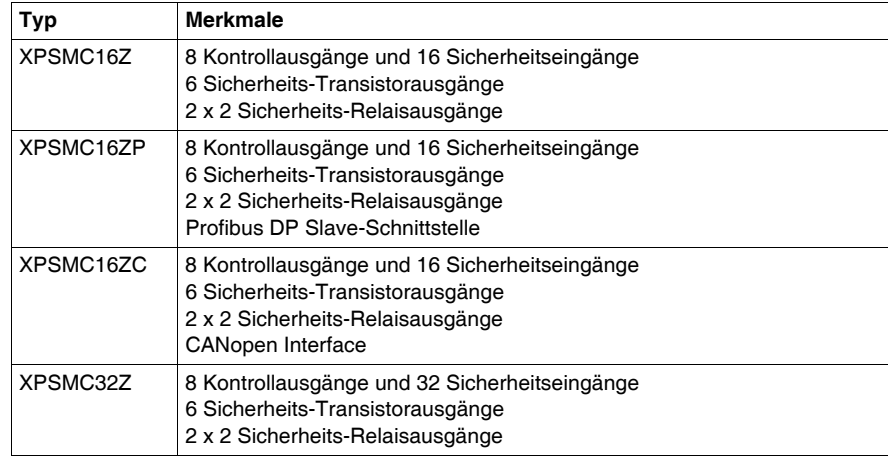

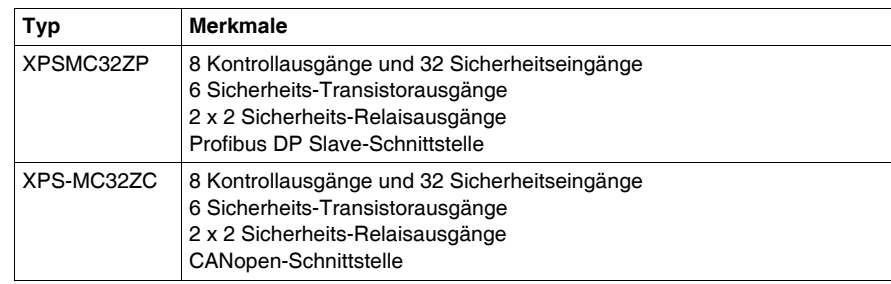

#### **Gültigkeitsbereich**

Als Konfigurationssoftware wird XPS-MCWIN unter Microsoft Windows 2000/XP/Vista/7 verwendet.

Die Sicherheitscontroller der Baureihe XPSMC wurden unter Beachtung geltender europäischer Normen und Richtlinien entwickelt und gefertigt.

**HINWEIS:** Die entsprechende Konformitätserklärung finden Sie in Anhang E dieses Dokuments *(siehe Seite [161](#page-160-1))*.

Der Hersteller der Produkte besitzt ein zertifiziertes Qualitätssicherungssystem gemäß EN ISO 9001.

Die technischen Merkmale der hier beschriebenen Geräte sind auch online abrufbar. So greifen Sie auf diese Informationen online zu:

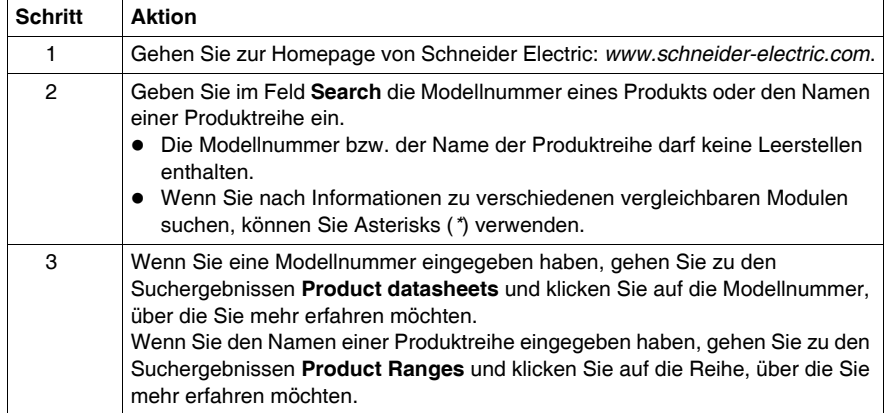

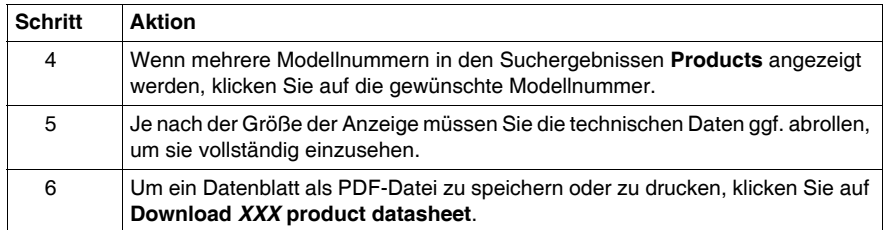

Die in diesem Handbuch vorgestellten Merkmale sollten denen entsprechen, die online angezeigt werden. Im Rahmen unserer Bemühungen um eine ständige Verbesserung werden Inhalte im Laufe der Zeit möglicherweise überarbeitet, um deren Verständlichkeit und Genauigkeit zu verbessern. Sollten Sie einen Unterschied zwischen den Informationen im Handbuch und denen online feststellen, verwenden Sie die Online-Informationen als Referenz.

## **Weiterführende Dokumentation**

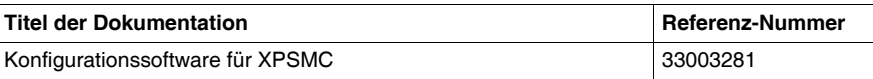

Diese technischen Veröffentlichungen sowie andere technische Informationen stehen auf unserer Website www.schneider-electric.com zum Download bereit.

## **Produktbezogene Informationen**

Die englische Version dieses Hardware-Handbuches ist das Originaldokument. Publikationen in anderen Sprachen sind Übersetzungen dieses englischen Originaldokuments.

# **WARNUNG**

## **STEUERUNGSAUSFALL**

- Bei der Konzeption von Steuerungsstrategien müssen mögliche Störungen auf den Steuerungspfaden berücksichtigt werden, und bei bestimmten kritischen Steuerungsfunktionen ist dafür zu sorgen, dass während und nach einem Pfadfehler ein sicherer Zustand erreicht wird. Beispiele kritischer Steuerfunktionen sind die Notabschaltung (Not-Aus) und der Nachlauf-Stopp, Stromausfall und Neustart.
- Für kritische Steuerfunktionen müssen separate oder redundante Steuerpfade bereitgestellt werden.
- Systemsteuerpfade können Kommunikationsverbindungen umfassen. Dabei müssen die Auswirkungen unerwarteter Sendeverzögerungen und Verbindungsstörungen berücksichtigt werden.
- Sämtliche Unfallverhütungsvorschriften und lokalen Sicherheitsrichtlinien sind zu beachten.<sup>1</sup>
- Jede Implementierung des Geräts muss individuell und sorgfältig auf einwandfreien Betrieb geprüft werden, bevor das Gerät an Ort und Stelle in Betrieb gesetzt wird.

**Die Nichtbeachtung dieser Anweisungen kann Tod, schwere Körperverletzungen oder Sachschäden zur Folge haben.**

1 Weitere Informationen finden Sie in den aktuellen Versionen von NEMA ICS 1.1 "Safety Guidelines for the Application, Installation, and Maintenance of Solid State Control" sowie von NEMA ICS 7.1, "Safety Standards for Construction and Guide for Selection, Installation, and Operation of Adjustable-Speed Drive Systems" oder den entsprechenden, vor Ort geltenden Vorschriften.

# **GEFAHR**

# **GEFÄHRLICHE SPANNUNG**

Nur geschultes Fachpersonal ist zur Installation, Inbetriebnahme, Änderung und Nachrüstung dieser Geräte berechtigt!

Trennen Sie das Gerät / das System von allen Leistungsquellen, bevor Sie Arbeiten am Gerät vornehmen.

Im Falle von Montage- oder Systemfehlern, kann Netzspannung am Steuerschaltkreis in Geräten ohne galvanische Trennung vorhanden sein.

Beachten Sie bitte alle von den zuständigen Behörden oder vom Fachverband ausgegebenen elektrischen Sicherheitsvorschriften. Die Sicherheitsfunktion kann verloren gehen, wenn das Gerät nicht für den gedachten Verwendungszweck eingesetzt wird.

Die Öffnung des Gehäuses oder andere Manipulationen führen zum Erlöschen der Gewährleistung

**Die Nichtbeachtung dieser Anweisungen führt zu Tod oder schwerer Körperverletzung.**

# **A VORSICHT**

## **UNBEABSICHTIGTE VERWENDUNG**

Wurde das Gerät einer unsachgemäßen oder ungeeigneten Verwendung ausgesetzt, darf es nicht länger benutzt werden und die Gewährleistung verliert ihre Gültigkeit.

Unzulässige Betriebsbedingungen beinhalten:

Starke mechanische Beanspruchung, z. B. durch Fall oder Spannungen, Ströme, Temperaturen oder Feuchtigkeit außerhalb dieser Spezifikationen.

Stellen Sie vor der ersten Inbetriebnahme Ihrer Maschine/Anlage sicher, dass alle Sicherheitsfunktionen entsprechend den geltenden Vorschriften überprüft werden, und beachten Sie die festgelegten Testzyklen für Schutzeinrichtungen.

**Die Nichtbeachtung dieser Anweisungen kann Körperverletzungen oder Sachschäden zur Folge haben.**

# **A VORSICHT**

# **RISIKEN BEI DER INSTALLATION**

Beachten Sie die folgenden Sicherheitsregeln, bevor Sie mit der Installation, Montage oder Demontage beginnen:

- **1.** Freischalten.
- **2.** Gegen Wiedereinschalten sperren.
- **3.** Spannungsfreiheit feststellen.
- **4.** Erden und kurzschließen.
- **5.** Benachbarte, unter Spannung stehende Teile abdecken oder abschranken.

**Die Nichtbeachtung dieser Anweisungen kann Körperverletzungen oder Sachschäden zur Folge haben.**

# **GEFAHR**

## **GEFAHR VON ELEKTRISCHEM SCHLAG, EXPLOSION ODER LICHTBOGEN**

- Trennen Sie alle Geräte vom Netz einschließlich die angeschlossenen Geräte, bevor Sie Abdeckungen oder Türen entfernen oder Zubehör, Hardware, Kabel oder Leiter ein- oder ausbauen. Eine Ausnahme sind die im Hardware-Handbuch für dieses Gerät beschriebenen besonderen Bedingungen.
- Verwenden Sie stets ein genormtes Spannungsprüfgerät, um festzustellen, ob die Spannungsversorgung abgeschaltet ist, wo und wann immer dies notwendig ist.
- Bringen Sie alle Abdeckungen, Zubehörteile, Hardware, Kabel und Drähte wieder an, sichern Sie diese und vergewissern Sie sich, dass eine ordnungsgemäße Erdung vorhanden ist, bevor Sie das Gerät an das Netz schließen und einschalten.
- Betreiben Sie das Gerät und die zugehörigen Produkte nur mit der angegebenen Spannung.

**Die Nichtbeachtung dieser Anweisungen führt zu Tod oder schwerer Körperverletzung.**

# **A VORSICHT**

# **SCHUTZARTEN GEGEN VERSEHENTLICHEN KONTAKT**

- Schutzart gemäß EN/IEC 60529.
- z Gehäuse / Klemmen: IP 20 / IP 20.
- Berührungsschutz gemäß EN 50274.

**Die Nichtbeachtung dieser Anweisungen kann Körperverletzungen oder Sachschäden zur Folge haben.**

## **Benutzerkommentar**

Ihre Anmerkungen und Hinweise sind uns jederzeit willkommen. Senden Sie sie einfach an unsere E-mail-Adresse: techcomm@schneider-electric.com.

# <span id="page-14-0"></span>**Funktionale Sicherheitsinformationen**

# **1**

# **Inhalt dieses Kapitels**

Dieses Kapitel enthält die folgenden Themen:

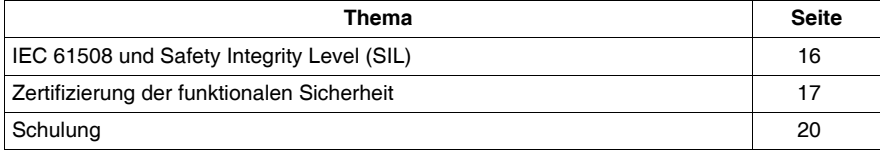

# <span id="page-15-1"></span><span id="page-15-0"></span>**IEC 61508 und Safety Integrity Level (SIL)**

## **Einführung**

 XPSMC-Sicherheitscontroller sind sicherheitsbezogene Systeme gemäß IEC 61508 und akkreditiert durch die TÜV NORD CERT GmbH.

#### **IEC 61508 Beschreibung**

Die Norm IEC 61508 ist eine technische Norm für die funktionale Sicherheit sicherheitsbezogener elektrischer / elektronischer / programmierbarer elektronischer Teile.

Ein sicherheitsbezogenes System ist ein System, das für die Ausführung von 1 oder mehr Funktionen bei niedrigem oder akzeptablem Risikolevel erforderlich ist. Solche Funktionen werden als Sicherheitsfunktionen bezeichnet.

Ein System wird als funktional sicher definiert, wenn zufällige, systematische Ausfälle und Common Cause Failures nicht zu einer Fehlfunktion des Systems führen und keine Folgen wie Verletzung oder Tod, Umweltverschmutzung, Geräteund Produktionsverlust zur Folge haben.

## **Beschreibung des Safety Integrity Level (SIL)**

Safety Funktionen werden für das Erreichen und die Aufrechterhaltung des sicheren Zustand eines Systems ausgeführt. Die Norm IEC 61508 spezifiziert 4 Ebenen von Sicherheitsniveaus für eine Safety Funktion. Diese werden als Safety Integrity Levels (SIL) bezeichnet und gehen von 1 (niedrigste Ebene) bis 4 (höchste Ebene). XPSMC-Controller sind für die Verwendung in SIL 3 - Applikationen zertifiziert, in denen der spannungslose Zustand der sichere Zustand ist, zum Beispiel in einem Emergency Shutdown System (ESD).

# <span id="page-16-1"></span><span id="page-16-0"></span>**Zertifizierung der funktionalen Sicherheit**

## **Einführung**

XPSMC-Controller sind durch die

- TÜV NORD CERT GmbH zertifiziert.
- für den Einsatz in Anwendungen bis einschließlich SIL 3 nach IEC 61508 und IEC 62061.

Diese Zertifizierung ist der Nachweis dafür, dass XPSMC den folgenden Normen und Richtlinien entspricht:

- $\bullet$  2006/42/EC
- $\bullet$  FN 60204-1:2006
- EN ISO 13849-1:2008, PL e
- EN / IEC 61508:2001, SIL 3
- EN 62061:2005, SILCL 3
- EN 60947-5-1:2004 Kapitel 4.4 Kategorien für Schaltelemente
- z EN 61496-1:2004+A1:2008 Anhang A.7 Dämpfung
- $\bullet$  EN 574:1996+A1:2008, Typ IIIa, Typ IIIc
- EN 692:2005+A1:2009, Kapitel 5.4.1
- EN 693:2001+A1:2009, Kapitel 5.4.1

**HINWEIS:** Ein Exemplar des aktuellen Zertifikats finden Sie auf unsere Website unter www.schneider-electric.com. Siehe auch unsere Konformitätserklärung *(siehe Seite [161\)](#page-160-0)*.

**HINWEIS:** Die Verwendung eines XPSMC-Sicherheitscontrollers ist eine notwendige, jedoch nicht ausreichende Voraussetzung für die Zertifizierung einer SIL 3-Anwendung. Eine SIL 3-Anwendung muss darüber hinaus den Anforderungen der Norm IEC 61508 sowie anderen Anwendungsstandards entsprechen.

## **Parameter der funktionalen Sicherheit**

Werte für Sicherheitsrelaisausgänge

- $\bullet$  gemäß EN ISO / ISO 13849-1
	- PL e / Kategorie 4
	- MTTF<sub>d</sub> = 71 Jahre
	- $\bullet$  DC  $> 99\%$
- $\bullet$  gemäß EN / IEC 62061
	- PFH<sub>d</sub> = 1,4 x 10<sup>-8</sup> 1/h
	- $\bullet$  SILCL 3

Werte für Sicherheitstransistorausgänge

- gemäß EN ISO / ISO 13849-1
	- PL e / Kategorie 4
	- MTTF<sub>d</sub> = 76,6 Jahre
	- $\bullet$  DC  $> 99\%$
- $\bullet$  gemäß EN / IEC 62061
	- PFH<sub>d</sub> = 1,29 x 10<sup>-8</sup> 1/h
	- $\bullet$  SILCL 3

#### **HINWEIS:**

- Die Leistungsklasse und Sicherheitskategorie gemäß EN ISO / ISO 13849-1 hängt von der externen Verdrahtung, dem Anwendungsfall, der Wahl der Steuerstation und der physischen Anordnung auf der Maschine ab.
- Der Anwender muss eine Risikobewertung gemäß EN ISO / ISO 12100 durchführen.
- Das gesamte System/die Maschine muss sich einer Validierung entsprechend den anwendbaren Normen unterziehen.
- Das Modul enthält elektromechanische Relais. Aus diesem Grund variieren die jeweiligen MTTF<sub>d</sub>-Werte je nach Last und dem Arbeitszyklus der Anwendung. Den oben genannten geschätzten MTTF<sub>d</sub>-Werte in Jahren liegen die folgenden Annahmen zu Grunde:
	- $\bullet$  B<sub>10d</sub> Wert für maximale Last von 400.000
	- $\bullet$  durchschnittliche Schaltmenge n<sub>op</sub>=6.300 Zyklen/Jahr
	- $\bullet$  B<sub>10d</sub> Wert für niedrige Last von 20.000.000
	- $\bullet$  durchschnittliche Schaltmenge n<sub>op</sub>=361.800 Zyklen/Jahr (siehe EN ISO / ISO 13849-1, C.2.4 und Tab. K.1)
- Stellen Sie sicher, dass die Lasten und Schaltzyklen, denen das Sicherheitsrelais unterworfen ist, für die berechnete Leistungsklasse geeignet sind. Verwenden Sie das Diagramm *Lebensdauer der Ausgangskontakte (siehe Seite [135\)](#page-134-0)*, um die maximal zulässigen Werte zu berechnen. Beobachten Sie die Betriebsbedingungen häufiger und ersetzen Sie das Modul, bevor diese Grenzwerte überschritten werden. Die angegebene Leistungsklasse kann nur für die Anzahl der Schaltzyklen zugesichert werden, die mithilfe dieser Methode berechnet wurden. Auf keinen Fall sollte eine Lebensdauer von 20 Jahren überschritten werden.
- Wird das Gerät nicht im Rahmen der Spezifikationen betrieben, kann dies zu unvorhersehbarem Verhalten oder der Zerstörung des Geräts führen.
- Weitere Informationen finden Sie in den Installationshinweisen.

**HINWEIS:** Das Modul enthält keine Komponenten, die der Anwender austauschen kann.

# **A VORSICHT**

# **RESTRISIKEN (EN ISO / ISO 12100-1)**

Diese Controller sind für sicherheitsrelevante Funktionen in Verbindung mit angeschlossenen Geräte- und Schutzeinrichtungen zu verwenden, die die Anforderungen der einschlägigen Normen erfüllen.

Ein Restrisiko bleibt bestehen, wenn:

- eine Änderung der vorgeschlagenen Schaltung erforderlich ist, und die hinzugefügten/ geänderten Komponenten nicht ordnungsgemäß im Steuerschaltkreis integriert sind.
- der Anwender nicht die für den Betrieb der Maschine erforderlichen Normen erfüllt, oder wenn die Einstellung und die Wartung der Maschine nicht korrekt erfolgte. Der Maschinenwartungsplan ist genauestens einzuhalten.
- Mit den Sicherheitsausgängen verbundene Geräte haben keine mechanisch verbundenen Kontakte.

**Die Nichtbeachtung dieser Anweisungen kann Körperverletzungen oder Sachschäden zur Folge haben.**

# <span id="page-19-1"></span><span id="page-19-0"></span>**Schulung**

#### **Einführung**

Wie in IEC 61508, Teil 1, App. B definiert, sollten alle Personen, die in einem Safety Lebenszyklus involviert sind, eine angemessene Schulung absolviert haben, sowie Sachkenntnis, Erfahrung und Qualifikationen für ihre spezifischen auszuführenden Aufgaben haben. Dies sollte hinsichtlicher jeder einzelnen Applikation beurteilt werden.

**HINWEIS:** Sorgen Sie dafür, dass Sie über alle Informationen und Kenntnisse verfügen, die für die korrekte Installation, Betrieb und Wartung von sicherheitsbezogenen Systemen erforderlich sind

#### **Qualifikation des Personals**

Elektrische Geräte dürfen nur von Fachpersonal installiert, betrieben, bedient und gewartet werden. Schneider Electric haftet nicht für Schäden, die durch die Verwendung dieses Materials entstehen.

Als qualifiziertes Personal gelten Mitarbeiter, die über Fähigkeiten und Kenntnisse hinsichtlich der Konstruktion und des Betriebs dieser elektrischen Geräte und der Installationen verfügen und eine Schulung zur Erkennung und Vermeidung möglicher Gefahren absolviert haben.

Die Fachkräfte müssen mögliche Gefahrenquellen erkennen, die bei Parametrierung und Änderung der Parameter enstehen können, sowie allgemein von mechanischen, elektrischen oder elektronischen Geräten ausgehen können. Die Fachleute müssen die Normen, Bestimmungen und Unfallverhütungsvorschriften kennen und diese bei Tätigkeiten des Antriebssystems einhalten.

#### **Schulungsinhalte**

Neben den üblichen Schulungen für die Nutzung von Firmenprodukten, bietet Schneider Electric Ihnen Schulungen an, die die Themen des IEC 61508 konformen sicherheitsbezogenen Systems abdecken.

# <span id="page-20-0"></span>**Übersicht: XPSMC16Z/ZC/ZP, XPSMC32Z/ZC/ZP**

# **Übersicht**

Dieses Kapitel enthält eine Übersicht der Sicherheitscontroller XPSMC16Z, XPSMC16ZC, XPSMC16ZP, XPSMC32Z, XPSMC32ZC und XPSMC32ZP.

# **Inhalt dieses Kapitels**

Dieses Kapitel enthält die folgenden Themen:

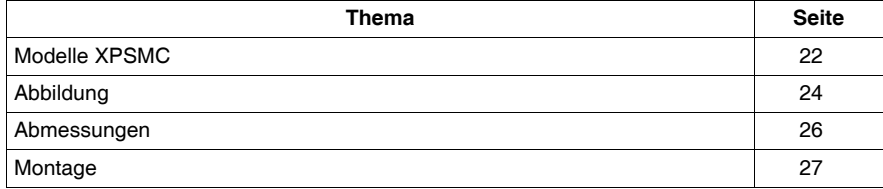

# <span id="page-21-1"></span><span id="page-21-0"></span>**Modelle XPSMC**

## **XPSMC**

XPSMC ist die globale Bezeichnung für eine Produktfamilie bestehend aus acht verschiedenen Sicherheitscontrollern der Baureihe XPSMC. Derzeit sind folgende Modelle verfügbar: XPSMC16Z, XPSMC16ZC, XPSMC16ZP, XPSMC32Z, XPSMC32ZC, und XPSMC32ZP.

## **Unterschiede zwischen den Modellen XPSMC**

Sicherheitscontroller der Baureihe XPSMC

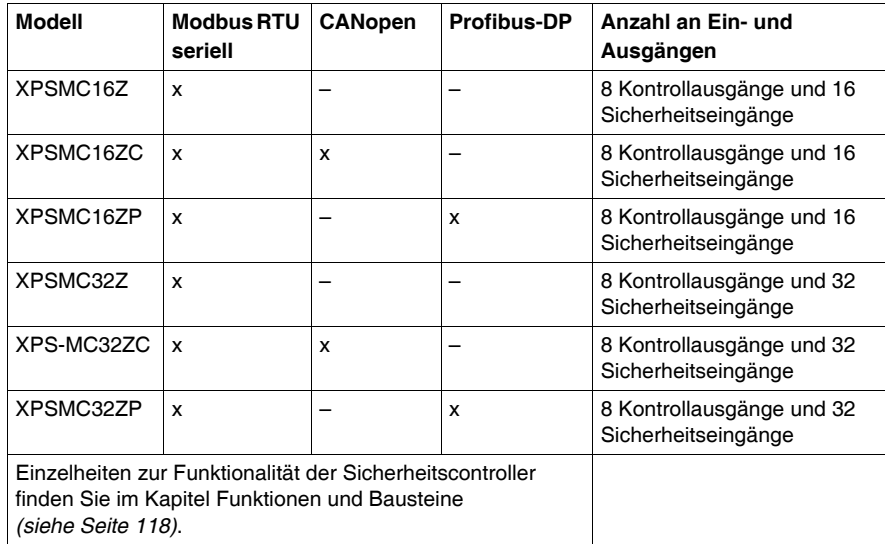

#### **XPSMC•• Paket-Inhalt**

Das XPSMC•• Paket besteht aus folgenden Positionen:

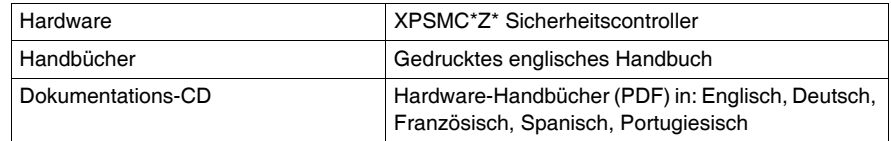

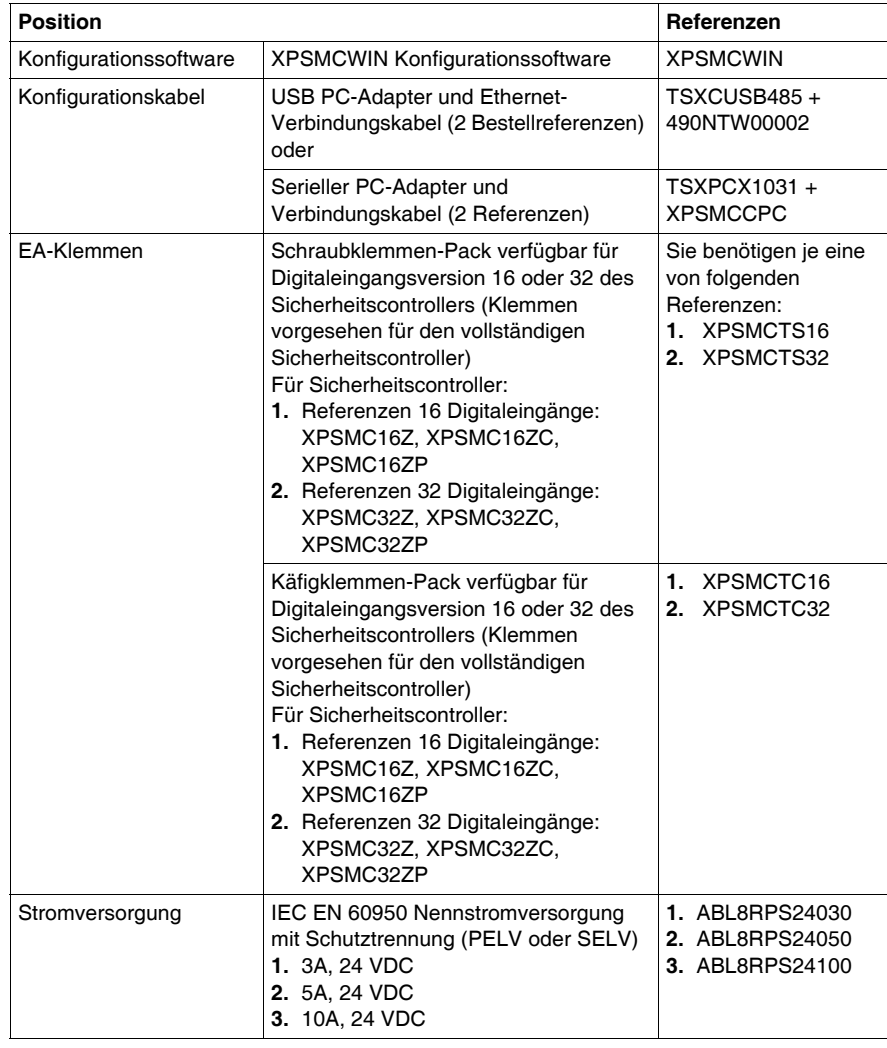

Für das Konfigurieren und die Inbetriebnahme des Sicherheitscontrollers benötigen Sie auch folgende Positionen (1 Referenz je Position):

# <span id="page-23-1"></span><span id="page-23-0"></span>**Abbildung**

## **Frontansicht XPSMC16Z / 32Z**

Die folgende Abbildung zeigt die Frontansicht von XPSMC16Z und XPSMC32Z:

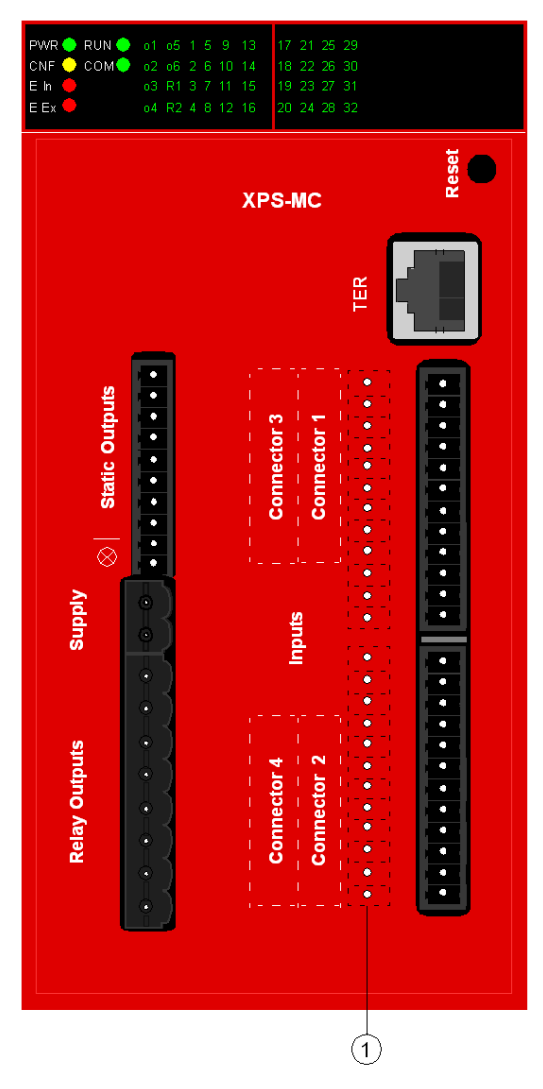

**1** 16 zusätzliche Sicherheitseingänge von XPSMC32Z

## **Frontansicht XPSMC16ZP / 16ZC/ 32ZP / 32ZC**

Die folgende Abbildung zeigt die Frontansicht von XPSMC16ZP, XPSMC16ZC, XPSMC32ZP und XPSMC32ZC:

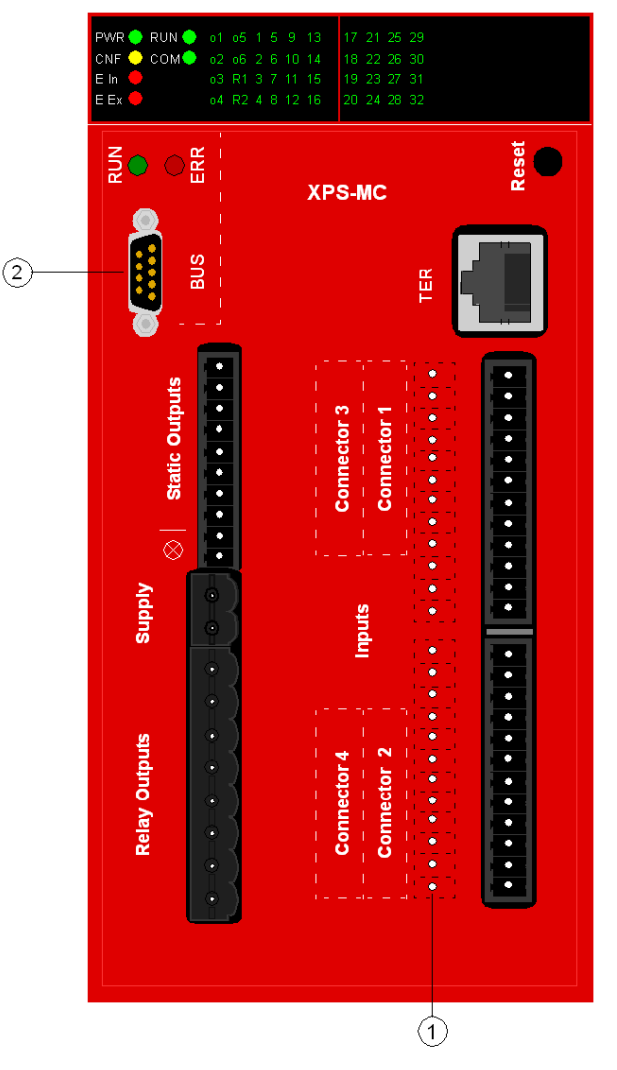

- **1** 16 zusätzliche Sicherheitseingänge von XPSMC32ZP und XPSMC32ZC
- **2** Profibus DP-Steckdose (XPSMCZP) oder CANopen-Stecker (XPSMCZC)

# <span id="page-25-1"></span><span id="page-25-0"></span>**Abmessungen**

# **Abmessungen der Modelle XPSMC**

Nachfolgend sind die Maßzeichnungen der Modelle XPSMC (mm/in) abgebildet:

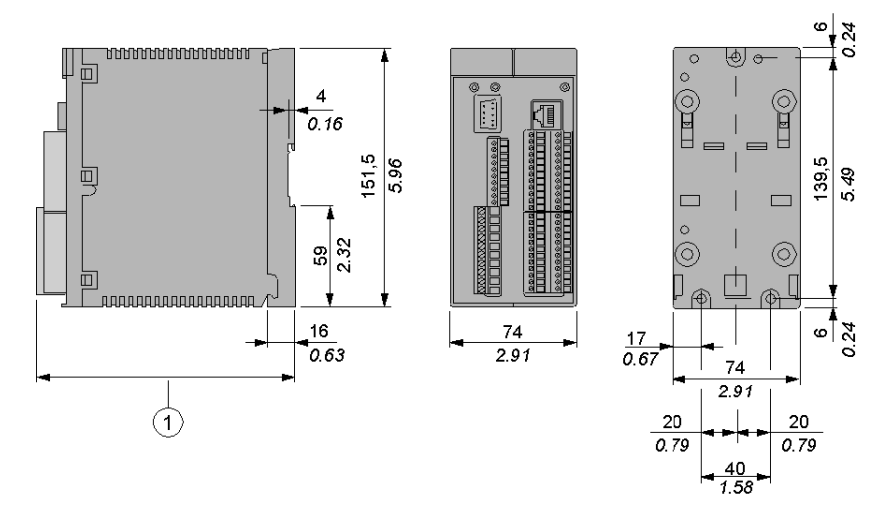

**1** Bei Verwendung von Steckverbindungen der Reihe XPSMCTS• beträgt dieses Maß 153 mm (6.02 in)

Bei Verwendung von Steckverbindungen der Reihe XPSMCTC• beträgt dieses Maß 151.5 mm (5.96 in)

# <span id="page-26-1"></span><span id="page-26-0"></span>**Montage**

## **Montage auf einer 35-mm-DIN-Schiene**

Montage des XPSMC auf einer 35-mm-DIN-Schiene (1.37 in) und Wandmontage:

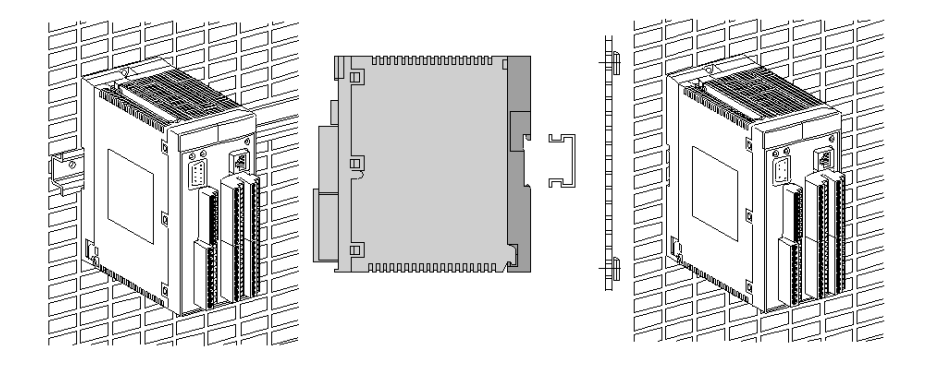

# **WARNUNG**

# **UNBEABSICHTIGTER BETRIEBSZUSTAND DES GERÄTS**

- Platzieren Sie die Geräte, die am meisten Wärme abgeben, oben im Schrank, und sorgen Sie für ausreichende Belüftung.
- Montieren Sie dieses Gerät nicht neben oder über anderen Geräten, die Überhitzungen verursachen könnten.
- Installieren Sie das Gerät an einer Stelle, die den erforderlichen Mindestabstand zu sämtlichen umliegenden Aufbauten und Geräten gemäß den Angaben in diesem Dokument gewährleistet.
- Installieren Sie das Gerät gemäß den entsprechenden Zeichnungen in der zugehörigen Dokumentation.

**Die Nichtbeachtung dieser Anweisungen kann Tod, schwere Körperverletzungen oder Sachschäden zur Folge haben.**

# **WARNUNG**

# **UNBEABSICHTIGTER BETRIEBSZUSTAND DES GERÄTS**

Installieren und betreiben Sie dieses Gerät gemäß den Umgebungsbedingungen, die in den technischen Daten angegeben sind.

**Die Nichtbeachtung dieser Anweisungen kann Tod, schwere Körperverletzungen oder Sachschäden zur Folge haben.**

Dieses Gerät wurde für einen Betrieb in gefahrenfreien Bereichen entwickelt. Installieren Sie die Geräte nur in Umgebungen, die keine gefährliche Atmosphäre aufweisen.

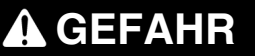

#### **EXPLOSIONSGEFAHR**

Dieses Gerät ist ausschließlich für eine Verwendung in gefahrenfreien Bereichen geeignet.

**Die Nichtbeachtung dieser Anweisungen führt zu Tod oder schwerer Körperverletzung.**

Demontieren des XPSMC von der 35 mm-Normschiene (1,37 in)

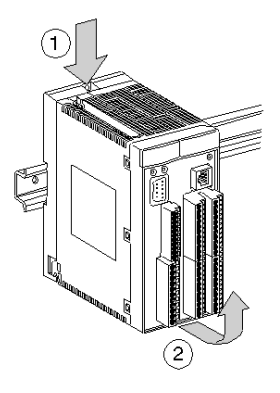

**HINWEIS:** Die Erdung des XPSMC erfolgt über die Befestigungsplatte oder die DIN-Schiene.

#### **Anforderungen**

Der Controller wird durch natürliche Konvektion gekühlt. Um die Lüftung zu erleichtern, ist das Gerät vertikal anzubringen, sodass sich die Lüftungsschlitze stets an der Ober- und Unterseite befinden.

Wenn mehrere Controller in einem Schrank eingebaut werden, empfiehlt sich die Einhaltung folgender Vorsichtsmaßnahmen:

- Über und unter dem Controller ist ein Freiraum von mindestens 150 mm (5.90 in) für Kabelführung und Luftzirkulation vorzusehen.
- Hitze erzeugende Geräte (Trafos, Versorgungsmodule, Leistungskontakte usw.) sind oberhalb der Controller einzubauen.

## **Demontage des Gehäuseoberteils**

Demontage des Gehäuseoberteils von der Befestigungsplatte (Anzugsmoment 1,1 Nm (9.7 lb-in)):

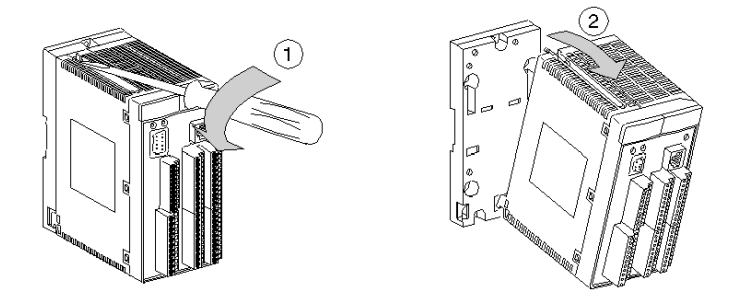

Montage des Gehäuseoberteils von der Befestigungsplatte (Anzugsmoment 1,1 Nm (9.7 lb-in)):

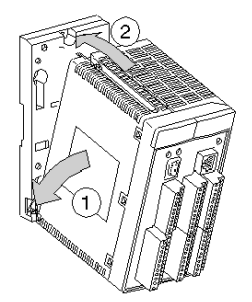

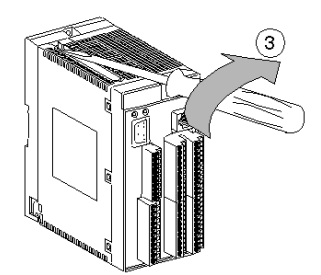

# <span id="page-30-0"></span>**Anwendung und Funktion**

# **Übersicht**

Dieses Kapitel beschreibt die Anwendung und Funktion der Sicherheitscontroller XPSMC16Z, XPSMC16ZC, XPSMC16ZP, XPSMC32Z, XPSMC32ZC und XPSMC32ZP.

## **Inhalt dieses Kapitels**

Dieses Kapitel enthält die folgenden Themen:

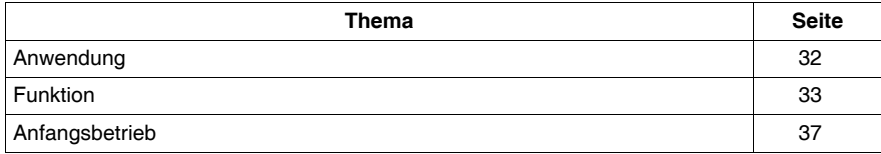

# <span id="page-31-1"></span><span id="page-31-0"></span>**Anwendung**

#### **Beschreibung**

Das Gerät XPSMC ist ein elektronischer Sicherheitscontroller für die Überwachung von Sicherheitsfunktionen bis zur Sicherheitskategorie 4, PL e, gemäß EN ISO / ISO 13849-1 und bis SILCL 3 gemäß EN / IEC 62061 bzw. SIL 3 gemäß EN / IEC 61508 im Bereich Maschinensicherheit.

Die XPSMC Sicherheitssteuerung hat 6 Halbleiter-Transistorausgänge und zusätzlich 2 Sicherheits-Relaisausgänge, und je nach Version 16 oder 32 digitale Eingänge.

Der Sicherheitscontroller enthält ein Konfigurations-Interface (TER).

Das TER-Interface ist ein serieller Modbus-RTU-Kommunikationsport und kann auch für Diagnosezwecke verwendet werden, da es an eine Standard-SPS oder eine grafische Benutzerschnittstelle (z. B. HMI Magelis) angeschlossen werden kann.

Zusätzliche Referenzen des Sicherheitscontrollers stellen entweder CANopen- oder Profibus DP-Schnittstellen zur Verfügung.

**HINWEIS:** Die mit dem XPSMC verbundenen Sensoren oder Aktoren müssen zwischen jeder Maschinenwartung oder mindestens einmal pro Jahr ihren Status einmal ändern. Dies muss erfolgen, da die Berechnung der Sicherheitsintegritätsebene für jede Sicherheitsfunktion auf einem vollständigen Ein-/Ausgangstest einmal je Jahr basiert.

**HINWEIS:** Das Gerät enthält keine vom Anwender zu wartenden Bauteile. Zur Freigabe von Sicherheitsstromkreisen gemäß EN / IEC 60204, EN ISO / ISO 13850 sind ausschließlich die Ausgangskreise zwischen den Klemmen 13-14, 23-24, 33- 34, 43-44 sowie die Halbleiter-Sicherheitsausgänge o1 bis o6 zu verwenden.

# <span id="page-32-1"></span><span id="page-32-0"></span>**Funktion**

## **Beschreibung**

Das Gerät verfügt über 6 unabhängig voneinander schaltende Halbleiter-Sicherheitsausgänge sowie über 2 unabhängige Gruppen von positiv angetriebenen potentialfreien Doppelkanal-Kontakt-Sicherheitsrelaisausgängen. Jeder der vier Kanäle verfügt über zwei zwangsgeführte Kontakte.

# *HINWEIS*

# **FUNKSTÖRUNGEN**

Dies ist ein Produkt der Klasse A (FCC/VDE), vorgesehen für den Einsatz in industriellen Umgebungen. Für Anwendungen in einer Haushaltsumgebung (Klasse B) darf dieses Produkt nicht eingesetzt werden.

**Die Nichtbeachtung dieser Anweisungen kann Sachschäden zur Folge haben.**

Elektromagnetische Störungen können die Steuerungskommunikation und/oder Eingangs-/Ausgangssignale an das Steuerungssystem beeinträchtigen.

# **WARNUNG**

## **UNBEABSICHTIGTER BETRIEBSZUSTAND DES GERÄTS**

- Verlegen Sie E/A- und Kommunikationsleitungen nicht in der Nähe von Stromkabeln, Funkgeräten oder anderen Geräten, die elektromagnetische Störungen verursachen können.
- Wenn sich das Verlegen von E/A- und Kommunikationsleitungen in der Nähe von Stromkabeln und Funkgeräten nicht vermeiden lässt, verwenden Sie geschirmte Kabel. Sorgen Sie für die ordnungsgemäße Erdung der Kabelschirme gemäß den Anweisungen in der zugehörigen Dokumentation.

**Die Nichtbeachtung dieser Anweisungen kann Tod, schwere Körperverletzungen oder Sachschäden zur Folge haben.**

## **Funktionen des XPSMC**

Der XPSMC verfügt über 8 Kontrollausgänge, c1 bis c8, und 16 (32) Sicherheitseingänge, i1 bis i16 (i1 bis i32).

Um die Schaltelemente an den Sicherheitseingängen untereinander auf Querschluss zu einem anderen Eingang, Einspeisung von Fremdspannung oder Masseschluss zu überwachen, werden diese von jeweils verschiedenen Kontrollausgängen, c1 bis c8, gespeist.

Der Sicherheitscontroller verwendet die Steuerausgänge für die kontinuierliche Prüfung der angeschlossenen Eingänge einschließlich der Leistungsanschlüsse.

Wird dabei ein Fehler festgestellt, so schaltet die Steuerlogik sofort die zur entsprechenden Sicherheitsfunktion gehörigen Sicherheitsausgänge ab. Die zu anderen Sicherheitsfunktionen gehörenden Sicherheitsausgänge arbeiten unbeeinflusst weiter.

Alle XPSMC-Sicherheitscontroller sind mit einer seriellen Modbus-RTU-Schnittstelle (TER) ausgerüstet.

Darüber hinaus ist eine CANopen-Schnittstelle verfügbar an

- XPSMC16ZC
- XPS-MC32ZC

und eine Profibus DP-Schnittstelle ist verfügbar an

- XPSMC16ZP
- XPSMC32ZP

Die Kommunikationsports liefern Diagnose-Informationen zum Status des Controllers. Die Kommunikation ist nicht sicherheitsbezogen. Der Sicherheitscontroller ist ein Slave für alle Kommunikationsmöglichkeiten.

## XPSMC

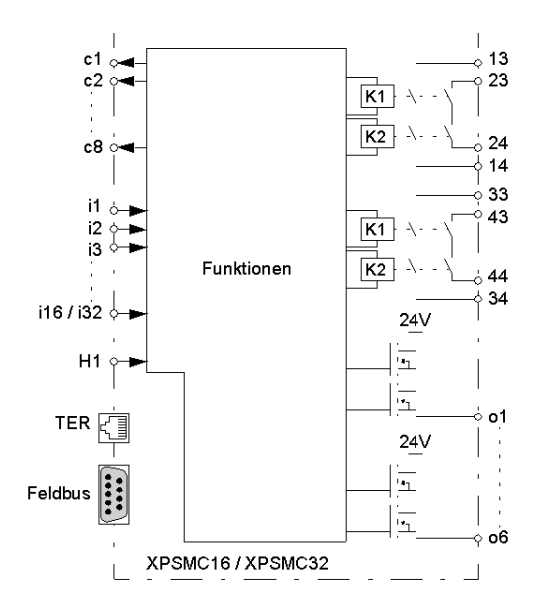

# **WARNUNG**

## **VERLUST DER ERKENNUNG VON QUERSCHLÜSSEN**

Prüfen Sie sorgfältig und verdeutlichen Sie sich wie die Schaltkreise, die gemeinsam Steuerausgänge nutzen, in Ihrer Anwendung aufeinander wirken. Kurzschlüsse zwischen Eingängen, die vom selben Steuerausgang angetrieben werden, werden nicht erkannt. Stellen Sie sicher, dass keine gefährlichen Zustände auftreten können.

**Die Nichtbeachtung dieser Anweisungen kann Tod, schwere Körperverletzungen oder Sachschäden zur Folge haben.**

# **GEFAHR**

## **UNBEABSICHTIGTER BETRIEBSZUSTAND DES GERÄTS ODER ELEKTRI-SCHER SCHLAG**

Stellen Sie sicher, dass die Klemmenleisten an der angegebenen Stelle angeschlossen werden.

**Die Nichtbeachtung dieser Anweisungen führt zu Tod oder schwerer Körperverletzung.**

# **GEFAHR**

## **GEFAHR BEI UNGEEIGNETEM SCHALTUNGSKONZEPT, TEST- ODER WAR-TUNGSVERFAHREN!**

- Bei Abweichungen vom vorgeschlagenen Schaltungskonzept ist sicherzustellen, dass die angeschlossenen sicherheitsrelevanten Geräte oder Schutzeinrichtungen ausreichend in die Sicherheitsschaltung einbezogen werden.
- Hier sollte auf strenge Einhaltung der Intervalle zur Prüfung und Wartung der Maschine geachtet werden.
- Die einschlägigen Sicherheitsvorschriften für Betrieb, Einstellung und Wartung der Maschine sind strikt einzuhalten.
- $\bullet$  Siehe EN ISO / ISO 12100.

**Die Nichtbeachtung dieser Anweisungen führt zu Tod oder schwerer Körperverletzung.**

**HINWEIS:** Geräteschäden oder Verletzungen, die aufgrund von fehlerhaften Stromkreisen entstehen, führen zum Verlust der Gewährleistungsansprüche. Das Unternehmen Schneider Electric übernimmt dafür keine Haftung.

Die nachstehenden Schaltungsvorschläge wurden mit größter Sorgfalt unter Betriebsbedingungen geprüft und getestet. Sie erfüllen mit der angeschlossenen Peripherie sicherheitsgerichteter Einrichtungen und Schaltgeräte insgesamt die einschlägigen Normen.

## **Konfiguration des XPSMC**

Der XPSMC ist konfiguriert für Verwendung eines PC und der XPSMCWIN-Konfigurationssoftware.

Der Anschluss zwischen dem Sicherheitscontroller und dem PC kann auf 2 Weisen *(siehe Seite [47](#page-46-1))* erfolgen:

- mit einem seriellen Kommunikationsport vom PC
- mit einem USB-Kommunikationsport vom PC
# **Anfangsbetrieb**

# **Selbsttest (Werkseinstellungen)**

Der XPSMC wird in nicht konfiguriertem Zustand geliefert. Beim ersten Hochfahren führt er einen etwa 2 Sekunden dauernden internen Test aus. Für die Stromversorgung des Sicherheitscontrollers +24 VDC auf Klemme A1 und 0 VDC auf Klemme A2 schalten.

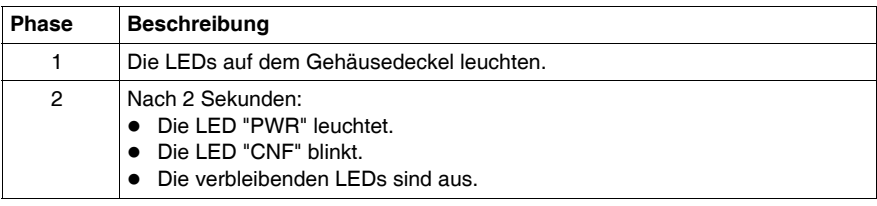

#### **Selbsttest (Hardwaretest)**

Sie können die Konfiguration eines XPSMC wie folgt rückstellen: Trennen Sie XPSMC vom Netz, drücken und halten Sie den **Reset**-Taster während Sie XPSMC wieder an das Netz anschließen. Die Konfiguration ist nicht länger gültig, aber es ist möglich, die Konfiguration von der Steuerung am Computer abzulesen und die Konfiguration wieder gültig zu schalten.

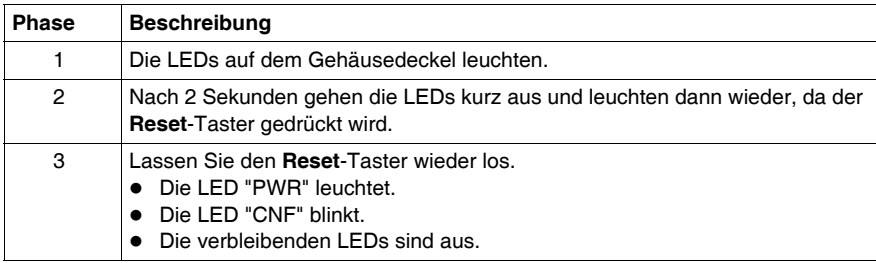

# **Selbsttest (mit gültiger Konfiguration)**

Mit einer gültigen Konfiguration die Versorgungsspannung zum XPSMC unterbrechen und wiederherstellen.

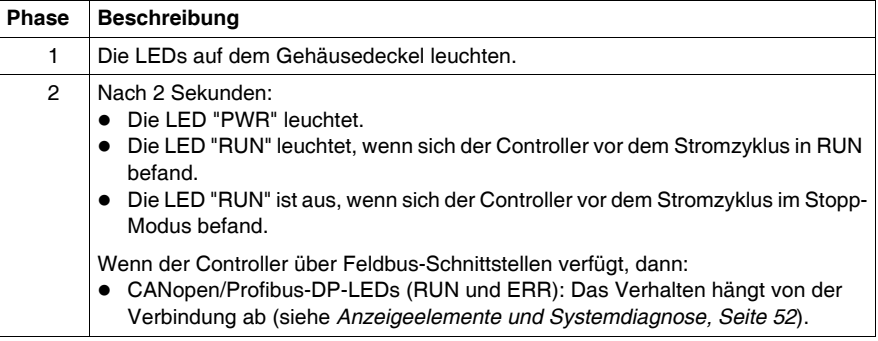

#### **Downloaden einer neuen Konfiguration**

Der XPSMC wird ohne Konfiguration geliefert und muss zur Inbetriebnahme deshalb zunächst konfiguriert werden. Die Konfiguration erfolgt mit der XPSMCWIN-Software.

**HINWEIS:** Das Handbuch der XPSMCWIN-Software enthält eine detaillierte Beschreibung der Sicherheitsfunktionen, die durch den XPSMC-Sicherheitscontroller verfügbar sind.

# **GEFAHR**

# **GEFÄHRLICHE BEWEGUNG**

Der Betriebszustand aller Ausgänge muss bewertet werden, bevor der XPSMC-Sicherheitscontroller mit der XPSMCWIN-Software in den RUN-Modus gestellt wird.

Es muss sichergestellt werden, dass kein unbeabsichtigter Betrieb der Ausrüstung erfolgen kann.

**Die Nichtbeachtung dieser Anweisungen führt zu Tod oder schwerer Körperverletzung.**

Nach erfolgreicher Konfiguration und Validation kann der XPSMC-Sicherheitscontroller mit der Software XPSMCWIN in den RUN-Modus versetzt werden.

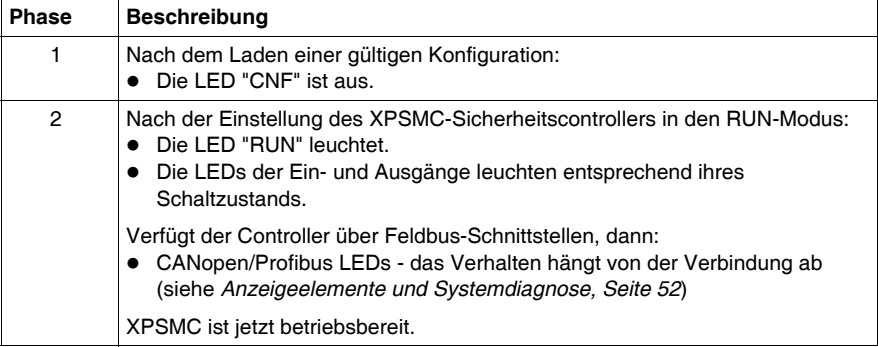

# **Beschreibung des XPSMC**

# **4**

# **Übersicht**

Dieses Kapitel enthält die Beschreibung der Sicherheitscontroller XPSMC16Z, XPSMC16ZC, XPSMC16ZP, XPSMC32Z, XPSMC32ZC und XPSMC32ZP.

# **Inhalt dieses Kapitels**

Dieses Kapitel enthält die folgenden Abschnitte:

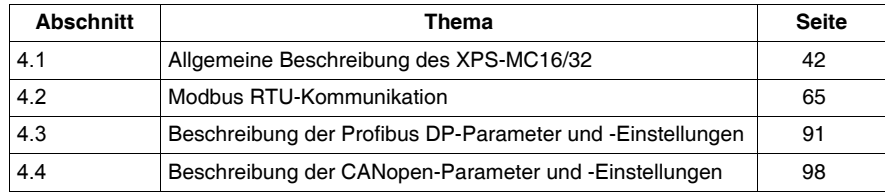

# **4.1 Allgemeine Beschreibung des XPS-MC16/32**

# **Einführung**

<span id="page-41-0"></span>Dieses Kapitel enthält eine Übersicht über die allgemeinen Funktionen und Eigenschaften des XPS-MC16/32 Sicherheitscontrollers.

# **Inhalt dieses Abschnitts**

Dieser Abschnitt enthält die folgenden Themen:

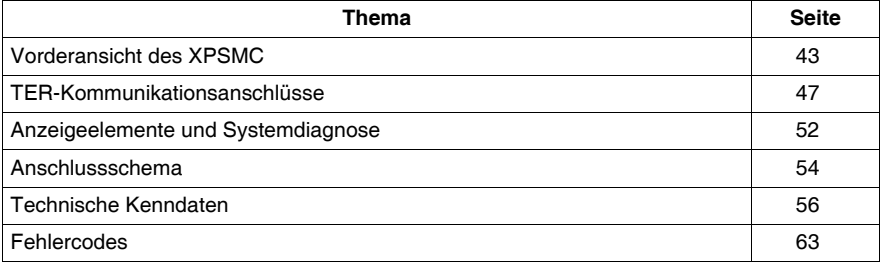

# <span id="page-42-0"></span>**Vorderansicht des XPSMC**

# **Übersicht**

Die folgenden Abbildungen zeigen die XPSMC-Modelle mit Schraubklemmen (Bestellreferenz: XPSMCTS) oder Käfigklemmen (Bestellreferenz: XPSMCTC).

#### **Frontansicht XPSMCZ**

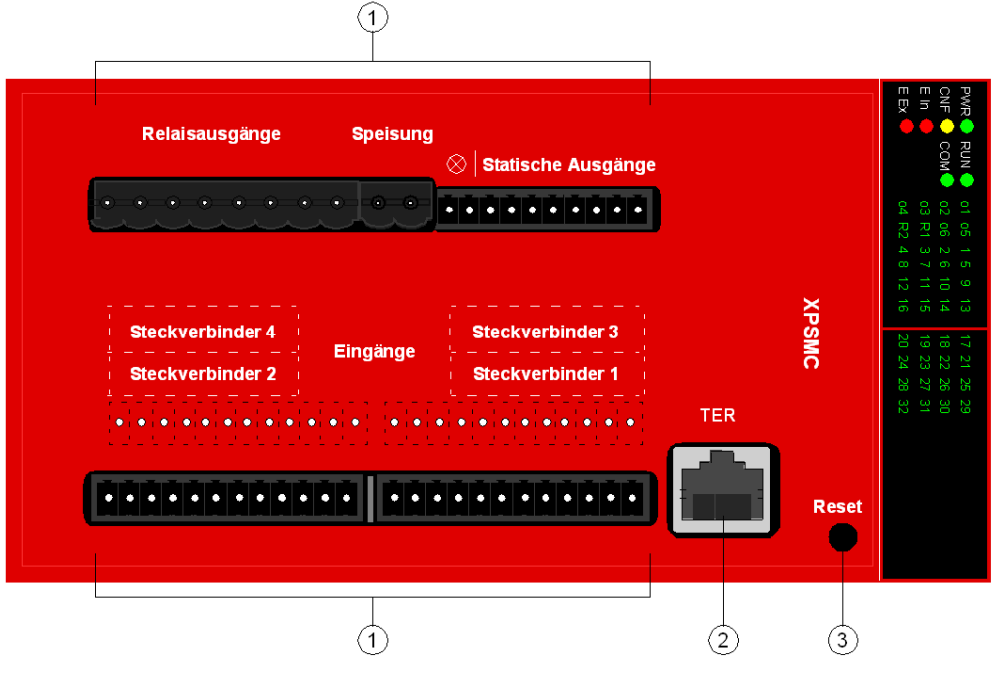

- **1** Anschlussklemmen
- **2** TER-Anschluss
- **3** Reset-Taster

# **Frontansicht XPSMCZP und XPSMCZC**

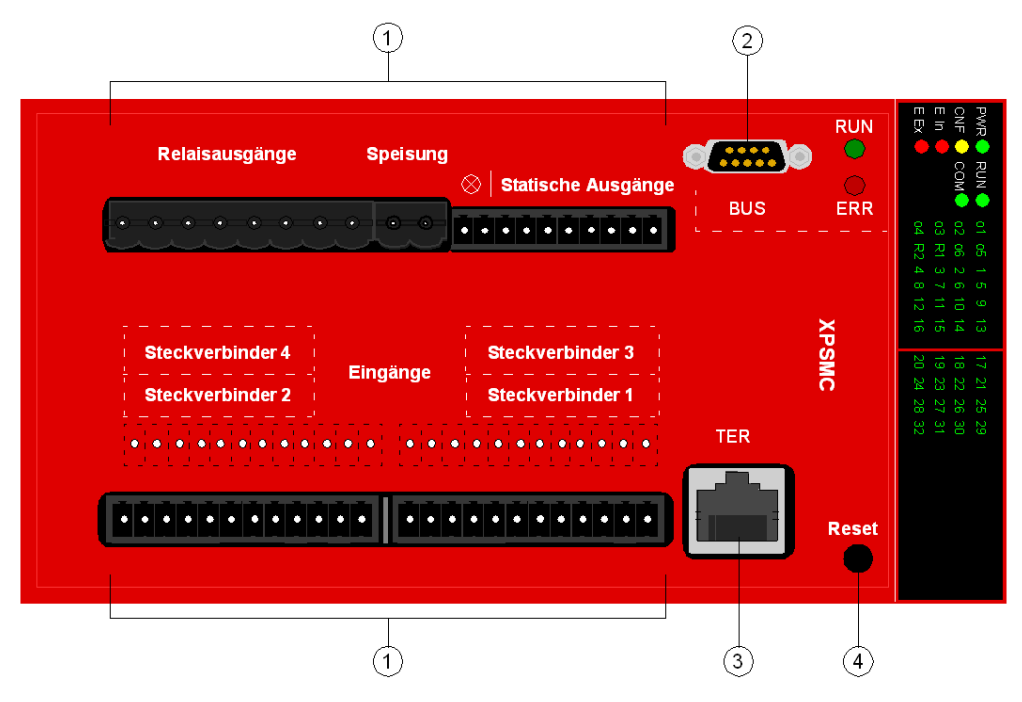

- **1** Anschlussklemmen
- **2** Feldbus-Anschluss (Profibus DP (Buchse) oder CANopen (Stecker))
- **3** TER-Anschluss
- **4** Reset-Taster

#### **Codierung der Steckverbindungen Stecker 1...4**

Die Steckverbindungen *Steckverbinder 1...4* können durch Einschieben der beiliegenden Codierprofile in die dafür vorgesehenen Nuten der Buchsenleisten und durch Abbrechen der Codiernasen an den Steckerleisten codiert werden.

#### **Anzeige**

Die LEDs der Anzeige geben den aktuellen Betriebszustand des Geräts wieder (siehe Kapitel *[Anzeigeelemente und Systemdiagnose](#page-51-1), Seite [52](#page-51-1)*).

# **Anschlussklemmen**

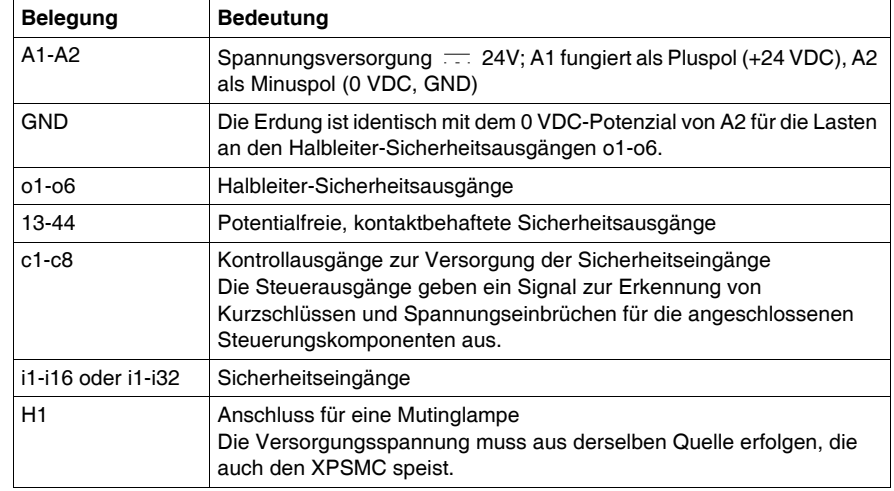

Die Klemmen haben folgende Belegung:

## **Verbindung**

8-Stift RJ45-Verbinder für den Anschluss des XPSMC-Sicherheitscontrollers an einen PC für Konfiguration und/oder Diagnose.

Die Kommunikation über das TER-Terminal ist das Modbus RTU-Protokoll und kann auch verwendet werden für den Anschluss an ein HMI Magelis-Bedienterminal oder eine Standard-SPS.

#### **Feldbus-Anschluss**

Je nach Version:

- Profibus DP: 9-polige Sub-D-Buchse
- CANopen: 9-poliger Sub-D-Stecker.

#### **Reset-Taster**

Wurde ein externer Fehler entdeckt und wird von der Behebung des Fehlers ausgegangen, muss dies durch Betätigen des **Reset**-Tasters bestätigt werden. Wird kein Fehler mehr erkannt, kann der Controller wieder in den RUN-Modus wechseln.

Durch Drücken des **Reset**-Tasters während eines Ein-/Ausschaltzyklus wird der XPSMC-Controller auf die Standardwerte gesetzt. Dies bedeutet, dass das Kennwort auf 'Sicherheit' gesetzt wird. Die Konfiguration ist ungültig, jedoch nicht gelöscht. Der Controller kann also nicht in den RUN-Modus wechseln, er kann die Konfiguration und das Protokoll aber noch lesen. Um den Controller wieder in Betrieb zu nehmen, muss er neu konfiguriert werden (Konfiguration herunterladen und validieren).

#### **CANopen-/Profibus DP-LEDs**

Für die CANopen/Profibus DP-Verbindung sind zwei LEDs vorhanden: "RUN" (grün) und "ERR" (rot)

Beschreibung der LEDs siehe *[Profibus DP-LEDs,](#page-93-0) Seite [94](#page-93-0)* für Profibus DP und *[CANopen-LEDs](#page-100-0), Seite [101](#page-100-0)* für CANopen.

# <span id="page-46-0"></span>**TER-Kommunikationsanschlüsse**

# **Verbindung**

8-polige RJ45-Buchse mit folgender Belegung:

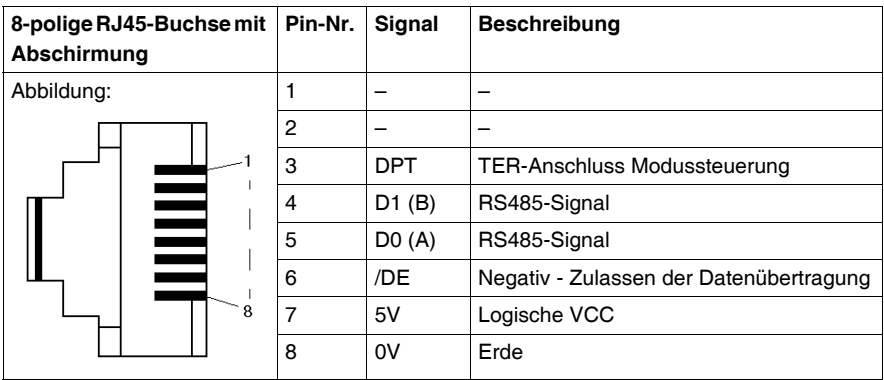

# **Anschluss am PC zur Konfiguration**

Es gibt zwei Möglichkeiten für den Anschluss des Sicherheitscontrollers an den PC (Computer):

- Verwendung einer seriellen Kommunikationsschnittstelle vom PC
- Verwendung einer USB-Kommunikationsschnittstelle vom PC

# **Serieller Anschluss**

Für den seriellen Anschluss sind folgende 2 Kabelkomponenten erforderlich:

- XPSMCCPC-Adapter
- Serieller Adapter TSXPCX1031

**HINWEIS:** Dieses Zubehör muss separat bestellt werden.

Die folgende Abbildung zeigt den physischen seriellen Anschluss vom PC zum Sicherheitscontroller XPSMC.

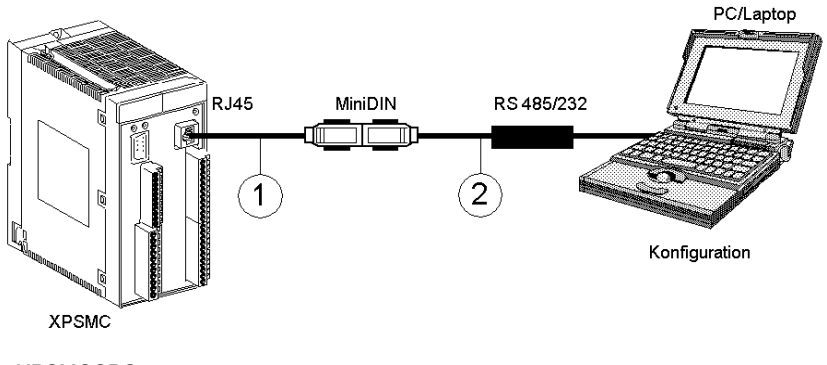

- **1** XPSMCCPC
- **2** TSXPCX1031

#### **USB-Anschluss**

Für den USB-Anschluss sind folgende 2 Kabelkomponenten erforderlich:

- Standard (1:1) RJ45/RJ45 paarig verdrillt, Kategorie 5D, Ethernet-Kabel Bestellref.: 490NTW00002
- TSXCUSB485 USB-Adapter

**HINWEIS:** Dieses Zubehör ist Bestandteil des XPSMC\*PACK oder kann separat bestellt werden.

Zusätzlich benötigen Sie das USB Driver Pack, verfügbar unter Safety Suite V2 (XPSMCWIN) Software-CD oder unter *www.schneider-electric.com*.

Installationsanweisungen für das Driver Pack befinden sich im Software-Handbuch.

Die folgende Abbildung zeigt den physischen seriellen Anschluss vom PC zum Sicherheitscontroller XPSMC.

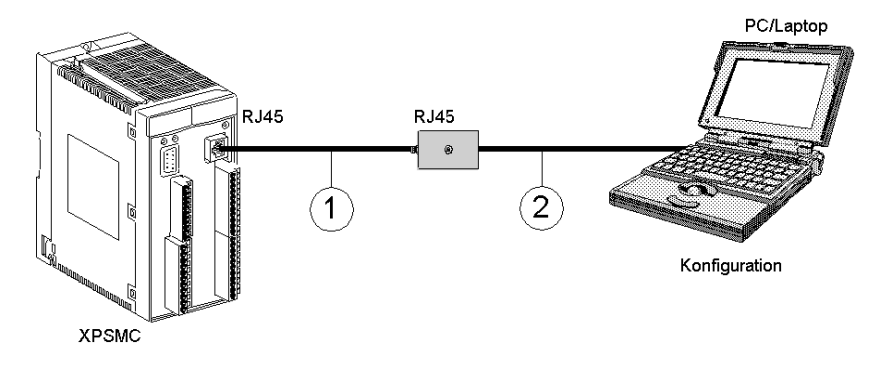

**1** RJ45-RJ45 paarig verdrillt, Kategorie 5D oder besser (1:1) Ethernet-Kabel (z.B. 490NTW00002)

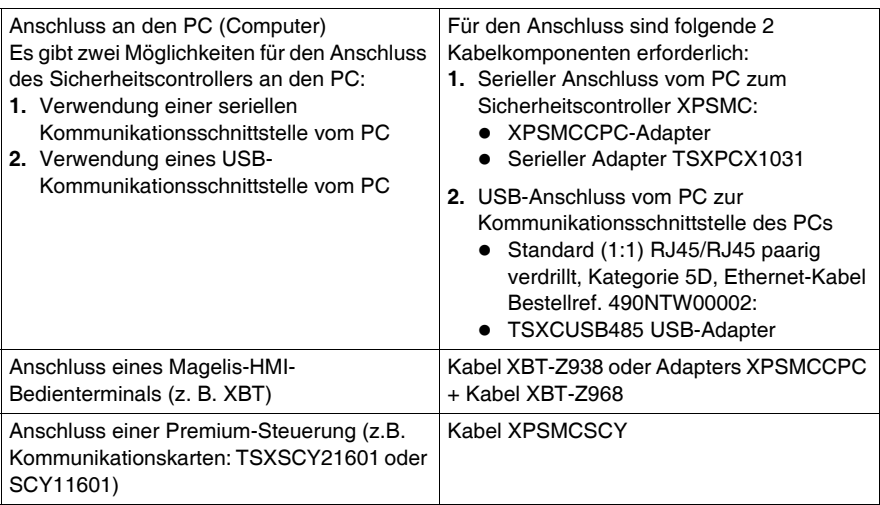

**2** USB Adapter TSXCUSB485

Einstellung der Schnittstellenkabel TSXPCX1031 und TSXCUSB485:

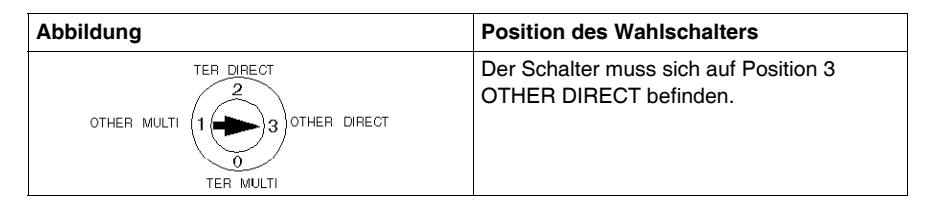

#### **Anschluss eines oder mehrerer XPSMC an ein Modbus-RTU-System**

**HINWEIS:** Es ist nicht möglich, den Controller über das LUI9GC3-System zu programmieren. Der Anschluss von mehr als einem Controller am Netzwerk gilt für eine Verwendung mit HMI-Magelis und den Standard-Steuerungen.

Die nachstehende Abbildung zeigt den Anschluss eines oder mehrerer XPSMC an ein Modbus-RTU-System:

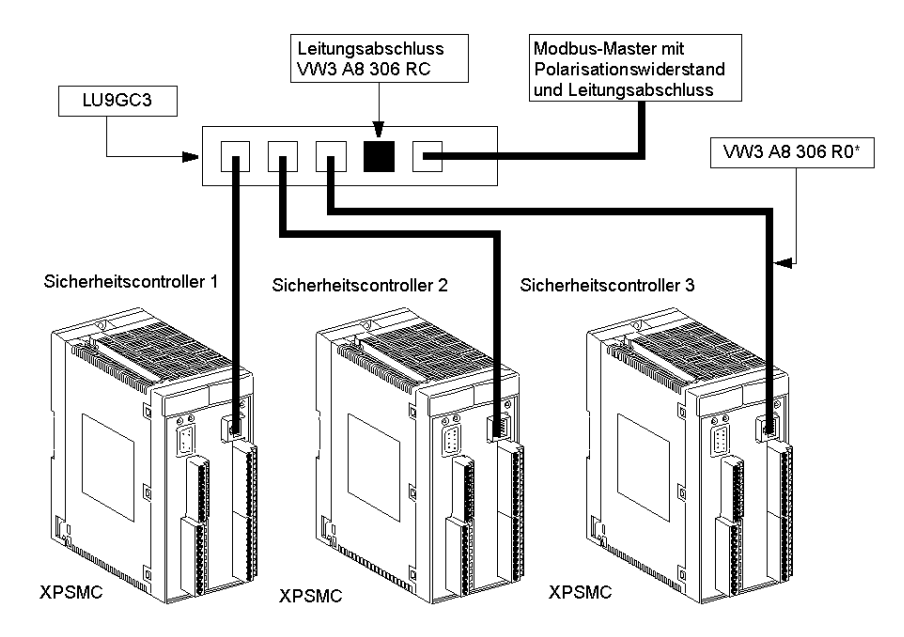

## **Konfigurationsregeln**

Vor der Verwendung in einem Bussystem muss jeder XPSMC einzeln adressiert und konfiguriert werden.

Wird der Controller innerhalb eines Modbus-Netzes unter starkem EMV-Einfluss verwendet, können die sich ergebenden Störungen zum Scheitern des Busverkehrs führen. Um eine Wiederholung zu vermeiden, empfehlen wir die Verwendung eines Klemm-Ferritfilters am Busanschluss.

Allgemeine Empfehlungen für die Verdrahtung des Modbus-Netzwerks:

- Verwenden Sie ein geschirmtes paarig verdrilltes Kabel.
- Verbinden Sie die beiden Bezugspotentiale (Erde) miteinander.
- Stellen Sie sicher, dass die maximale Kabellänge von 1000 m nicht überschritten wird.
- Stellen Sie sicher, dass die maximale Stichleitungslänge von 20 m nicht überschritten wird.
- Zwischen Buskabel und Stromkabel sind mindestens 30 cm vorzusehen.
- Kreuzungen zwischen Buskabel und Stromkabeln sind im rechten Winkel (90°) auszuführen.
- Erden Sie die Kabelschirmung an jedem Gerät.
- Passen Sie die Leitung an beiden Enden mittels eines Leitungsabschlusses an.

# *HINWEIS*

#### **NETZWERKVERLUST**

Stellen Sie sicher, dass die Geräte in einem Modbus-System über eindeutige Netzwerkadressen verfügen.

#### **Die Nichtbeachtung dieser Anweisungen kann Sachschäden zur Folge haben.**

# <span id="page-51-1"></span><span id="page-51-0"></span>**Anzeigeelemente und Systemdiagnose**

# **LED-Anzeigen**

Anzeige XPSMC16

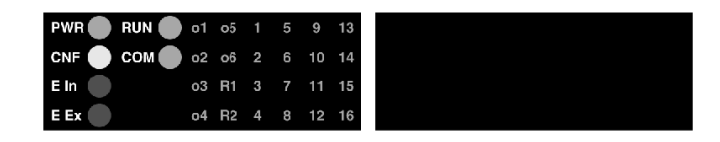

Die Anzeige des Betriebszustands des XPSMC16 erfolgt über 30 LEDs.

Anzeige XPSMC32

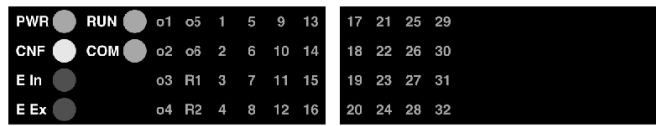

Die Anzeige des Betriebszustands des XPSMC32 erfolgt über 46 LEDs.

# **Beschreibung der LEDs**

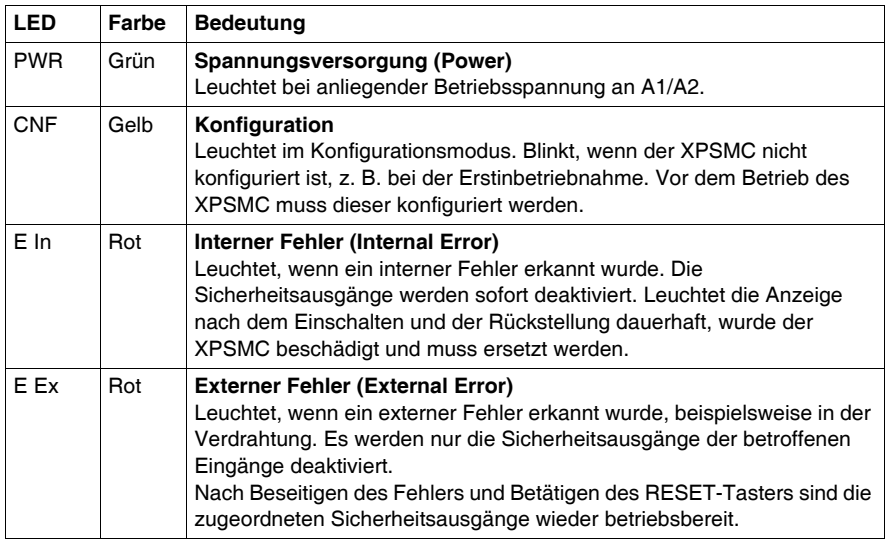

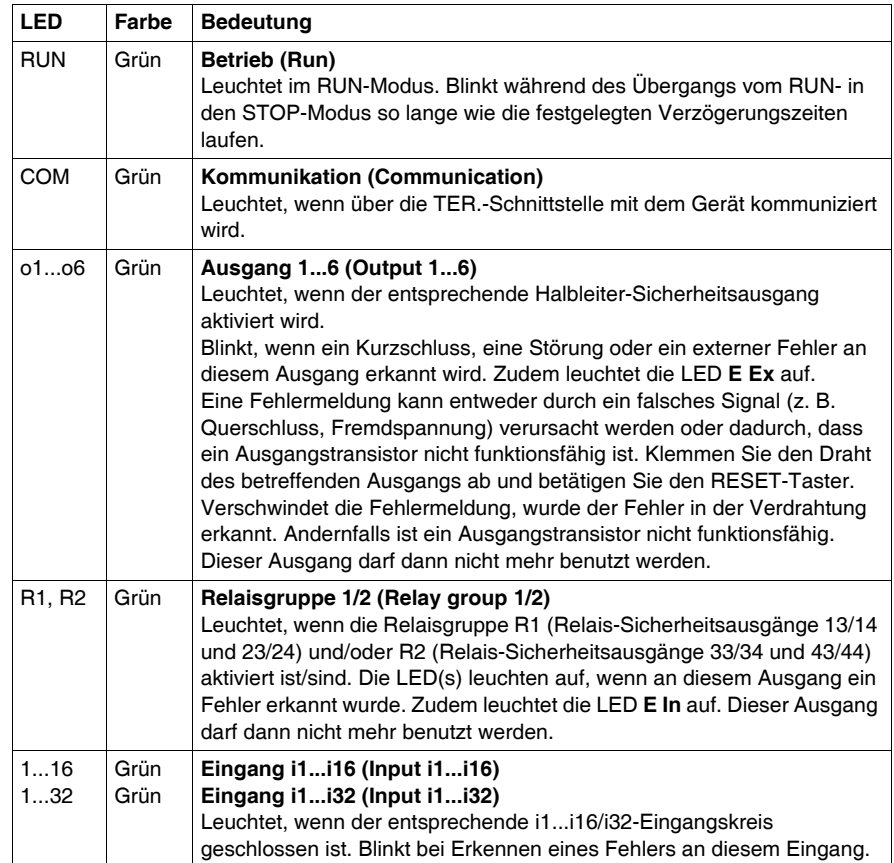

# <span id="page-53-0"></span>**Anschlussschema**

# **Einführung**

Die folgenden Informationen sollen Ihnen beim Anschließen und Verdrahten Ihres Sicherheitscontrollers XPSMC16 / XPSMC32 helfen.

# **Blockschaltbild für die Controller XPSMC**

# **GEFAHR**

# **GEFAHR EINES ELEKTRISCHEN SCHLAGS, EINER EXPLOSION ODER EI-NES LICHTBOGENS**

- Trennen Sie alle Geräte, einschließlich der angeschlossenen Komponenten, vor der Entfernung von Abdeckungen oder Türen sowie vor der Installation oder Entfernung von Zubehörteilen, Hardware, Kabeln oder Drähten von der Spannungsversorgung, ausgenommen unter den im jeweiligen Hardware-Handbuch für dieses Geräte angegebenen Bedingungen.
- Verwenden Sie stets ein genormtes Spannungsprüfgerät, um festzustellen, ob die Spannungsversorgung wirklich abgeschaltet ist.
- Bringen Sie alle Abdeckungen, Zubehörteile, Hardware, Kabel und Drähte wieder an, sichern Sie sie und vergewissern Sie sich, dass eine ordnungsgemäße Erdung vorhanden ist, bevor Sie die Stromzufuhr zum Gerät einschalten.
- Betreiben Sie diese Geräte und jegliche zugehörigen Produkte nur mit der angegebenen Spannung.

**Die Nichtbeachtung dieser Anweisungen führt zu Tod oder schwerer Körperverletzung.**

# Das nachstehende Schaltbild zeigt den Anschluss für XPSMC16 / XPSMC32:

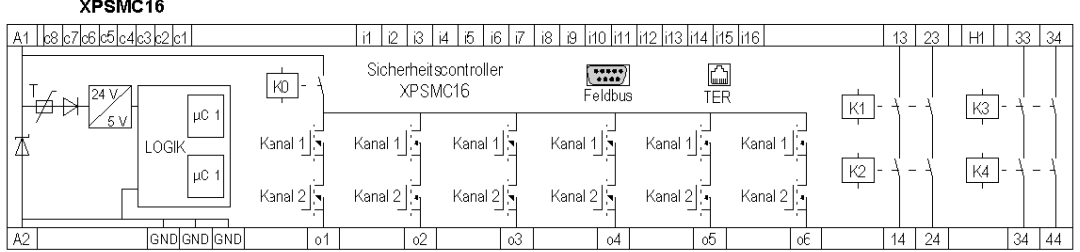

#### XPSMC32

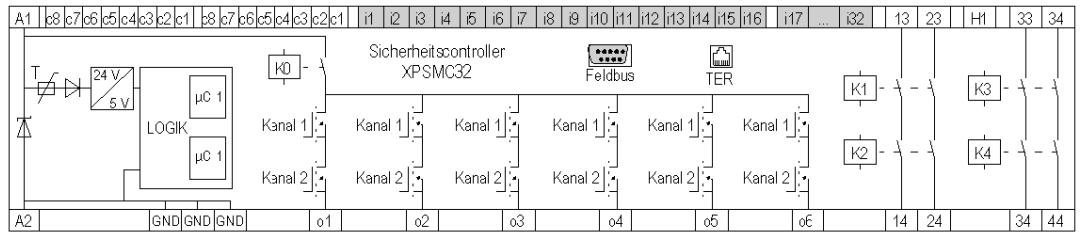

# Klemmenbeschreibung:

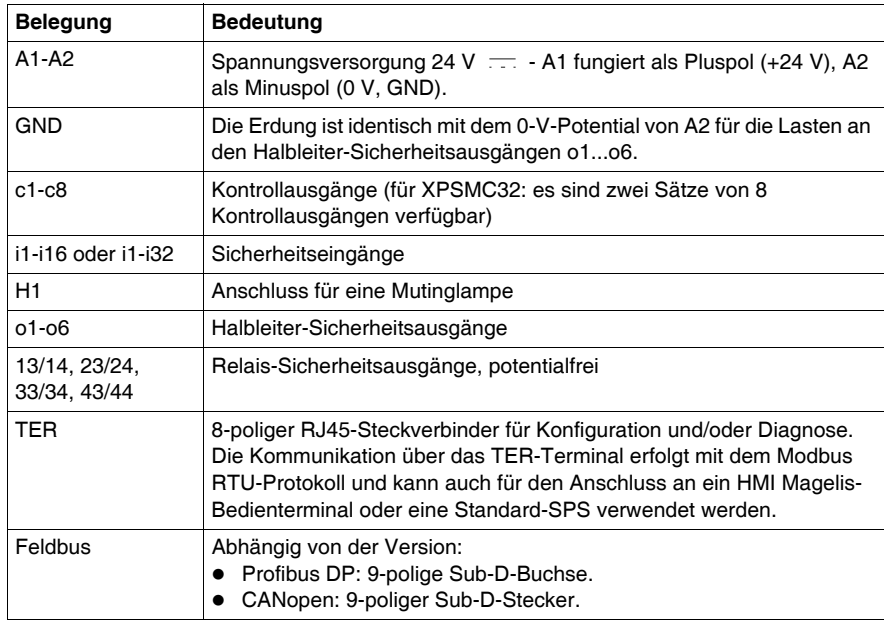

# <span id="page-55-0"></span>**Technische Kenndaten**

# **WARNUNG**

# **UNBEABSICHTIGTER BETRIEBSZUSTAND DES GERÄTS**

Überschreiten Sie keinen der in den folgenden Tabellen angegebenen Nennwerte.

**Die Nichtbeachtung dieser Anweisungen kann Tod, schwere Körperverletzungen oder Sachschäden zur Folge haben.**

#### **XPSMC•, Klemmen A1, A2, 13, 14, 23, 24, 33, 34, 43, 44**

Einzelleiteranschlüsse

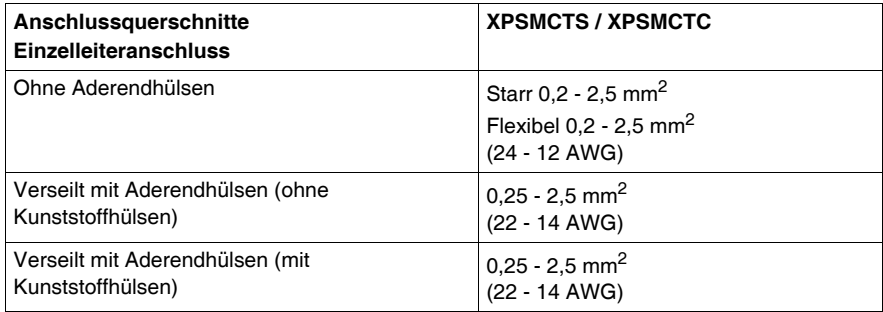

Mehrleiteranschlüsse

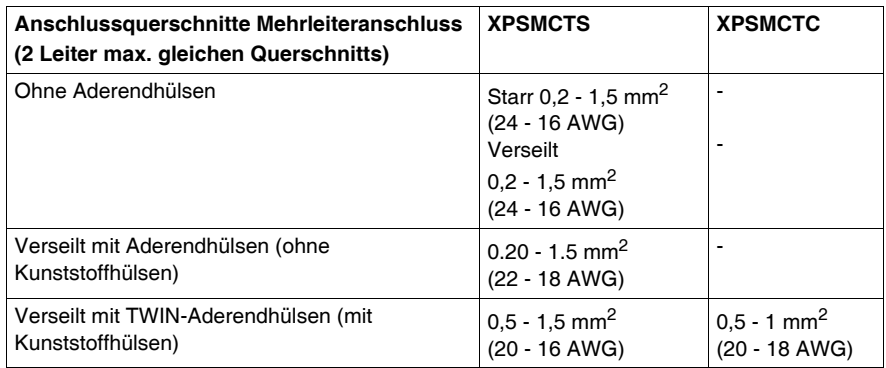

## Sonstiges

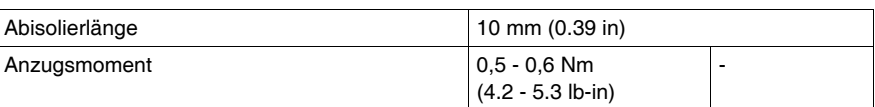

# **HINWEIS:** AWG-Angaben gemäß EN / IEC 60947-1 / Tabelle 5

# **XPSMC•, andere Klemmen**

Einzelleiteranschlüsse

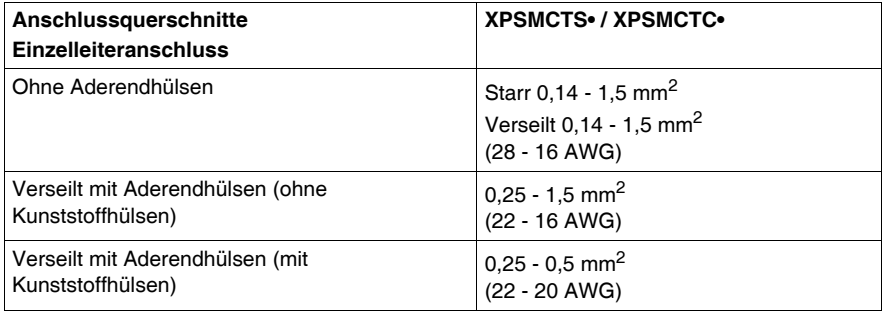

#### Mehrleiteranschlüsse

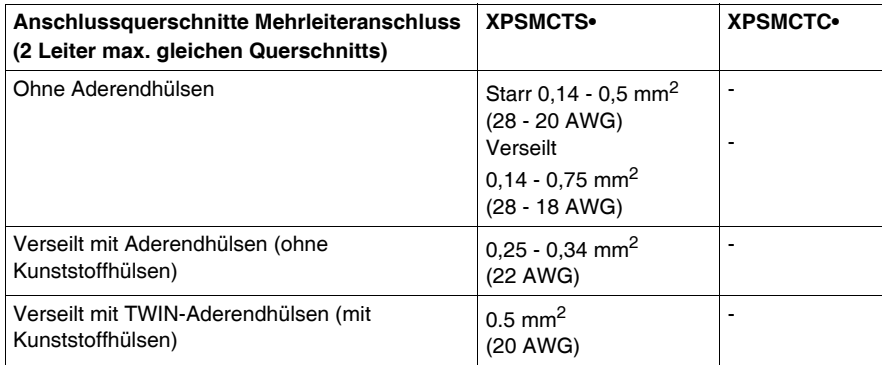

# Sonstiges

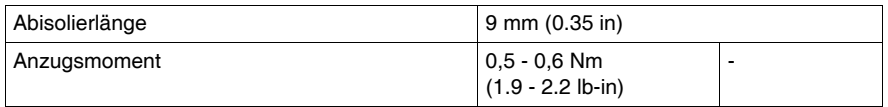

# **HINWEIS:** AWG-Angaben gemäß EN / IEC 60947-1 / Tabelle 5

# **Mechanische Struktur**

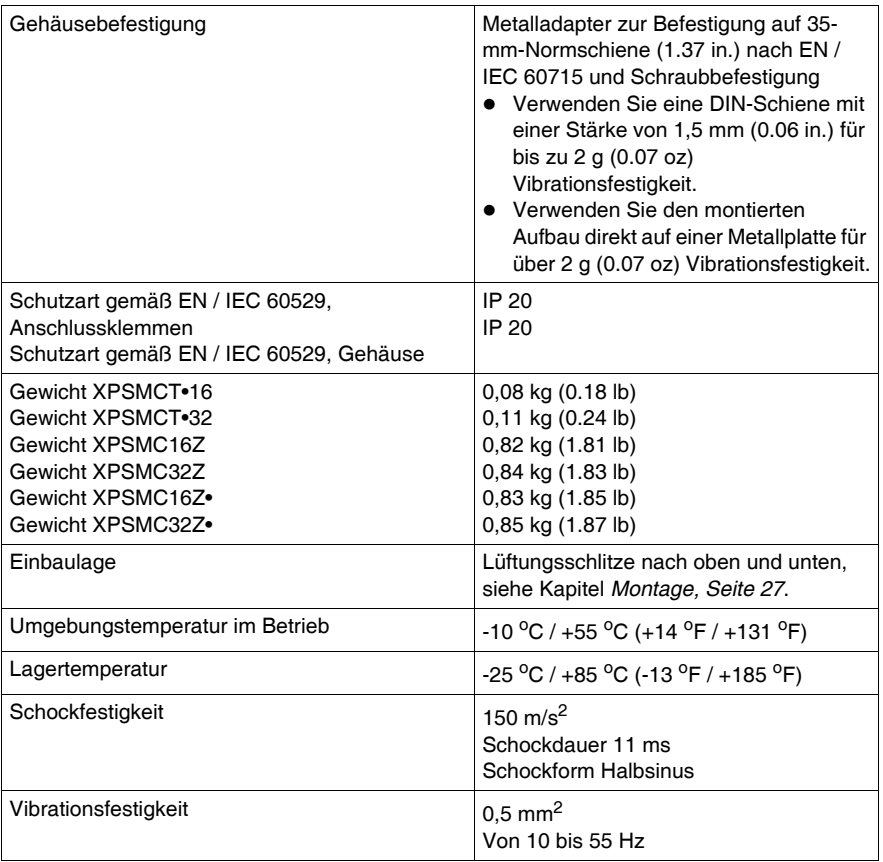

# **Spannungsversorgung**

Überspannungskategorie III (4 kV) Verschmutzungsgrad 2 / Isolationsspannung 300 V gemäß EN / IEC 60664-1

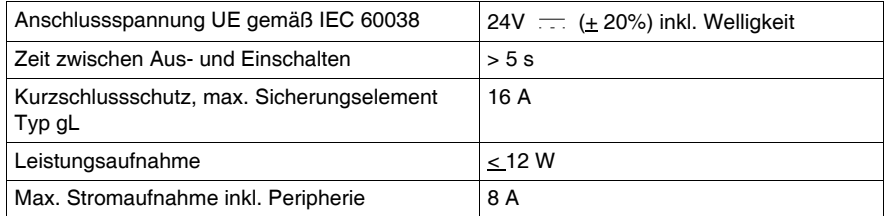

# **Relais-Sicherheitsausgänge**

Die nachstehende Tabelle enthält technische Daten zu den Sicherheits-Relaisausgängen:

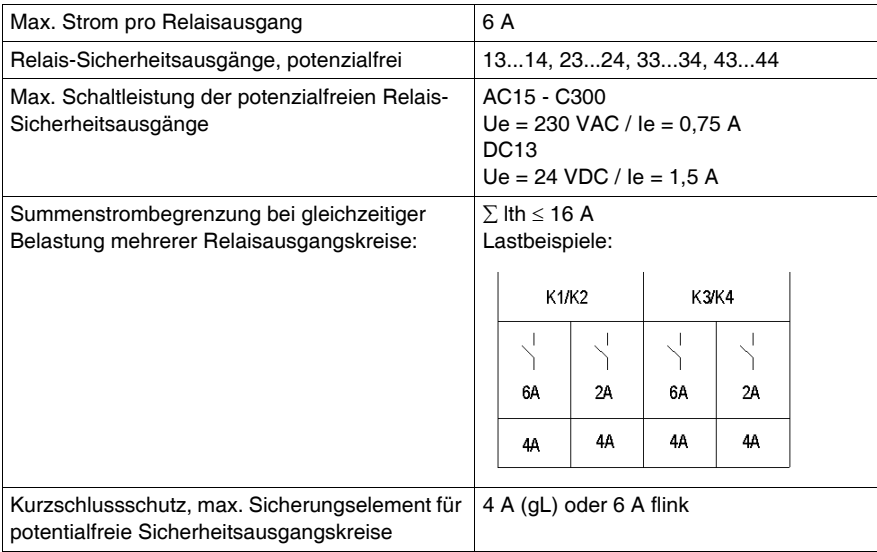

Die nachstehende Tabelle enthält technische Daten zu den statischen Sicherheitsausgängen:

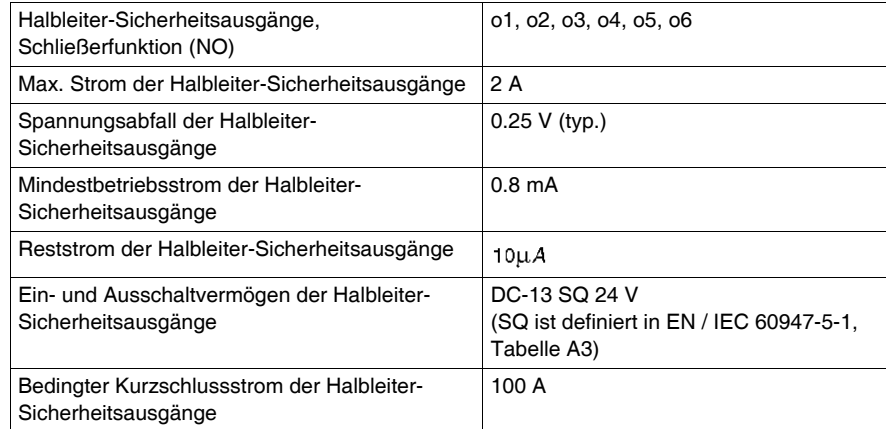

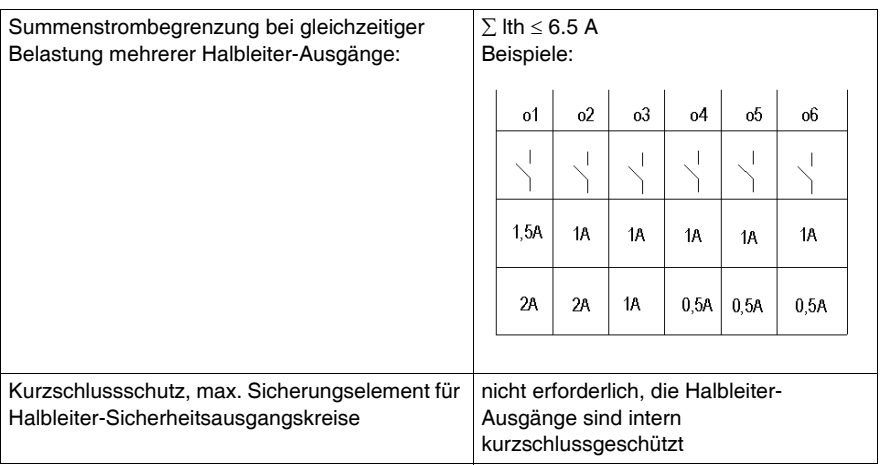

Bei den Modellen XPSMC16Z, XPSMC16ZC, XPSMC16ZP, XPSMC32Z, XPSMC32ZC, XPSMC32ZP kann für die Ansprechzeiten zwischen 20 ms und 30 ms gewählt werden. Die Wahl der 30 ms-Ansprechzeit ermöglicht die Konfiguration weiterer Funktionen.

Ansprechzeit <= 20 ms

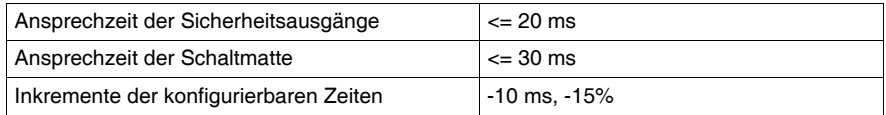

Ansprechzeit <= 30 ms

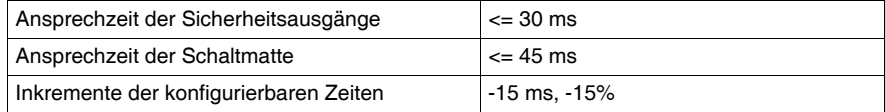

Die potentialfreien Sicherheitsausgänge sind ebenfalls zum Schalten von Kleinlasten (min. 17 V / 10 mA) geeignet. Dies ist jedoch nur dann möglich, wenn bislang über diesen Kontakt keine höheren Lasten geschaltet wurden, da hierdurch die Kontaktvergoldung abgebrannt sein könnte.

# **Eingangskreise**

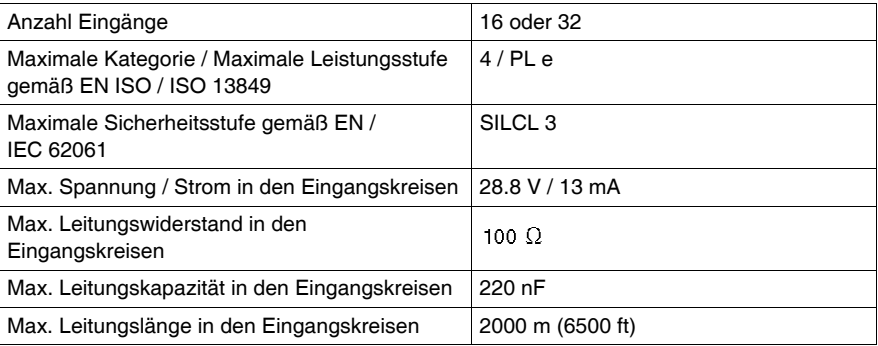

# **Sonstiges**

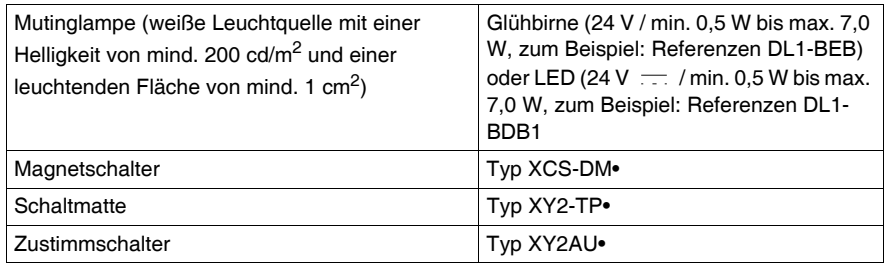

# **Anschlüsse**

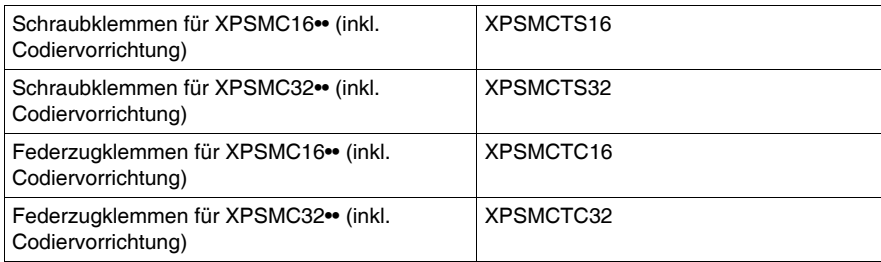

# **Klemmenleisten**

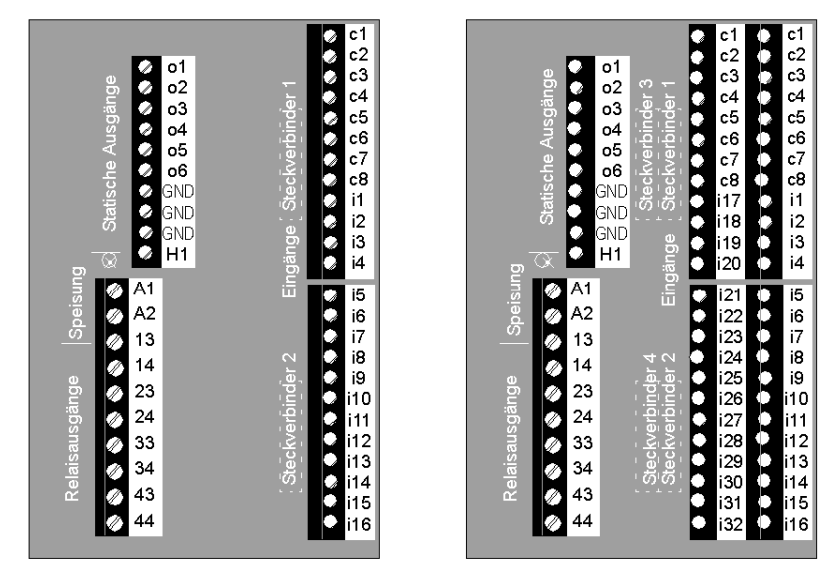

Die nachstehende Abbildung zeigt die Klemmenbelegung für XPSMC16/32:

Die nachstehende Tabelle beschreibt die Belegung der verschiedenen Klemmen:

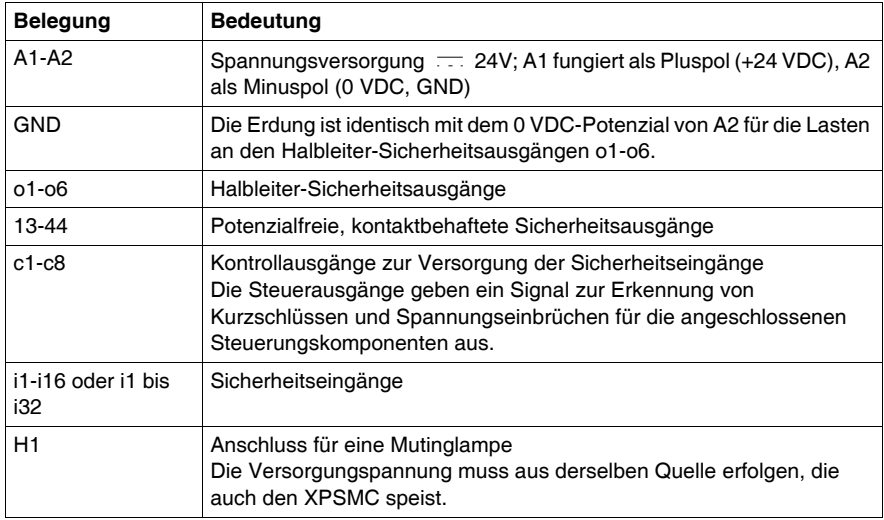

# <span id="page-62-0"></span>**Fehlercodes**

# **Dialogfeld Fehlercodes**

Das Diagnosefenster ist in der XPSMCWIN Software verfügbar. Die Fehlerbehebung einer Konfiguration wird mithilfe dieses Tools vereinfacht.

Die Diagnose wird vereinfacht durch Bereitstellung der Fehlerinformationen zusammen mit den Indexzahlen der Bausteine.

Die nachfolgende Abbildung zeigt ein Beispiel für den Diagnose-Anzeigemodus:

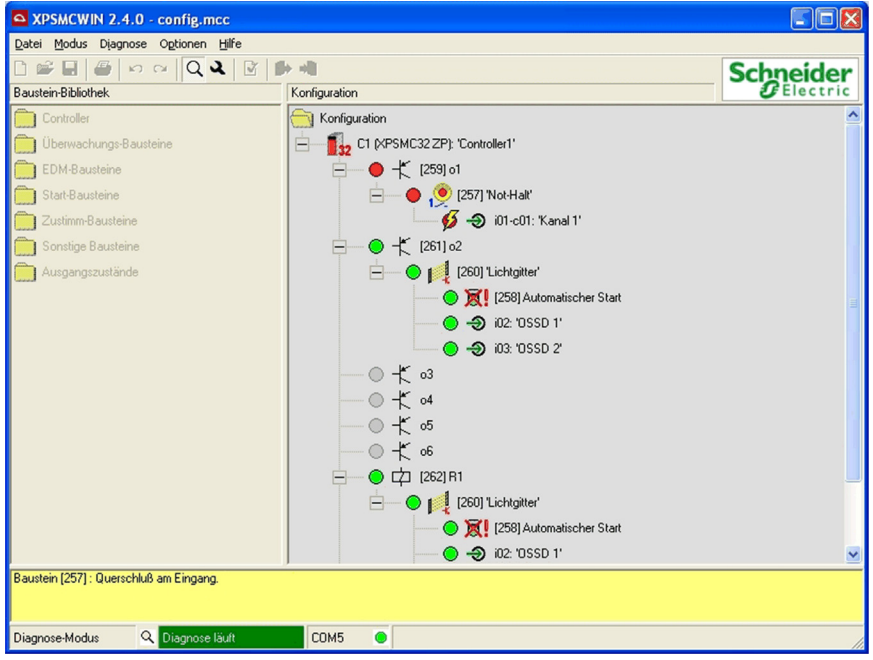

**HINWEIS:** Die Zahl/der Index des Bausteins in eckigen Klammern [] verweist auf die Bausteine in der Konfiguration. Die Indizes der Bausteine befinden sich in der Konfigurationsbaumstruktur selbst sowie im Konfigurationsprotokoll.

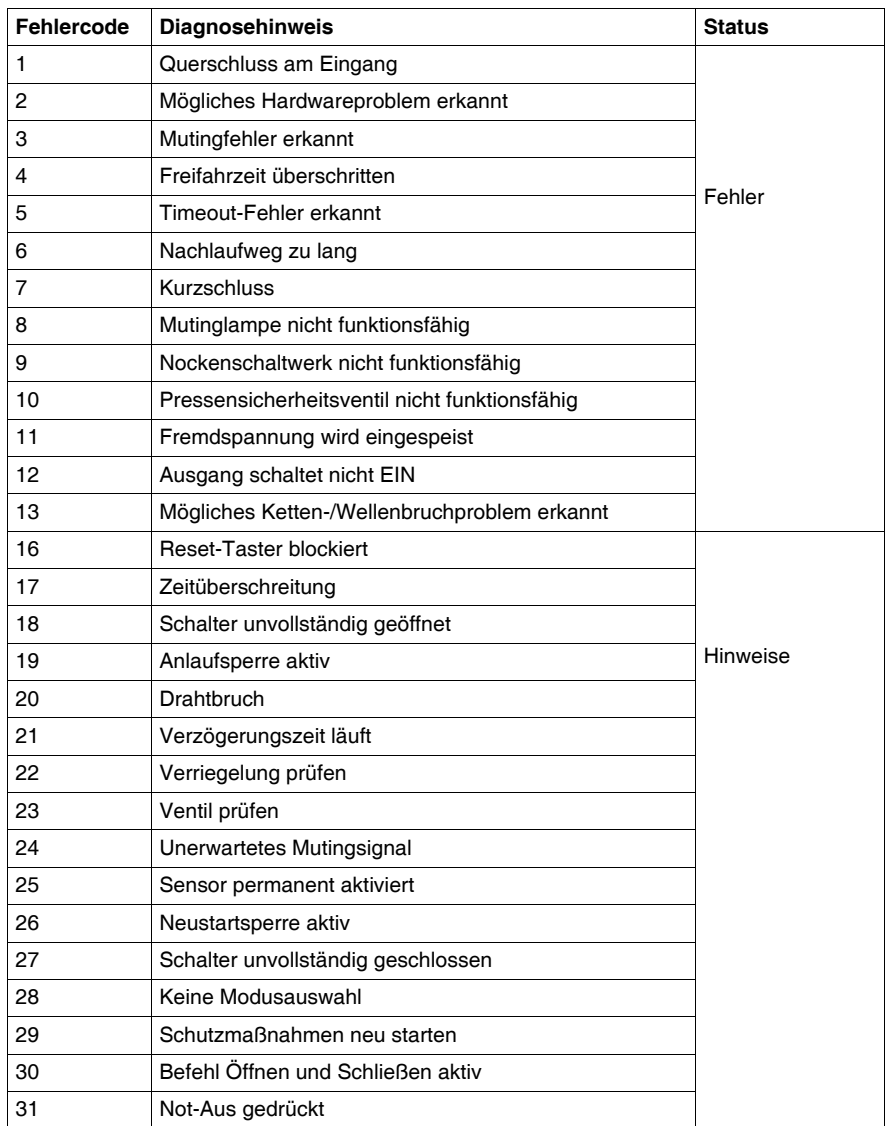

Fehlercodenummern und Diagnosehinweise des XPSMC:

**HINWEIS:** Die Diagnosehinweise werden in der XPSMCWIN-Diagnose dargestellt. Bei der Feldbus-Kommunikation werden nur die Fehlercodes übertragen, jedoch nicht die Hinweise.

# **4.2 Modbus RTU-Kommunikation**

# **Allgemeines**

<span id="page-64-0"></span>Dieser Abschnitt beschreibt den Anschluss Ihrer XPSMC-Hardware an Modbus RTU. Er listet die für den Anschluss an HMI Magelis-Bedienterminals oder Premium-Steuerungen erforderlichen Kabel auf, liefert ein Konfigurationsbeispiel einer Premium-Steuerung sowie eine Liste mit den einschlägigen Funktionscodes.

## **Inhalt dieses Abschnitts**

Dieser Abschnitt enthält die folgenden Themen:

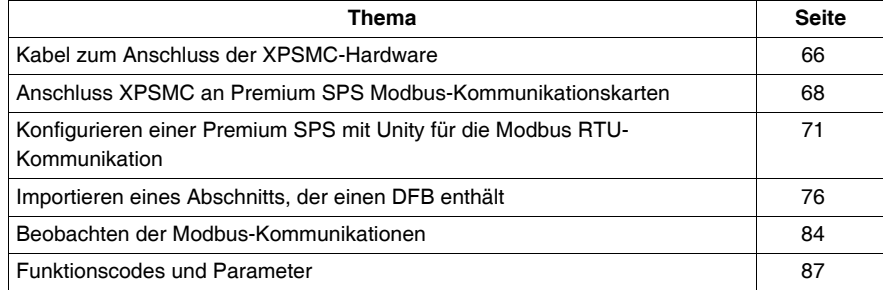

# <span id="page-65-0"></span>**Kabel zum Anschluss der XPSMC-Hardware**

#### **Einführung**

Die folgenden Informationen helfen bei der richtigen Wahl des Kabels für den Anschluss der XPSMC-Hardware für Modbus RTU an ein Magelis-Bedienterminal oder an eine Premium SPS.

# **Kabel**

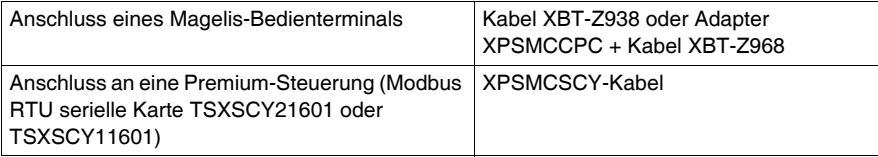

#### **Anschluss des XPSMC an eine Premium SPS**

Die nachstehende Abbildung zeigt die Verbindung zwischen einem XPSMC••Z• und einer Premium-SPS:

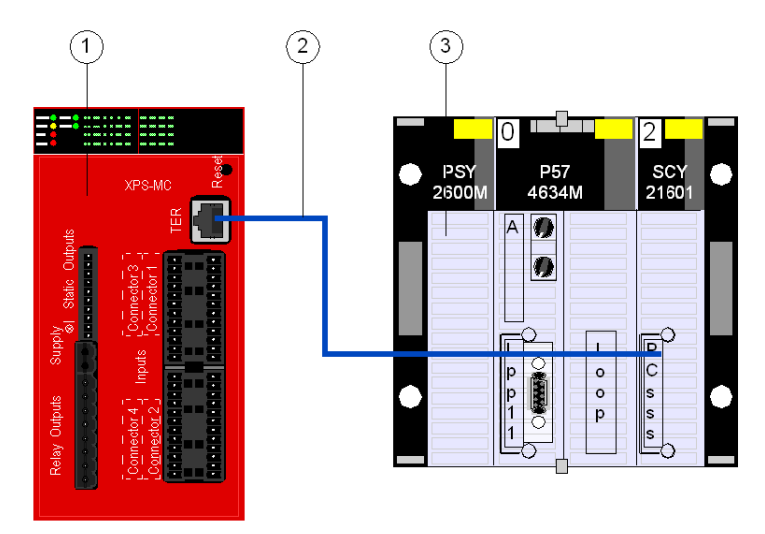

- **1** XPSMC••Z•
- **2** XPSMCSCY-Kabel
- **3** Premium-SPS mit SCY21601, Modbus RTU serielle Schnittstelle

Die Konfiguration der Modbus RTU-Kommunikation ist bei allen Hardware-Referenzen identisch.

# **Anschluss des XPSMC an ein Magelis-Bedienterminal**

Die nachstehende Abbildung zeigt den Anschluss zwischen einem XPSMC••Z• und einem Bedienterminal Magelis XBTG•:

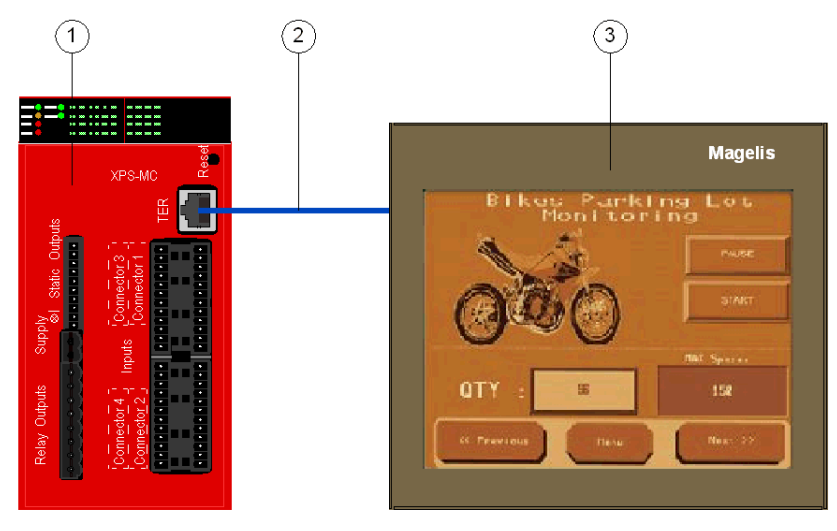

- **1** XPSMC••Z•
- **2** XBT-Z938 Kabel oder XPSMCCPC + XBT-Z968 Kabel
- **3** Magelis-Bedienterminal XBTG•, XBTGT oder XBTGK

Die Konfiguration der Modbus RTU-Kommunikation ist bei allen Hardware-Referenzen identisch.

# <span id="page-67-0"></span>**Anschluss XPSMC an Premium SPS Modbus-Kommunikationskarten**

#### **Typen der Premium SPS Modbus-Kommunikationskarten**

Folgende Karten sind für Premium SPS für Modbus RTU-Kommunikation verfügbar:

- $\bullet$  TSX SCY 11601
- TSX SCY 21601

#### **TSX SCY 11601**

Das TSX SCY 11601-Kommunikationsmodul ermöglicht die Kommunikation über eine Modbus-Schnittstelle.

Es besteht aus einem Kommunikationskanal, Kanal 0, Mono-Protokoll, RS485 potentialgetrennte, asynchrone, serielle Schnittstelle zur Unterstützung des Modbus-Protokolls.

# **TSX SCY 21601**

Das TSX SCY 21601-Modul hat zwei Kommunikationsports, PCMCIA und RS485:

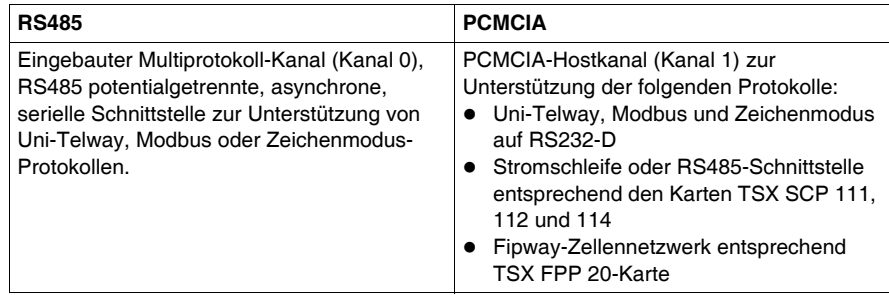

# **Anschlussschema TSX SCY 21601**

Die nachstehende Abbildung zeigt eine TSX SCY 21601-Konfiguration:

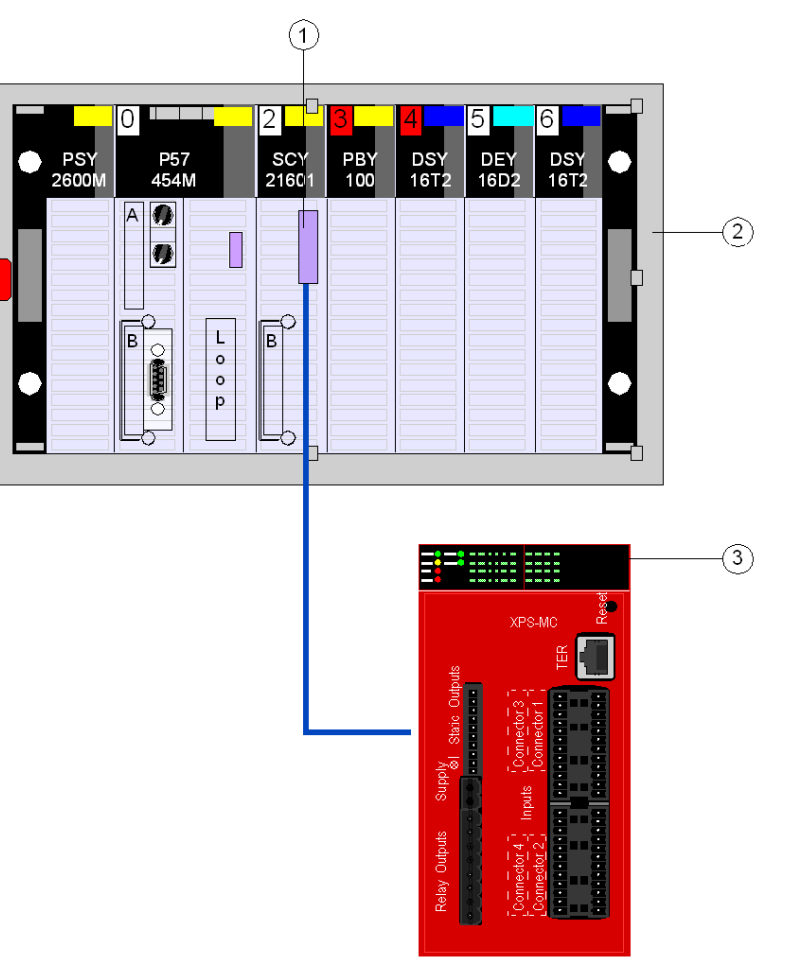

- **1** Sub-D 25-Stecker von Unity Premium SPS SCY 21601
- **2** Master
- **3** Slave

# **XPSMCSCY-Kabel**

Die nachstehende Abbildung zeigt die Spezifikationen des Anschlusskabels XPSMCSCY:

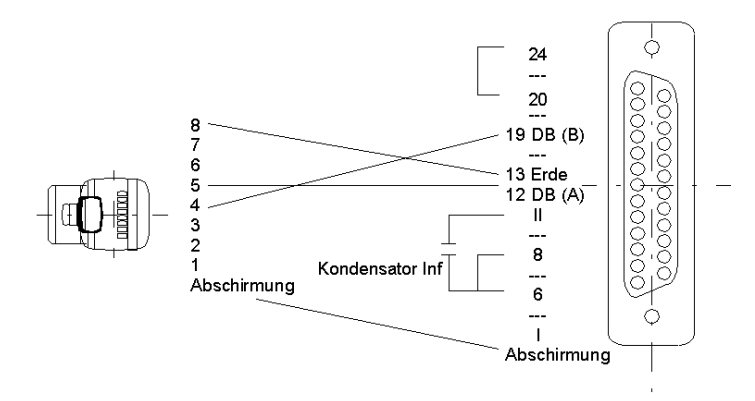

# <span id="page-70-0"></span>**Konfigurieren einer Premium SPS mit Unity für die Modbus RTU-Kommunikation**

#### **Allgemeines**

Dieses Beispiel zeigt eine Verbindung des Sicherheitscontrollers XPSMC über Modbus RTU mit dem Modbus Master (Premium TSX mit einem TSX SCY 21601 Modbus RTU-Schnittstelle von Schneider Electric). Modbus RTU ist über Unity Pro konfiguriert.

#### **Konfigurieren einer Premium-Steuerung mit Unity**

Die Vorgehensweise bei der Konfiguration einer Premium-SPS für die Modbus RTU-Kommunikation ist wie folgt:

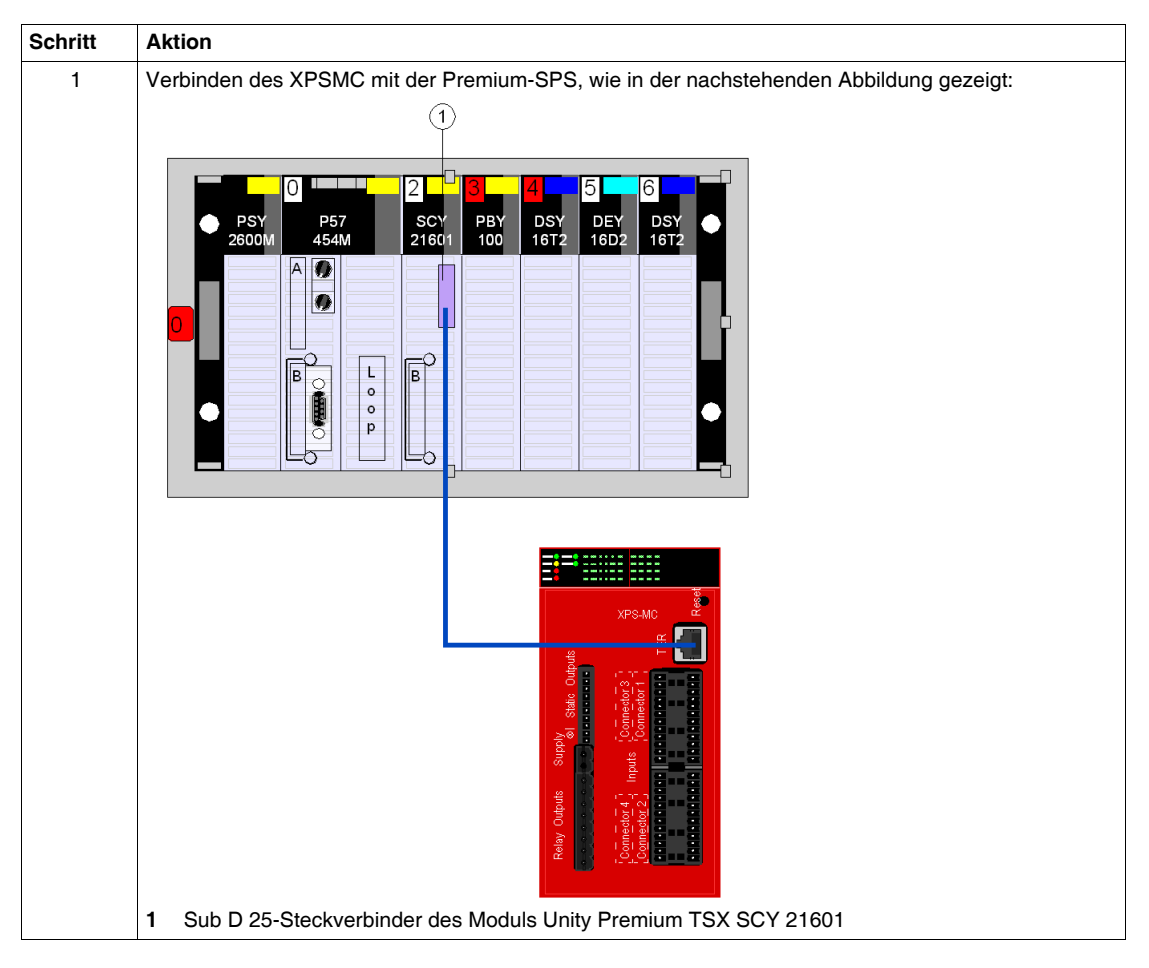

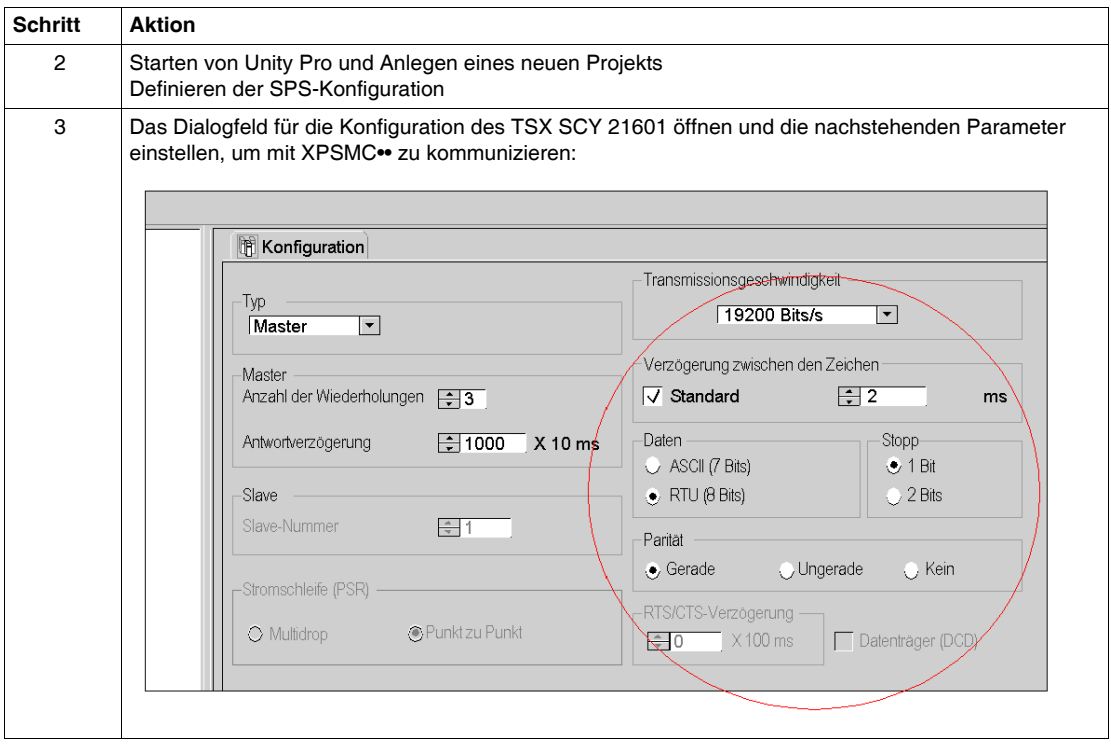
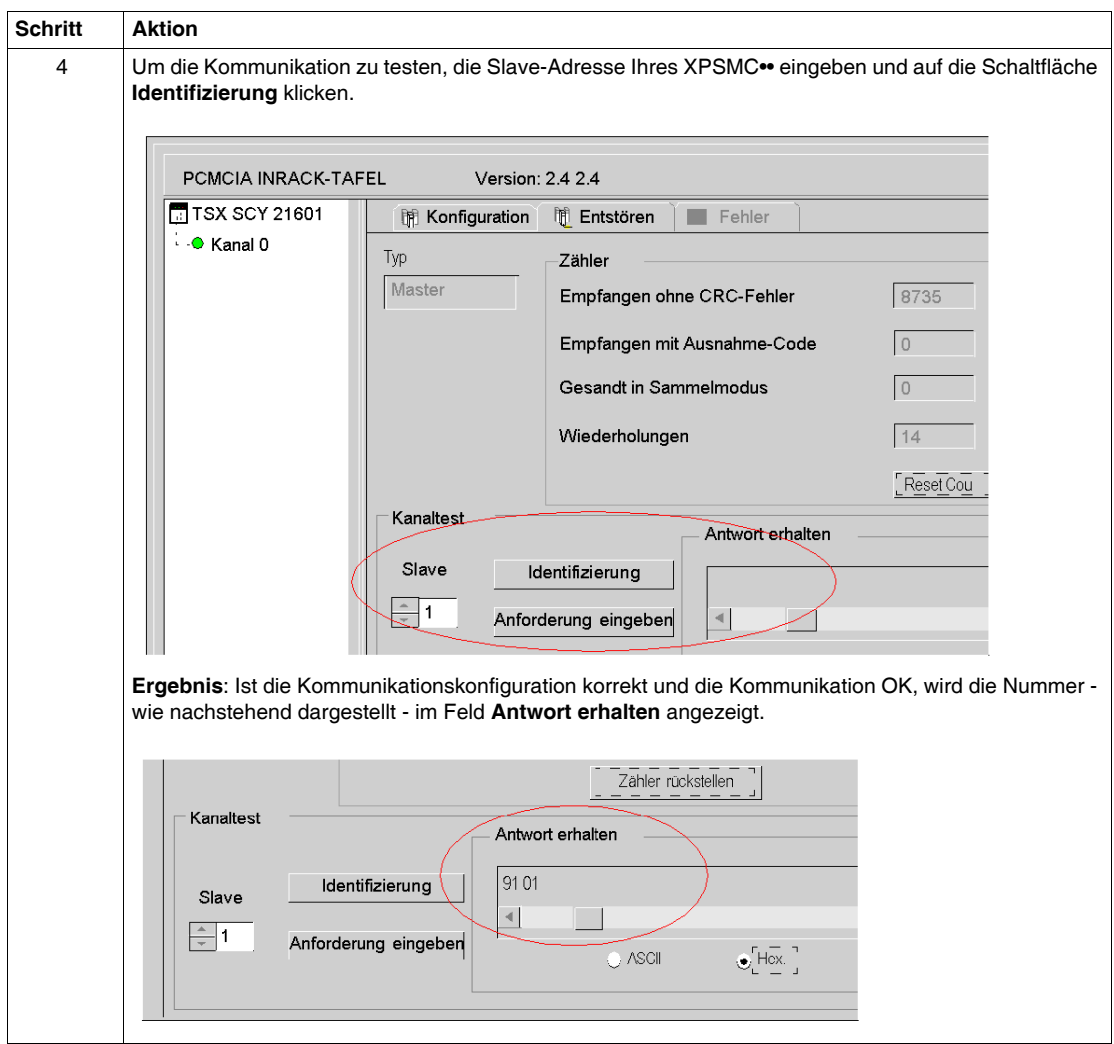

# **Eingänge und Ausgänge**

Beschreibung der Eingänge und Ausgänge (für Adresse 1 => Slave 01)

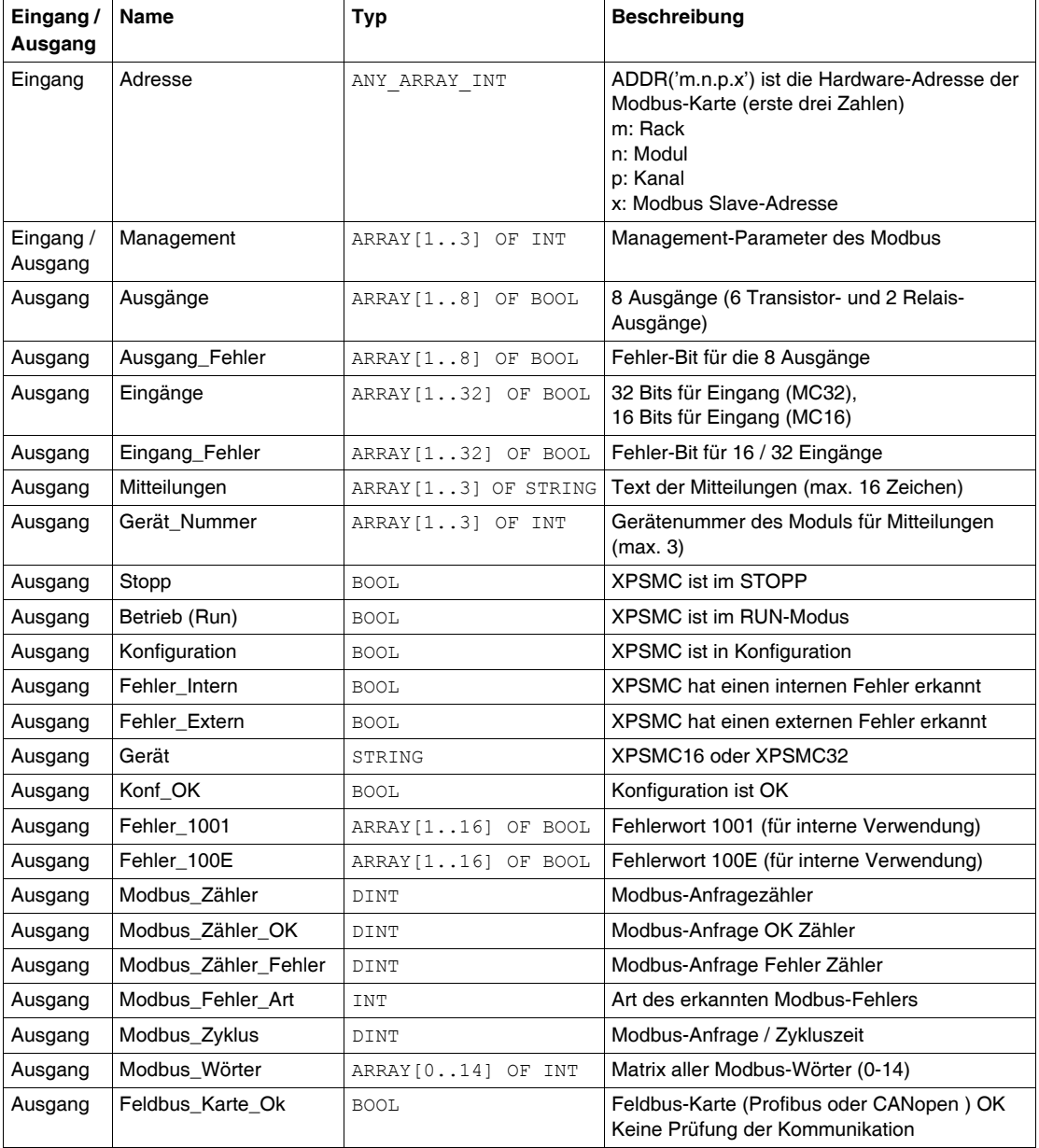

### **Eingänge und Ausgänge von DFB**

Wenn Sie den auf der Webseite *www.schneider-electric.com* abrufbaren DFB *Section\_DFB\_XPS\_MC.XBD* einfügen, stehen die Eingangs- und Ausgangsvariablen bereits zur Verfügung.

### **Einen zweiten DFB einsetzen**

Vorgehensweise zum Einfügen eines zweiten DFBs:

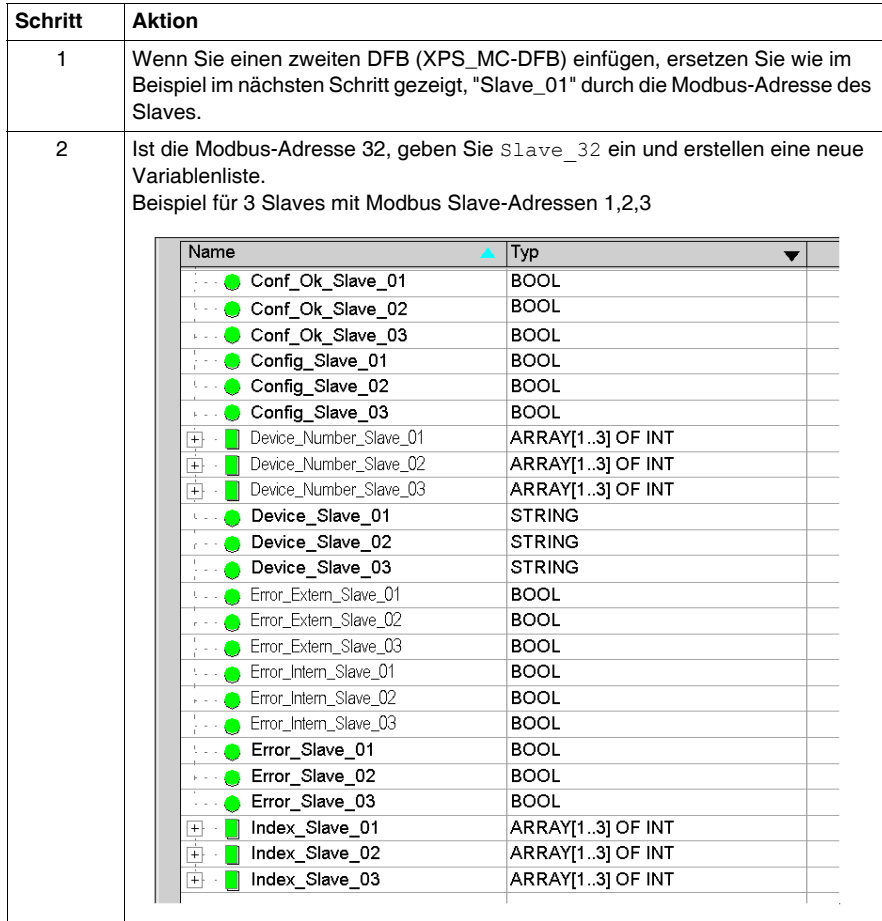

# **Importieren eines Abschnitts, der einen DFB enthält**

### **Übersicht**

Wenn Sie einen Abschnitt mit DFB in Unity importieren, müssen Sie dessen Inhalt an Ihre Konfiguration anpassen. Sie können den Import und die Anpassung auf zwei verschiedene Weisen ausführen:

- Importieren und Anpassen des Abschnitts mit DFB-Datei in Unity
- Anpassen der Datei mit einem ASCII-Editor und Importieren in Unity.

#### **Importieren des Abschnitts mit DFB in Unity**

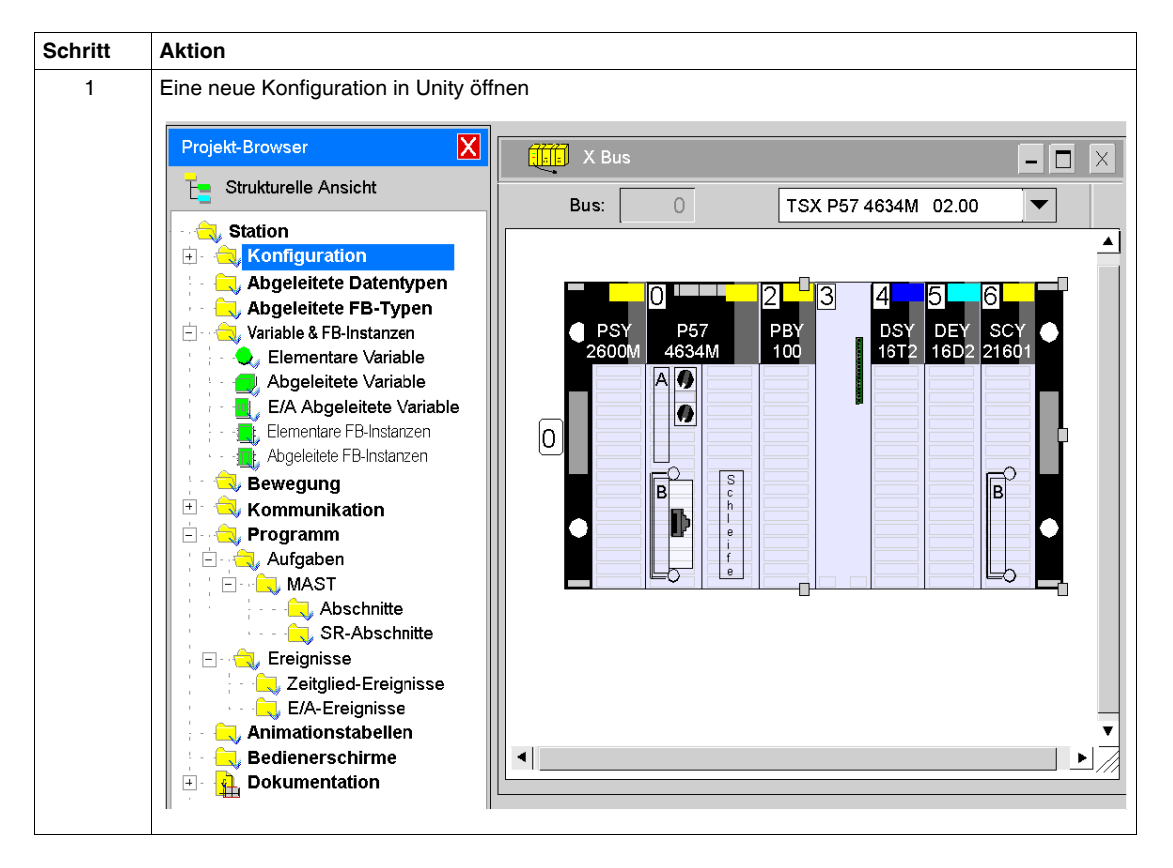

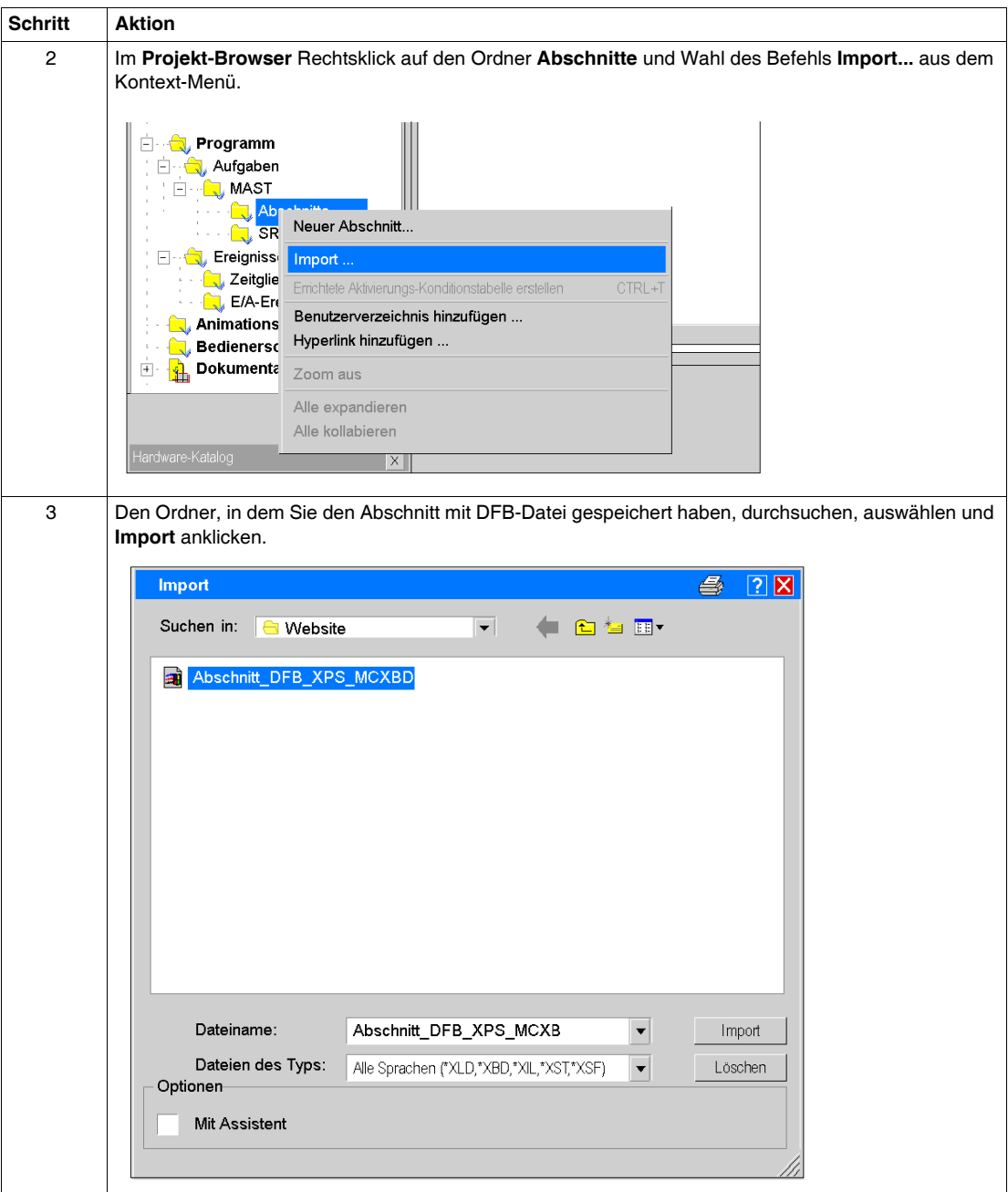

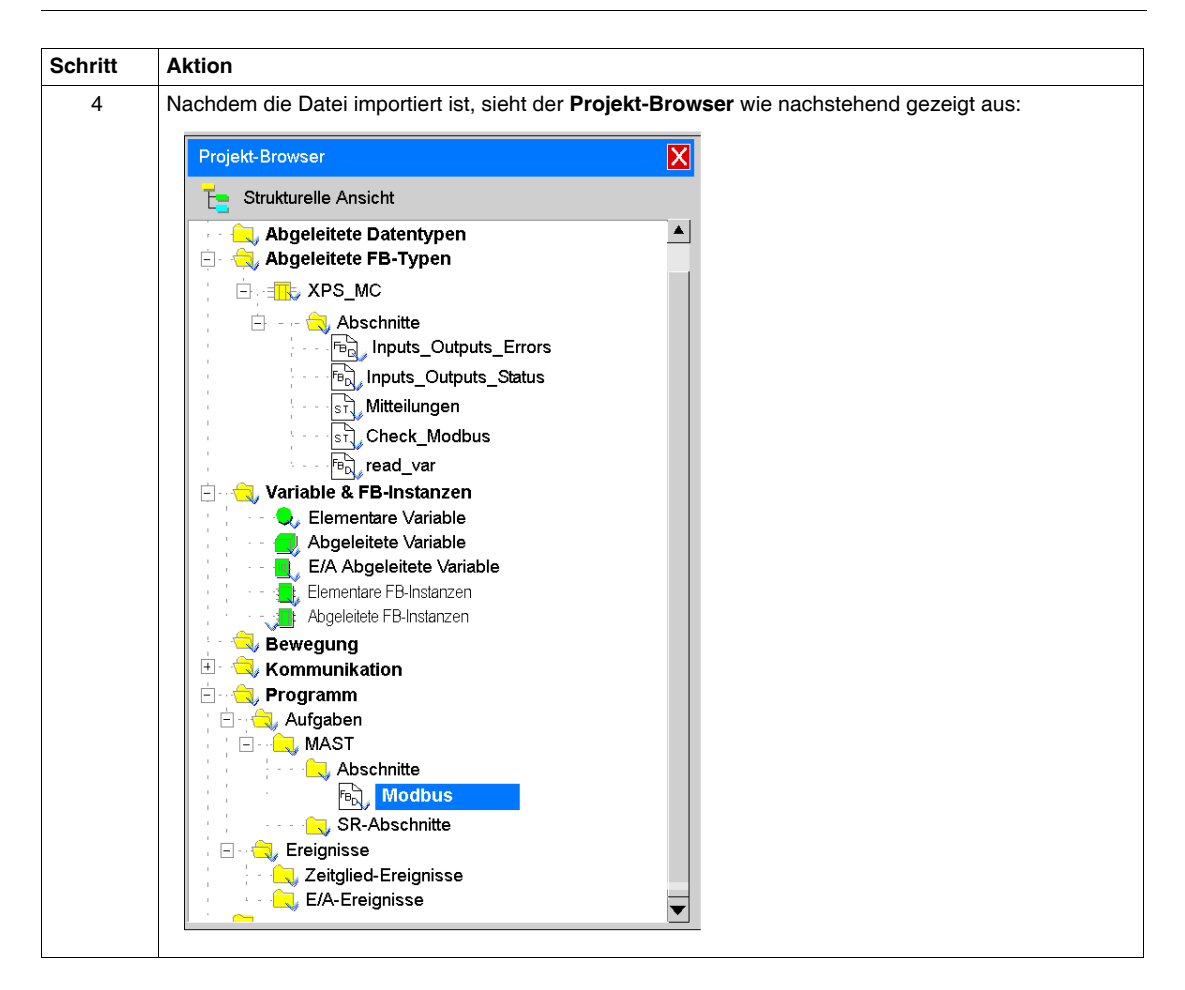

**Fehler Importieren des Abschnitts mit DFB in Unity**

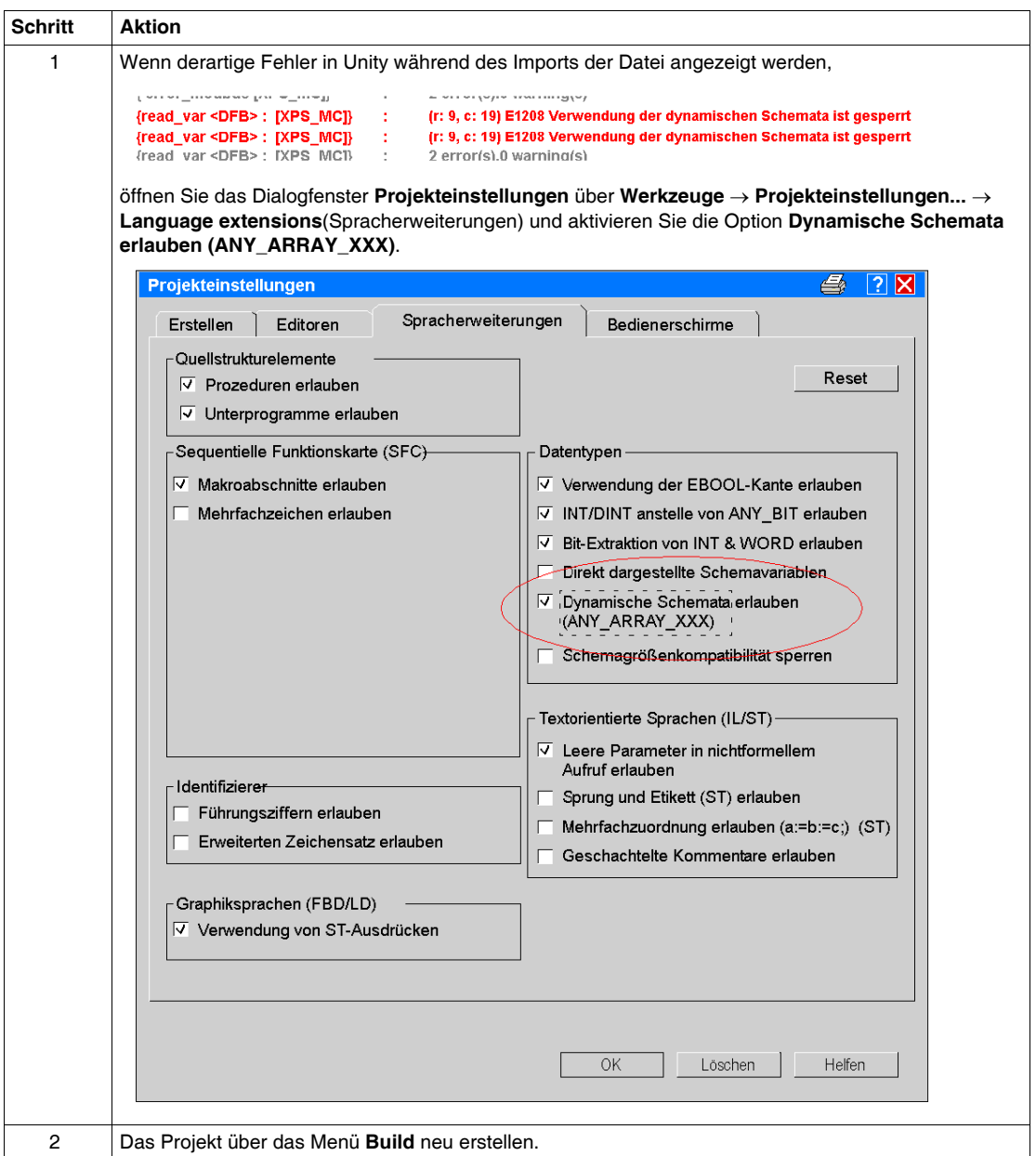

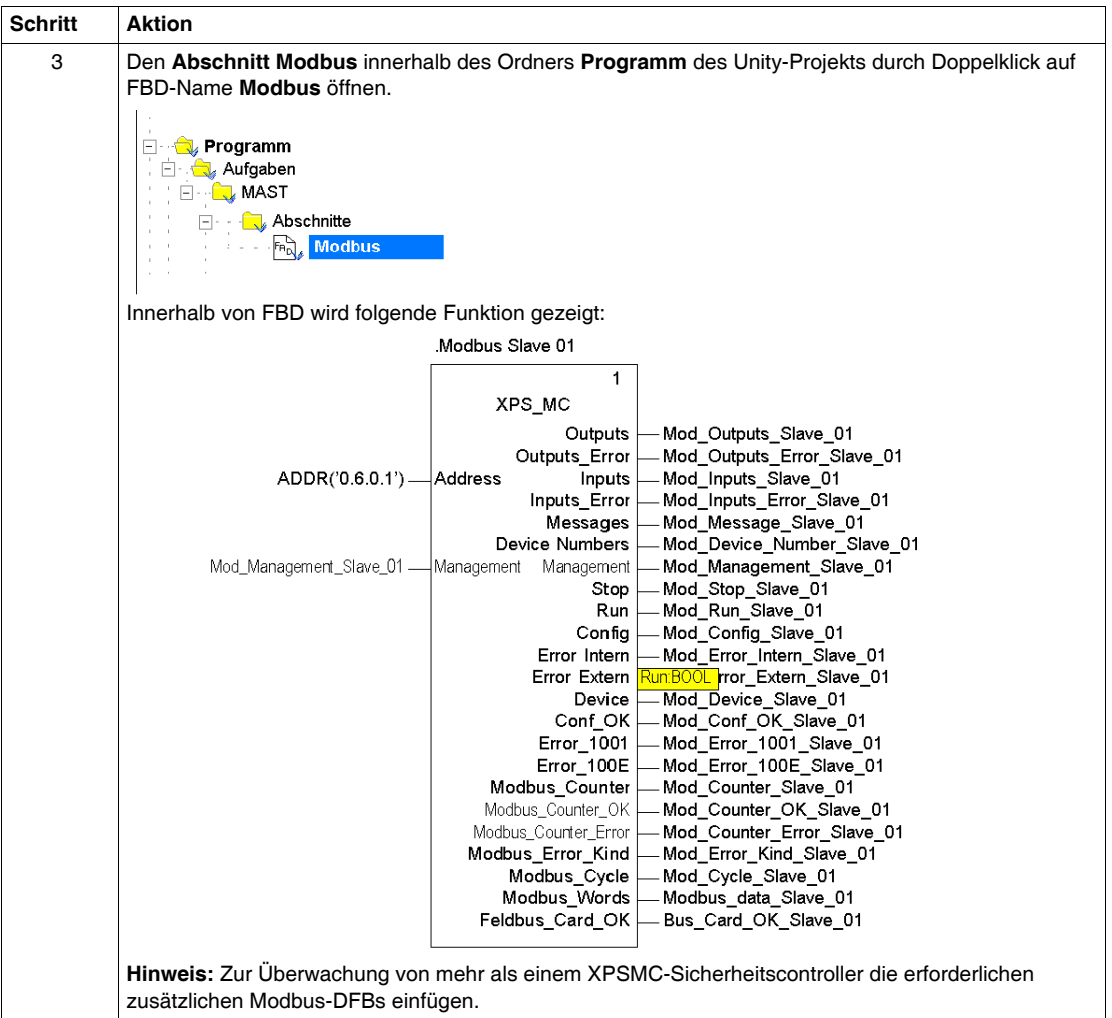

# **Einfügen zusätzlicher Modbus-DFBs**

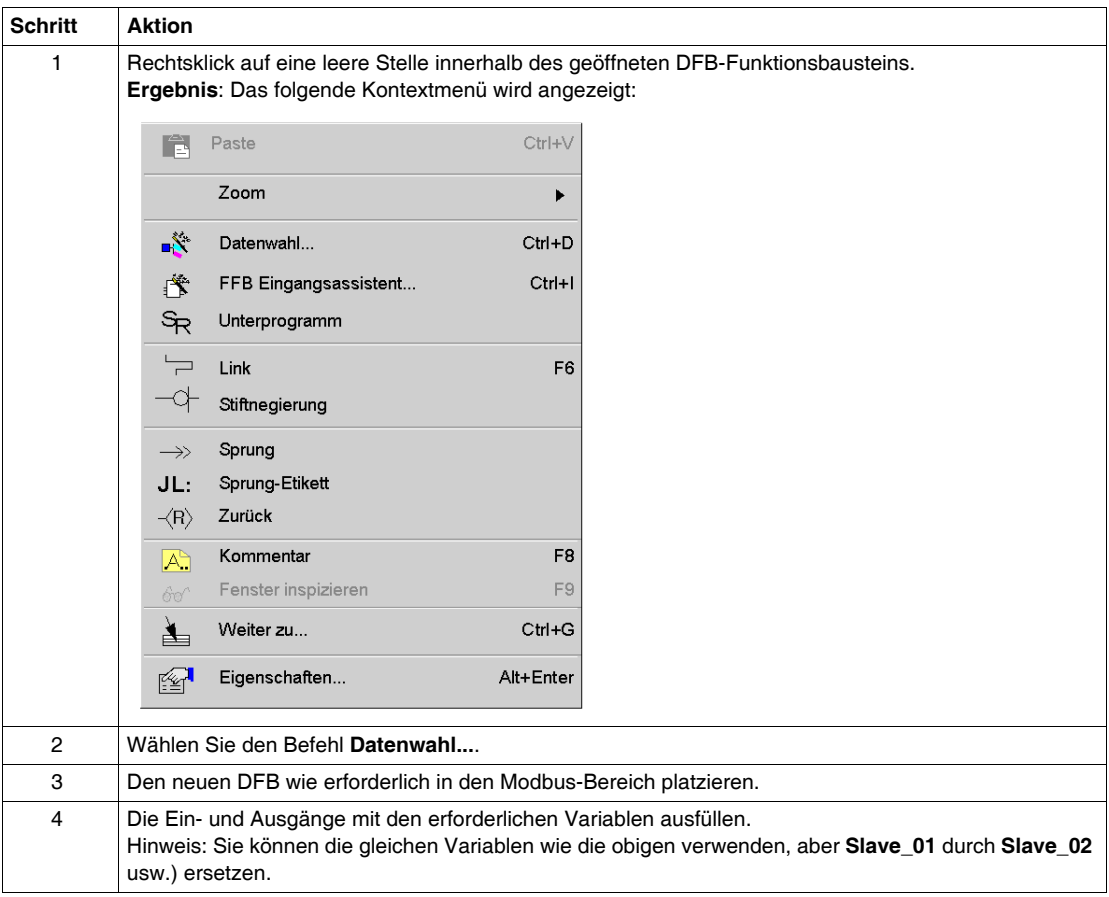

Für das Einfügen zusätzlicher Modbus-DFBs wie folgt vorgehen.

### <span id="page-81-0"></span>**Anpassung der Datei mittels ASCII-Editor**

Da der Abschnitt mit den DFB-Dateien normalerweise aus XML-Dateien besteht, können Sie diese mit einem konventionellen ASCII-Editor editieren, bevor diese in Unity importiert werden.

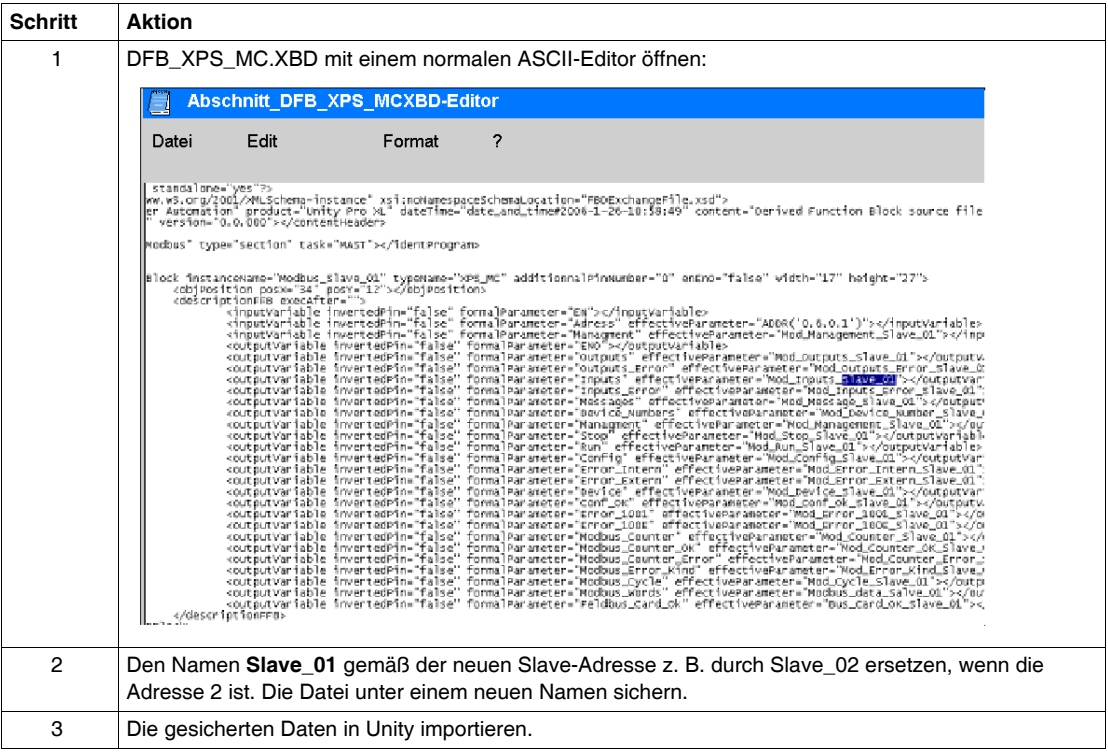

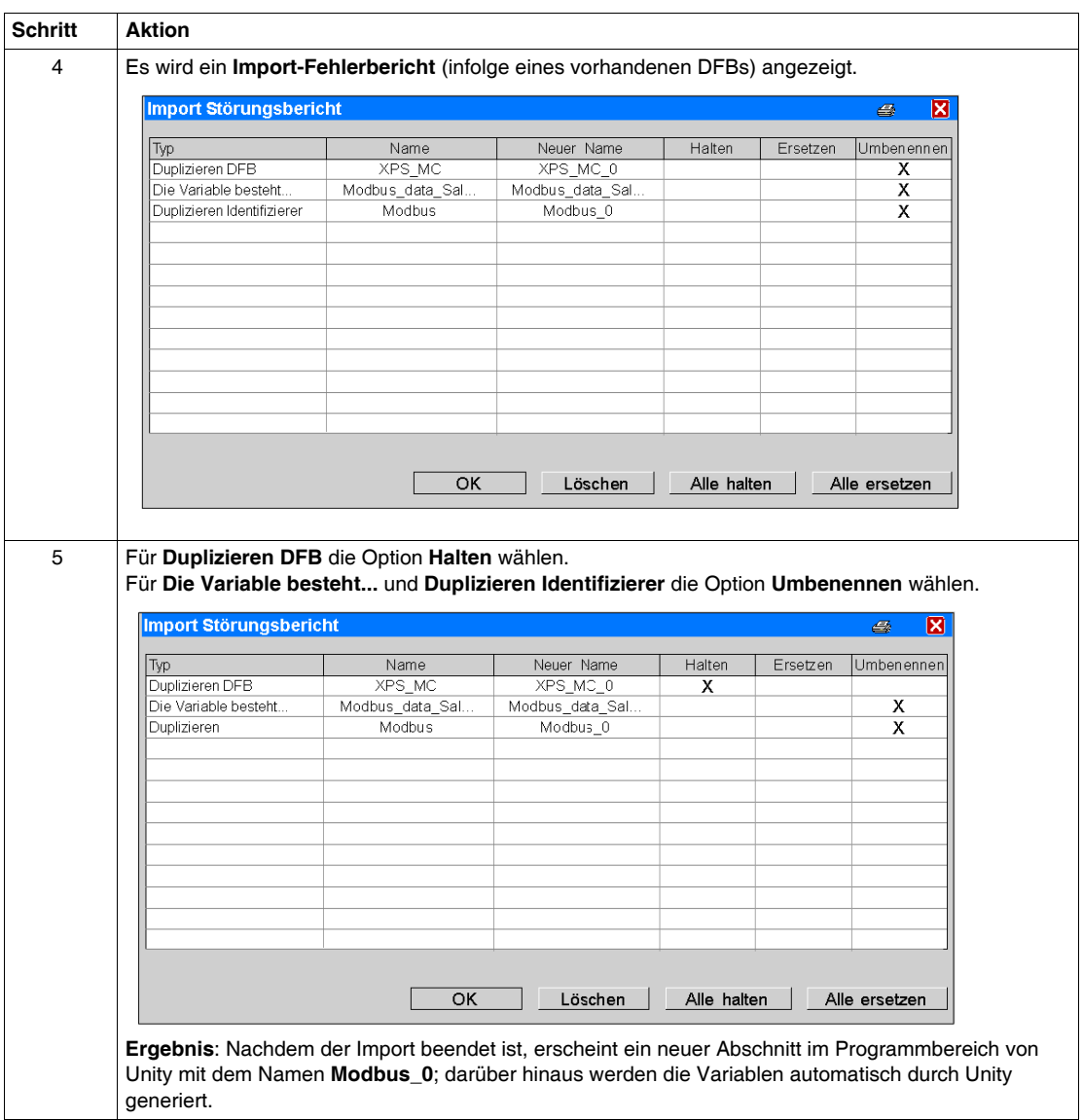

# **Beobachten der Modbus-Kommunikationen**

### **Bedienerbildschirm-Datei**

Zur Beobachtung der Modbus-Kommunikationen ist die folgende Bedienerbildschirm-Datei entweder über die Safety Suite V2-CD oder über *www.schneiderelectric.com* zu verwenden.

### **Installation des Bedienerbildschirms**

Zur Installation des Bedienerbildschirms wie folgt vorgehen.

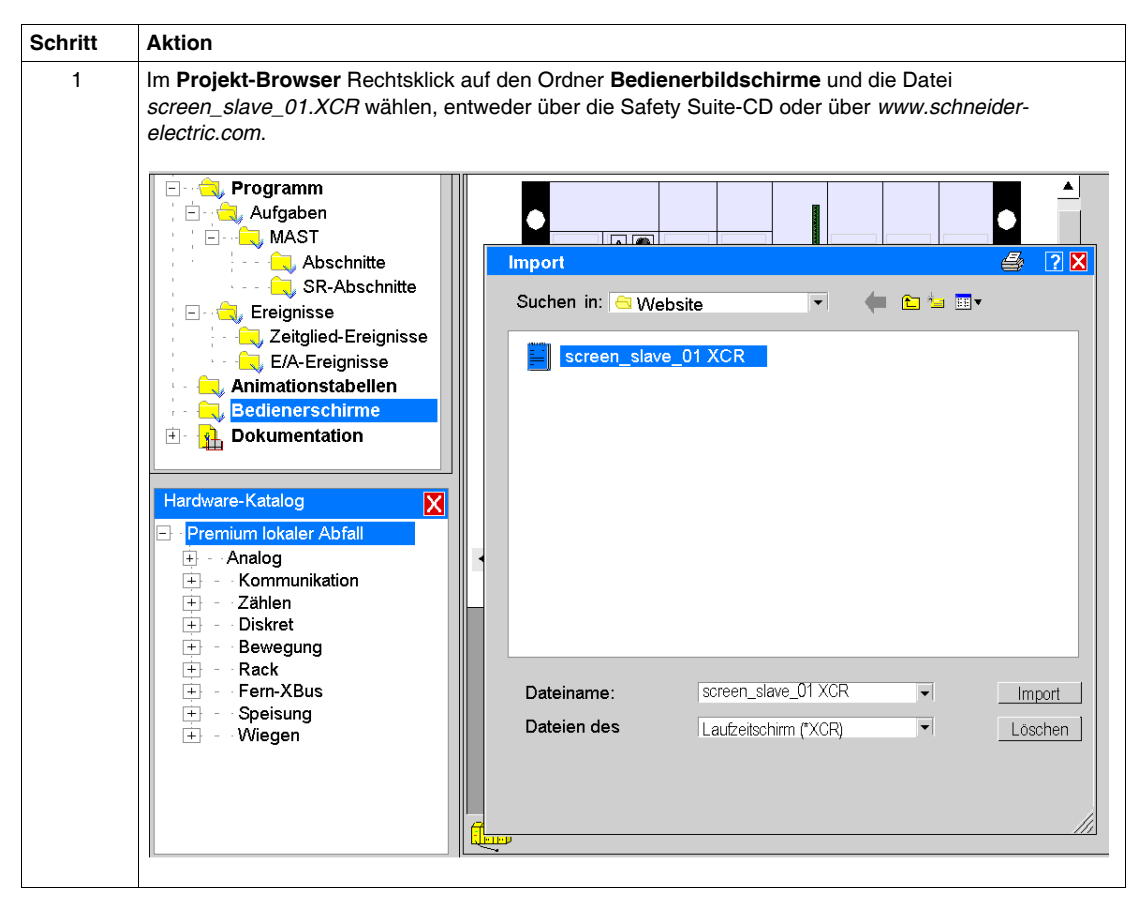

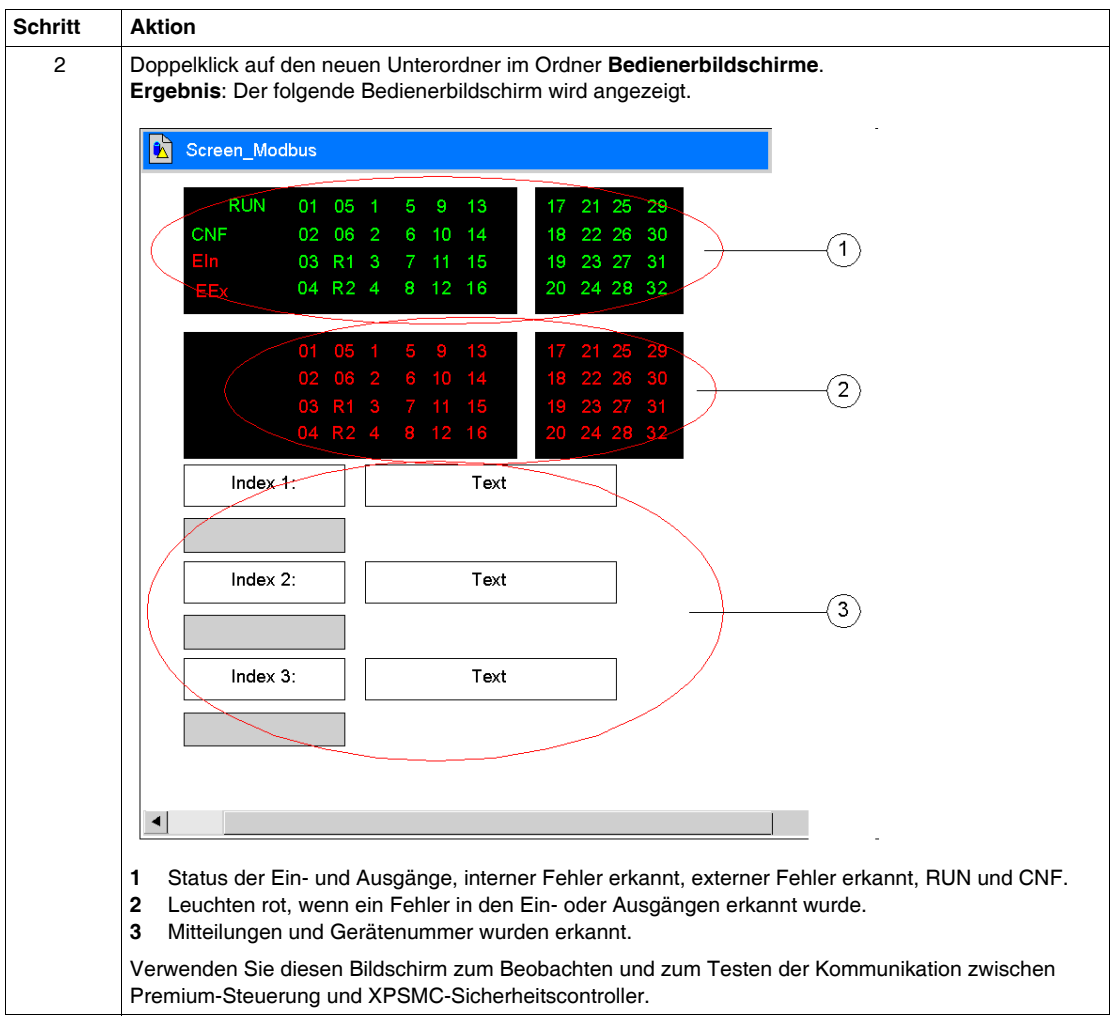

### **Überwachung XPSMC•• Daten**

Verwenden Sie den Bedienerbildschirm für die Überwachung der Daten aus XPSMC••.

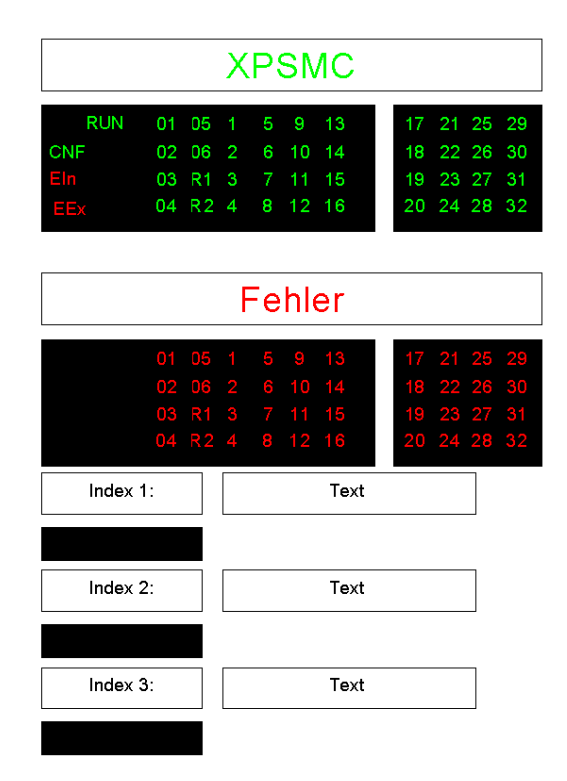

Wenn Sie mehr als einen XPSMC-Sicherheitscontroller haben, ändern Sie die Namen unter Verwendung des ASCII-Editors durch Ersetzen von SLAVE\_01 durch Ihre Erweiterung (siehe Abschnitt Anpassung der Datei mit einem ASCII-Editor *(siehe Seite [82](#page-81-0))*).

# **Funktionscodes und Parameter**

### **Funktionscodes**

Der XPSMC-Controller unterstützt die Modbus RTU-Funktionen 01, 02 und 03 und ist ein Modbus RTU-Slave.

Einzelheiten zum Modbus-Protokoll sind den Anweisungsblättern des jeweiligen Modbus-Masters zu entnehmen.

Die Tabelle beschreibt die zu lesenden Daten, die jeweiligen Adressen und die Funktionscodes Modbus RTU.

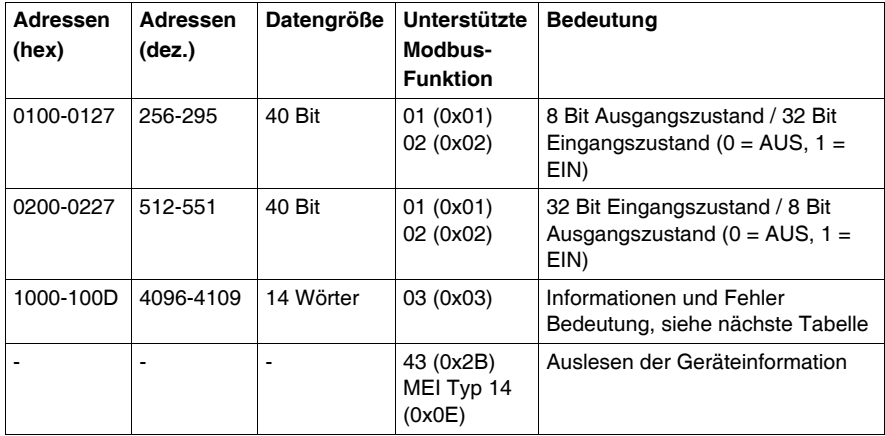

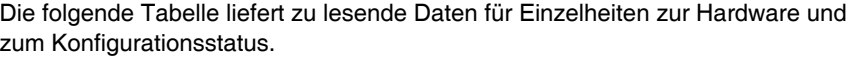

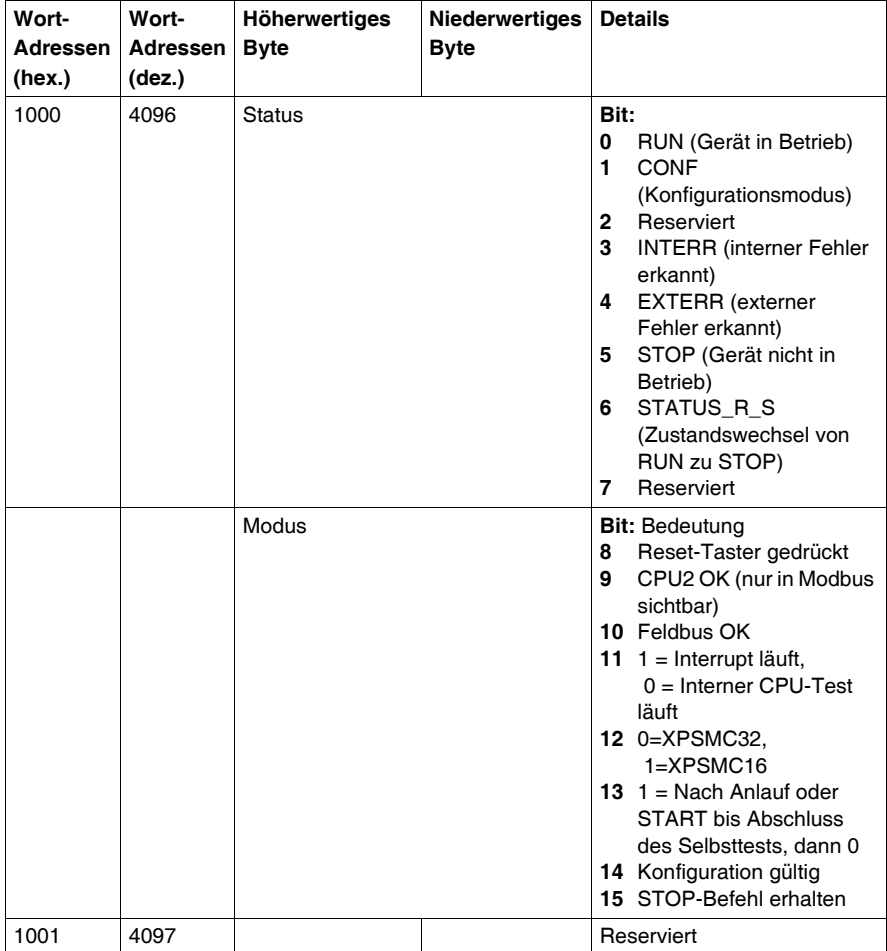

Die folgende Tabelle liefert Daten über physikalische Eingangs-/Ausgangskanäle, die gelesen werden können, um den Status zu betrachten.

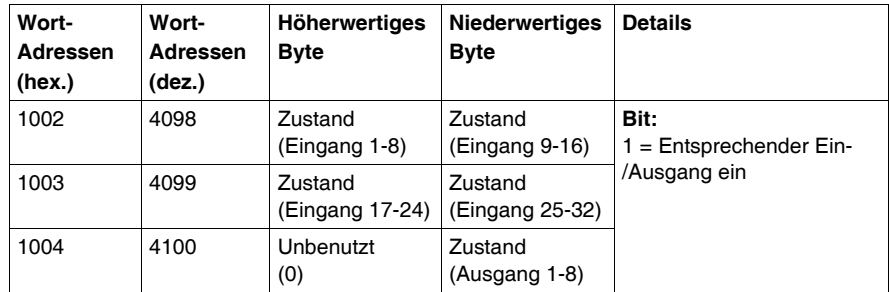

Die nachstehende Tabelle liefert Daten über physische Eingangs- /Ausgangsfehlerzustände:

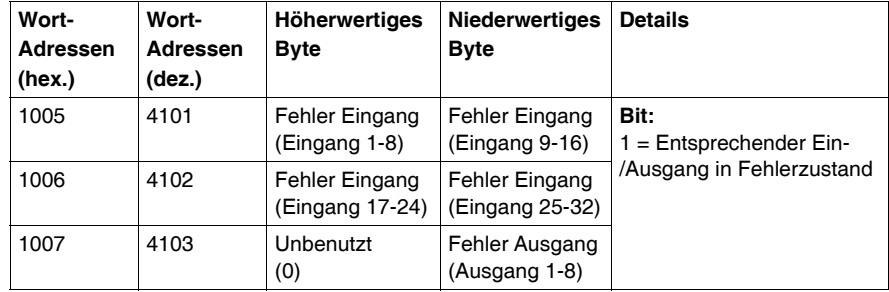

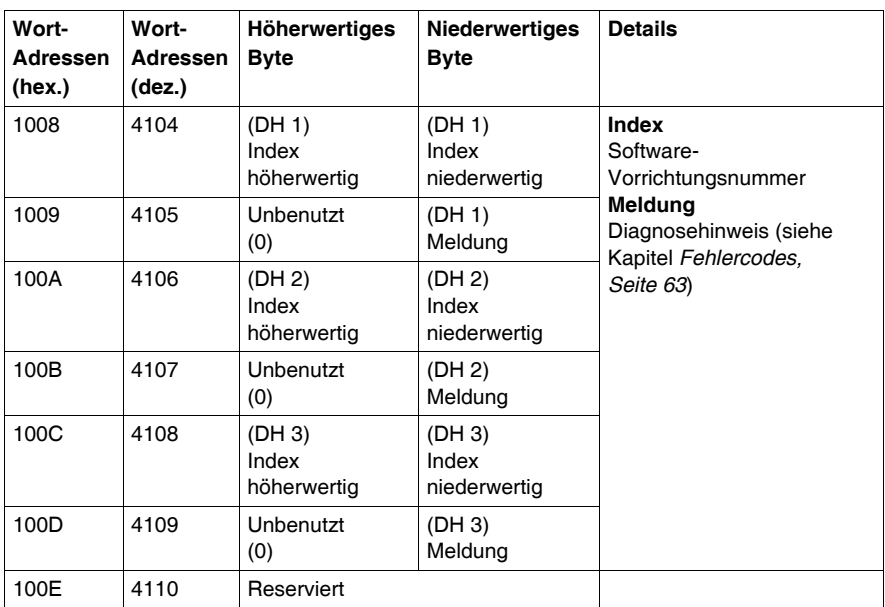

Die folgende Tabelle liefert Daten zu den Diagnosehinweisen (DH):

### **Modbus-Parameter**

Die folgende Tabelle zeigt die möglichen Parameter zu XPSMC••Z• Modbus RTU.

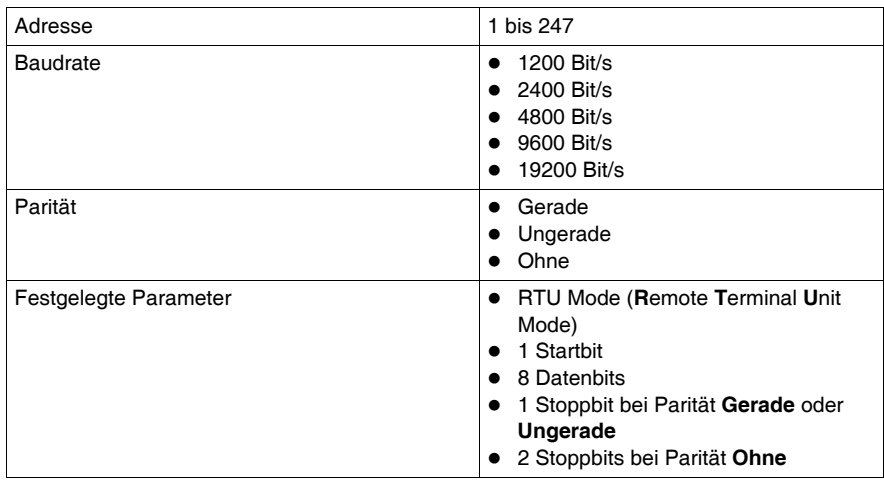

# **4.3 Beschreibung der Profibus DP-Parameter und - Einstellungen**

### **Einführung**

Dieses Kapitel enthält eine Übersicht über die Parameter und Einstellungen von Profibus DP.

Zur Konfigurierung von Profibus DP Master benötigen Sie ein Werkzeug für die Netzwerkkonfiguration wie Sycon 2.9 oder besser. Es können andere Werkzeuge zur Netzwerkkonfiguration von Profibus DP verwendet werden. Die GSD-Dateien für den Sicherheitscontroller sind entweder auf der Safety Suite-CD oder bei *www.schneider-electric.com* verfügbar. Zusätzliche Informationen erhalten Sie im Kapitel *[Anschluss des XPSMC mit Profibus und Sycon 2.9](#page-156-0), Seite [157](#page-156-0)* in diesem Handbuch.

#### **Inhalt dieses Abschnitts**

Dieser Abschnitt enthält die folgenden Themen:

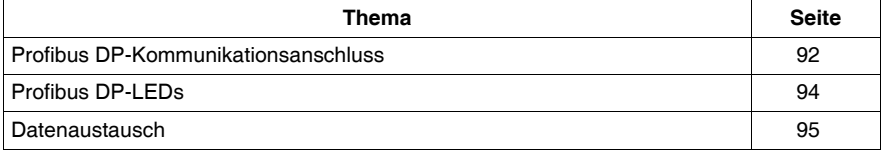

# <span id="page-91-0"></span>**Profibus DP-Kommunikationsanschluss**

#### **Einführung**

Die folgenden Informationen geben einen Überblick über den Profibus DP-Kommunikationsanschluss und enthalten ein Verdrahtungsbeispiel.

#### **Verdrahtungsbeispiel**

Die nachstehende Abbildung illustriert den Anschluss des XPSMC an ein Profibus DP-System

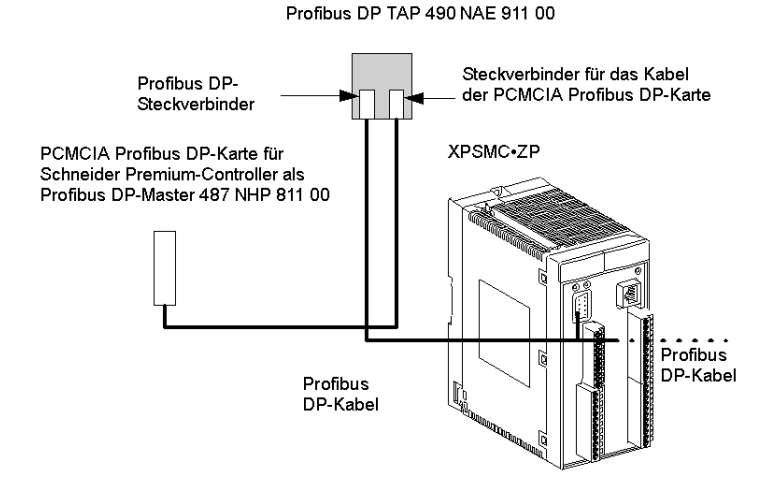

**HINWEIS:** Es wird empfohlen, die Abschirmung des Feldbuskabels in der Nähe des Produkts mit der Funktionserde zu verbinden.

### **Profibus DP Pinbelegung**

Die folgende Abbildung zeigt die Pinbelegung der Profibus DP-Steckverbindungen:

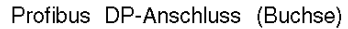

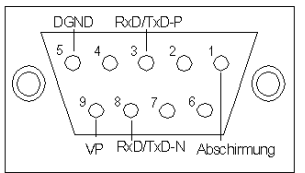

(Details hierzu können Sie den nachstehenden Tabellen entnehmen.)

Die nachstehende Tabelle enthält die Profibus DP-Pinbelegung:

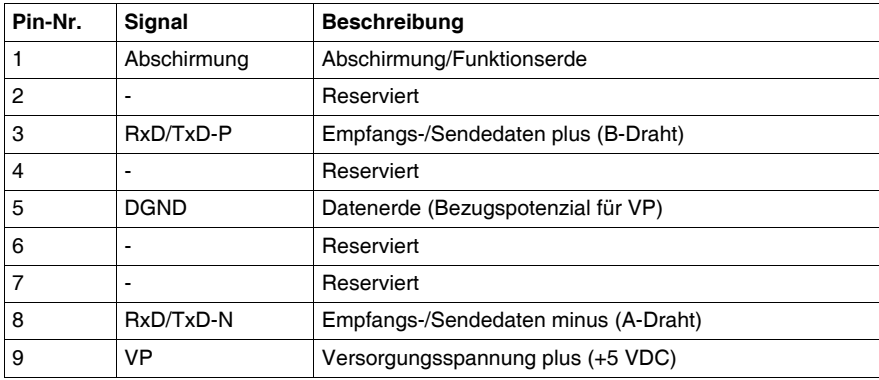

# <span id="page-93-0"></span>**Profibus DP-LEDs**

#### **Einführung**

Die folgenden Informationen erleichtern das Verständnis für den Status der Profibus DP-Kommunikation. Der Status wird durch LEDs angezeigt.

### **Profibus DP-LEDs**

Die nachstehende Abbildung zeigt die LEDs am XPSMC:

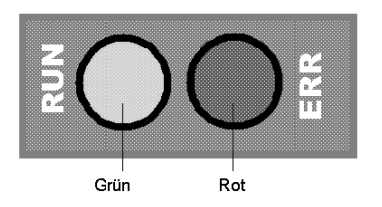

#### **Profibus DP-Status**

Die nachstehende Tabelle zeigt die möglichen Zustände der Profibus DP-LEDs:

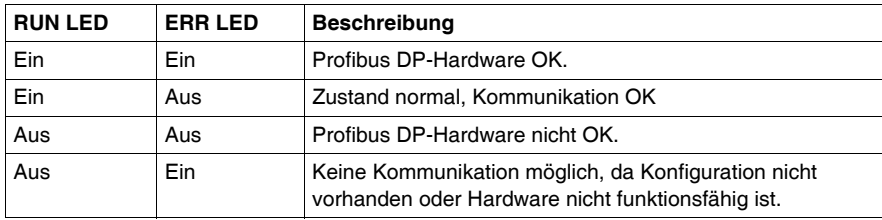

# <span id="page-94-0"></span>**Datenaustausch**

### **Einführung**

Die folgenden Informationen unterstützen Sie bei der Konfiguration des Profibus DP-Datenaustauschs.

### **Profibus DP - Austausch der Eingangszustände**

Die nachstehende Tabelle beschreibt den Austausch der Eingangszustände für Hardware und Konfiguration per Profibus DP:

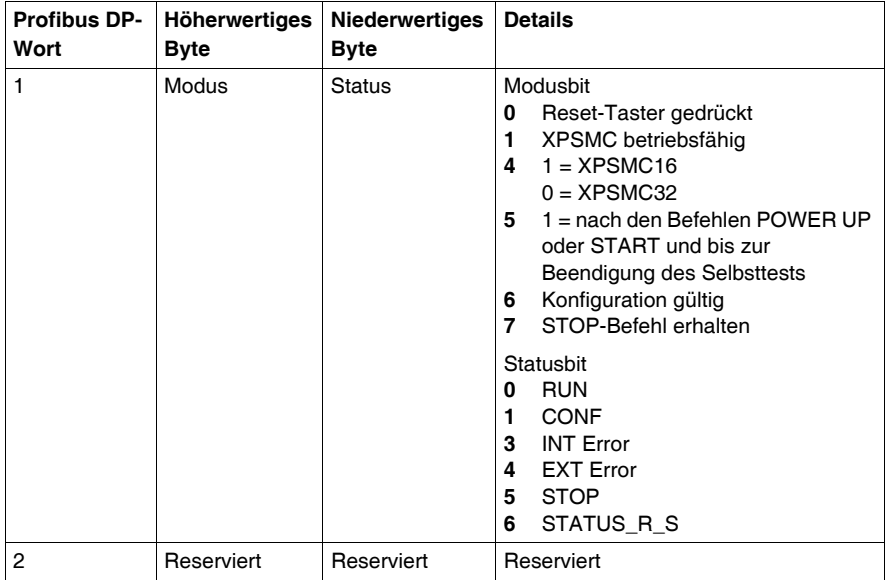

Die nachstehende Tabelle beschreibt den Austausch der Eingangszustände für die E/A-Daten per Profibus DP:

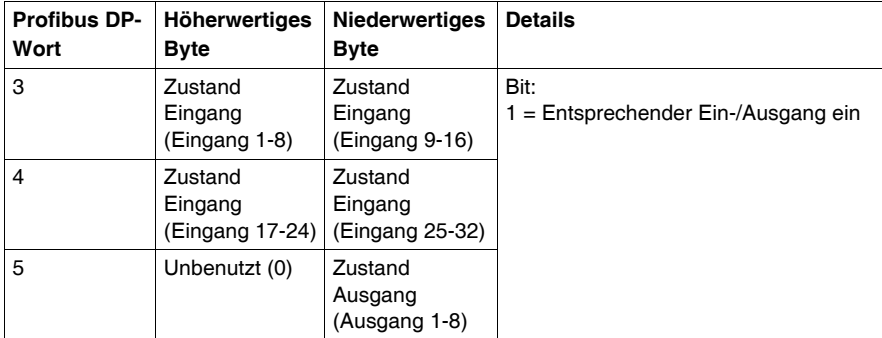

Die nachstehende Tabelle beschreibt den Austausch der Eingangszustände für die erfassten E/A-Fehler per Profibus DP:

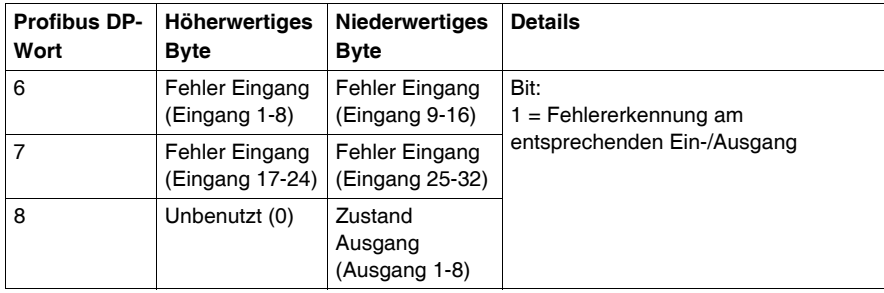

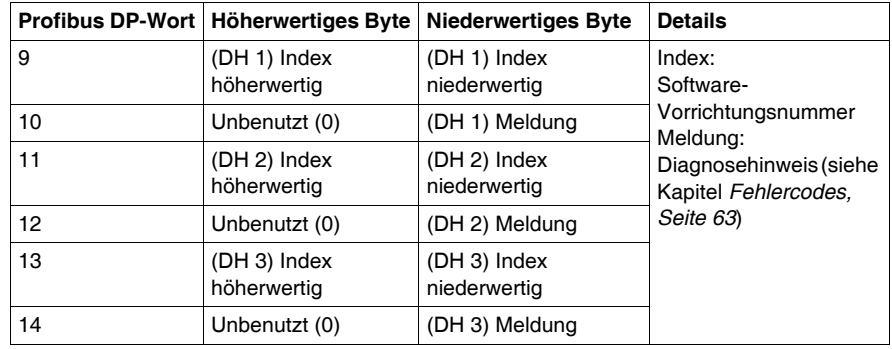

Die nachstehende Tabelle beschreibt den Austausch der Eingangszustände für die Diagnosehinweise (DH) per Profibus DP:

### **Profibus DP-Parameter**

Für den Datenaustausch zwischen dem XPSMC und dem Profibus DP-Anschluss wird eine Schnittstelle bereitgestellt. Die Profibus DP-Parameter werden weiter unten beschrieben. Die Profibus DP-Knotenadresse kann über die XPSMCWIN Konfigurationssoftware in einem Bereich von 1 - 125 festgelegt werden.

# **4.4 Beschreibung der CANopen-Parameter und - Einstellungen**

### **Einführung**

Dieses Kapitel enthält eine Übersicht über die Parameter und Einstellungen von CANopen.

Für die Konfigurierung des CANopen Master benötigen Sie ein Werkzeug für die Netzwerkkonfiguration wie Sycon 2.9 oder besser. Es können andere Werkzeuge für die Netzwerkkonfiguration von CANopen verwendet werden. Die EDS-Dateien für den Sicherheitscontroller sind entweder auf der Safety Suite-CD oder bei *www.schneider-electric.com* verfügbar. Weitere Informationen finden Sie unter *[Anschluss des XPSMC mit CANopen und Sycon 2.9,](#page-145-0) Seite [146](#page-145-0)* in diesem Handbuch.

### **Inhalt dieses Abschnitts**

Dieser Abschnitt enthält die folgenden Themen:

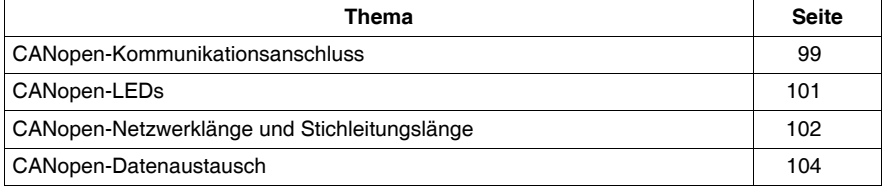

# <span id="page-98-0"></span>**CANopen-Kommunikationsanschluss**

### **Einführung**

Die folgenden Informationen geben einen Überblick über den CANopen-Kommunikationsanschluss und enthalten ein Verdrahtungsbeispiel.

### **Verdrahtungsbeispiel**

Die nachstehende Abbildung illustriert den Anschluss des XPSMC an ein CANopen-System:

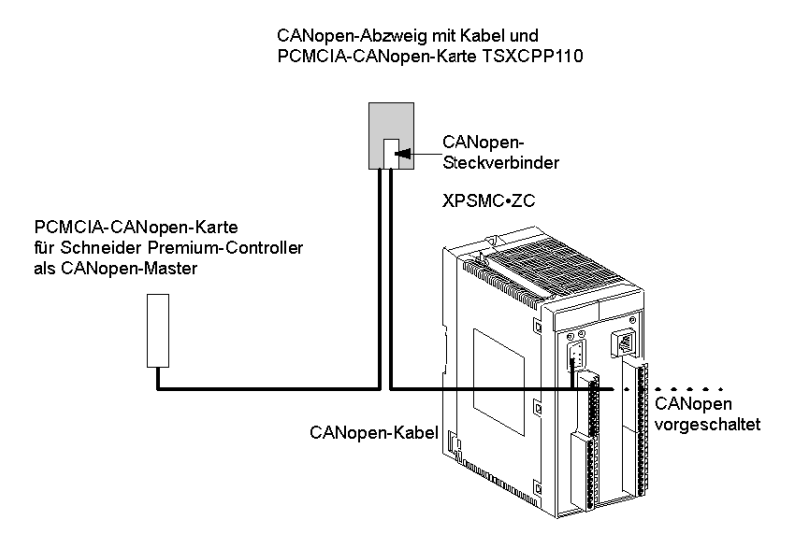

**HINWEIS:** Es wird empfohlen, die Abschirmung des Feldbuskabels in der Nähe des Produkts mit der Funktionserde zu verbinden.

### **CANopen-Pinbelegung**

Die folgende Abbildung zeigt die Pinbelegung der CANopen-Steckverbindungen:

### CANopen-Anschlussstecker

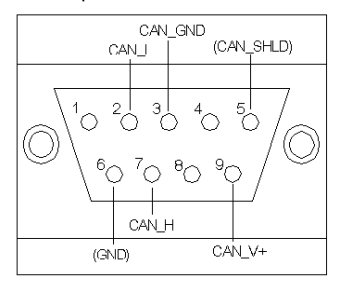

(Details hierzu können Sie den nachstehenden Tabellen entnehmen.)

Die nachstehende Tabelle enthält die CANopen-Pinbelegung:

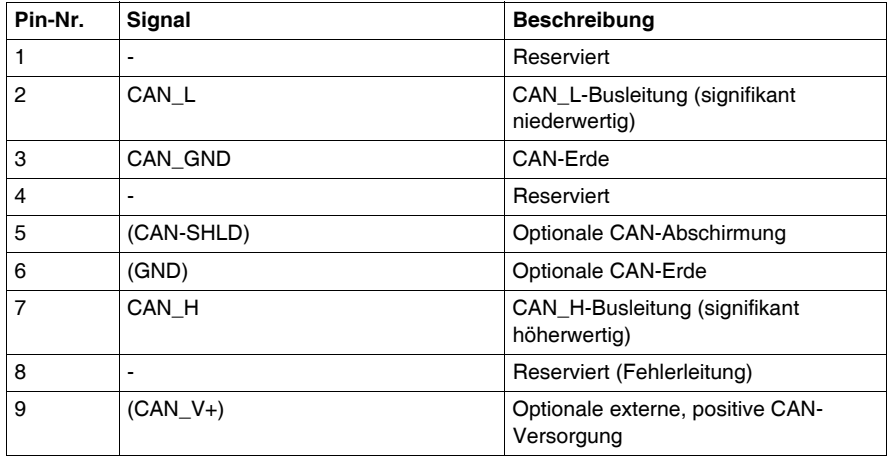

# <span id="page-100-0"></span>**CANopen-LEDs**

### **Einführung**

Die folgenden Informationen erleichtern das Verständnis für den Status der CANopen-Kommunikation. Der Status wird durch LEDs angezeigt.

### **CANopen-LEDs**

Die nachstehende Abbildung zeigt die LEDs am XPSMC:

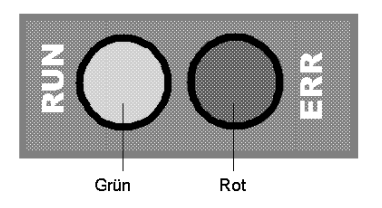

### **CANopen-Status**

Die nachstehende Tabelle zeigt die möglichen Zustände der CANopen-LEDs:

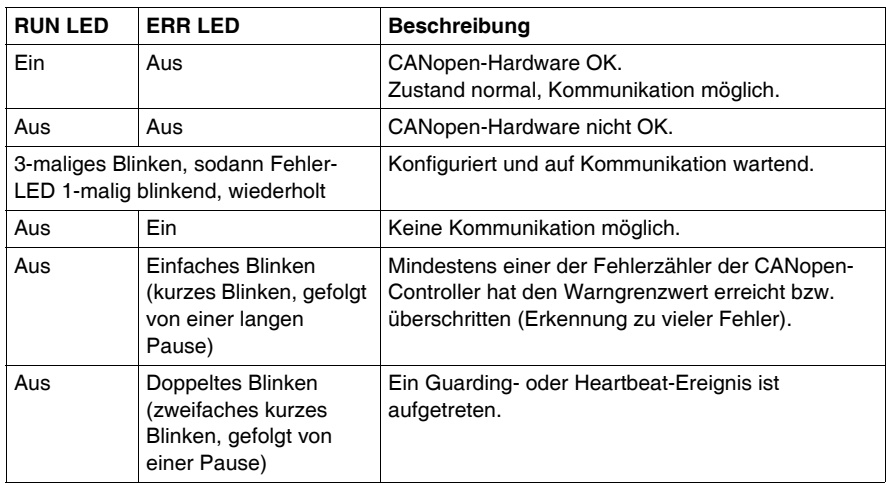

# <span id="page-101-0"></span>**CANopen-Netzwerklänge und Stichleitungslänge**

### **Netzwerklänge und Bitrate**

Die Länge wird durch die Bitrate infolge des Prozesses zur Bitarbitrierung beschränkt.

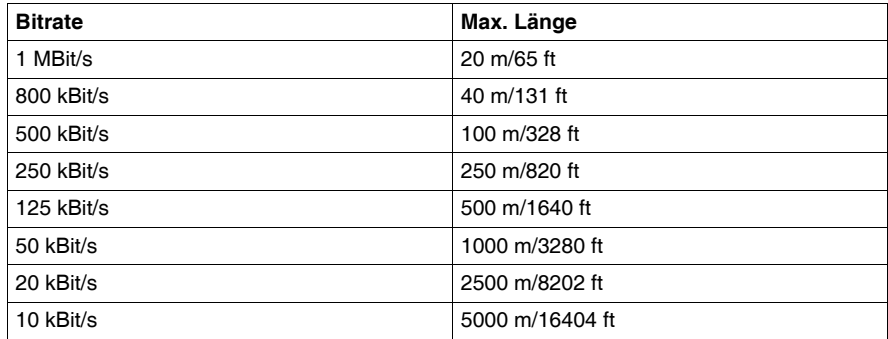

In CANopen-Dokumentationen ist häufig eine maximale Länge von 40 m/131 ft bei 1 Mbit/s angegeben.

Diese Länge wird ohne galvanische Trennung berechnet, wie sie in den CANopen-Geräten von Schneider Electric verwendet wird.

Mit der galvanischen Trennung beträgt die errechnete minimale Netzwerklänge 4 m/13 ft bei 1 Mbit/s.

Die Erfahrung hat jedoch gezeigt, dass die praktikable Länge bei 20 m/65 ft liegt. Diese Länge könnte durch Stichleitungen oder andere Einflüsse verkürzt werden.

### **Längenbeschränkungen im Zusammenhang mit Stichleitungen**

Längenbeschränkungen im Zusammenhang mit Stichleitungen müssen berücksichtigt werden. Nachfolgend sind die entsprechenden Parameter aufgeführt:

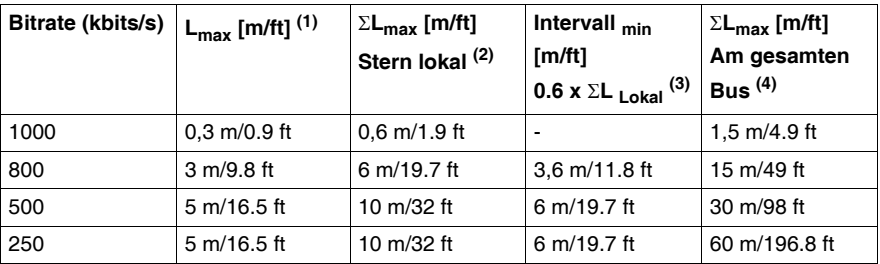

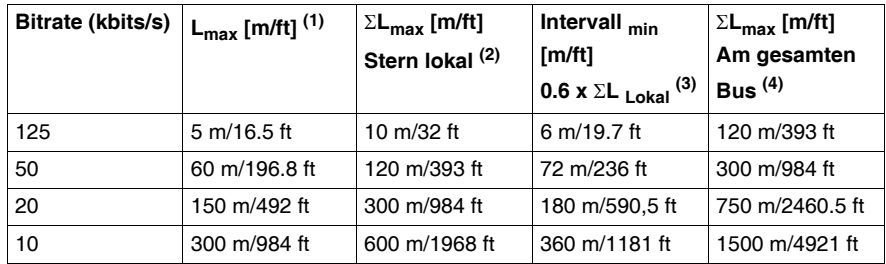

**(1)** Lmax: Maximale Länge für 1 Stichleitung

**(2)** ΣLmax Stern lokal: Maximale kumulierte Länge von Stichleitungen am selben Punkt bei Verwendung eines Abgriffs mit mehreren Anschlüssen zur Bildung einer lokalen Sternkonfiguration.

**(3)** Intervall min: Mindestabstand zwischen 2 Abgriffen.

Wert für eine maximale Abzweiglänge an demselben Punkt. Die Berechnung kann separat für jeden Abzweig erfolgen. Intervall <sub>min</sub> zwischen 2 Abzweigen beträgt 60 % der kumulierten Länge von Abzweigen an demselben Punkt.

**(4)** ΣLmax Am gesamten Bus: Maximale kumulierte Länge von Stichleitungen am Bus.

### **Einsatz von Verstärkern**

Bei einem Betrieb von mehr als 64 Geräten sollte ein Verstärker verwendet werden.

Verstärker fügen eine Laufzeitverzögerung im Bus hinzu, wodurch sich die maximale Netzwerklänge des Busses verringert.

Eine Laufzeitverzögerung von 5 ns entspricht einer Reduzierung der Länge um 1 m/3.2 ft.

Ein Verstärker mit beispielsweise 150 ns Verzögerung vermindert daher die Buslänge um 30 m/98 ft.

## <span id="page-103-0"></span>**CANopen-Datenaustausch**

#### **Einführung**

Die folgenden Informationen unterstützen Sie bei der Konfiguration Ihres CANopen-Datenaustauschs.

#### **CANopen-Parameter**

Für den Datenaustausch zwischen dem XPSMC und dem CANopen-Anschluss wird eine Schnittstelle bereitgestellt. Nachfolgend werden die CANopen-Parameter beschrieben.

Die CANopen-Parameter können mit Hilfe der Software XPSMCWIN eingestellt werden.

#### **Die CANopen-Parameter** lauten wie folgt:

- **1.** Bitrate,
	- $\bullet$  20 kBit/s
	- $\bullet$  50 kBit/s
	- $\bullet$  125 kBit/s
	- $\bullet$  250 kBit/s
	- $\bullet$  500 kBit/s
	- $\bullet$  800 kBit/s
	- $\bullet$  1 MBit/s
- **2.** Knotenadresse
	- $-1 127$

Die Standard-Bitrate beträgt 250 kBit/s.

Diese Parameter können mit Hilfe der Software XPSMCWIN angepasst werden. Die .eds-Datei enthält eine Beschreibung des Objektverzeichnisses.

Die PDOs werden statisch zugeordnet. Für die Parameter des XPSMC werden vier PDOs verwendet.

Frühere Firmwareversionen als 2.40: PDOs 5 bis 8 werden verwendet.

Firmwareversion 2.40 und höher: Je nach Einstellung in der Software XPSMCWIN werden PDOs 1 bis 4 oder PDOs 5 bis 8 verwendet.

Die nachstehende Tabelle enthält die PDO-Zuordnung:

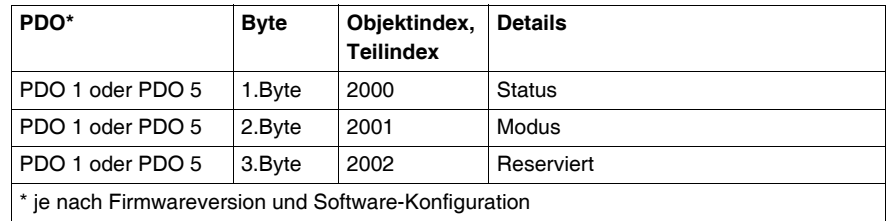

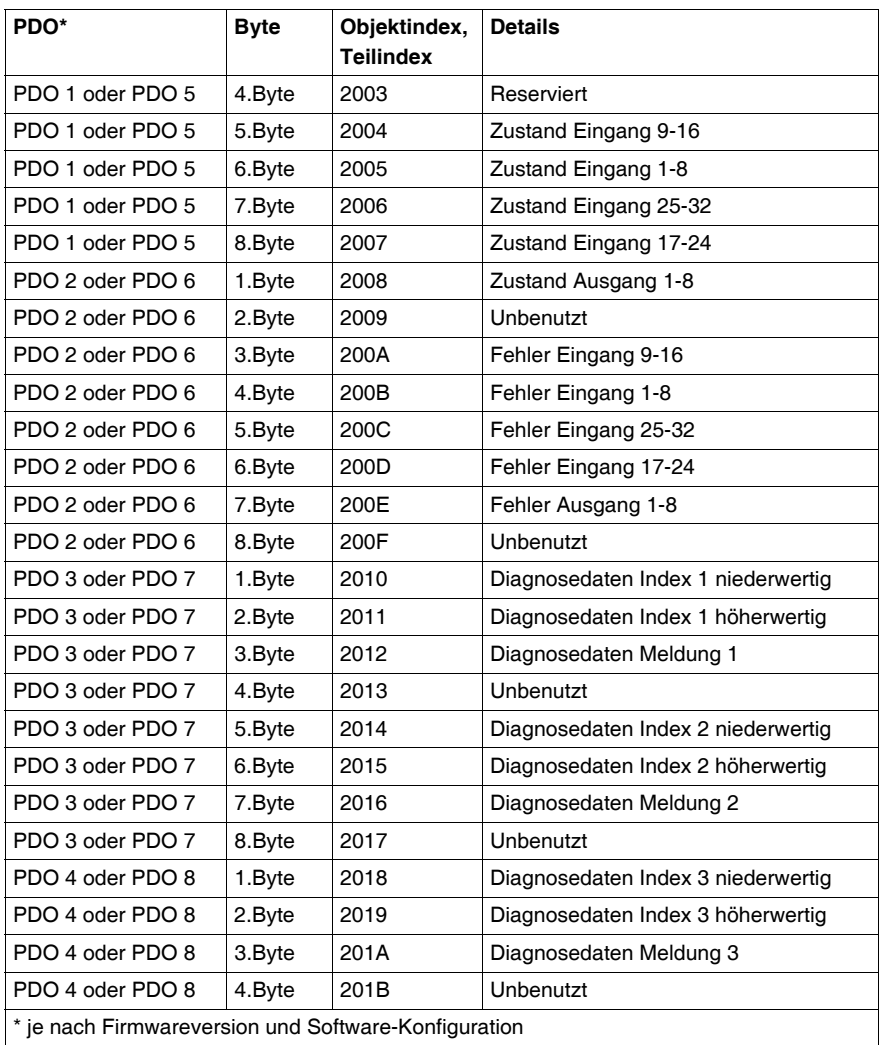

**HINWEIS:** Ausführliche Angaben zur Diagnose finden Sie unter *[Dialogfeld](#page-62-1)  [Fehlercodes](#page-62-1), Seite [63](#page-62-1)* (Tabelle mit Fehlermeldungen und Diagnosehinweisen).

#### **Objektverzeichnis des Sicherheitscontrollers XPSMC ZC**

Die Tabellenspalte **Objekttyp** enthält den Objektnamen in Übereinstimmung mit der nachstehenden Tabelle und verweist auf die Art des für diesen Index im Objektverzeichnis verwendeten Objekts.

Die nachstehende Tabelle enthält die im Objektverzeichnis verwendeten Definitionen:

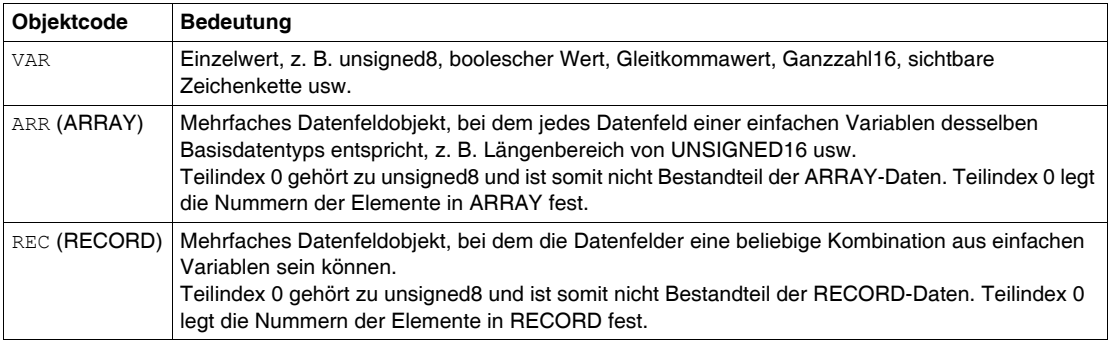

Der Datentyp legt die Beziehung zwischen den Werten und der Codierung für Daten dieses Typs fest. Den Datentypen werden in den zugehörigen Typdefinitionen Namen zugeordnet.

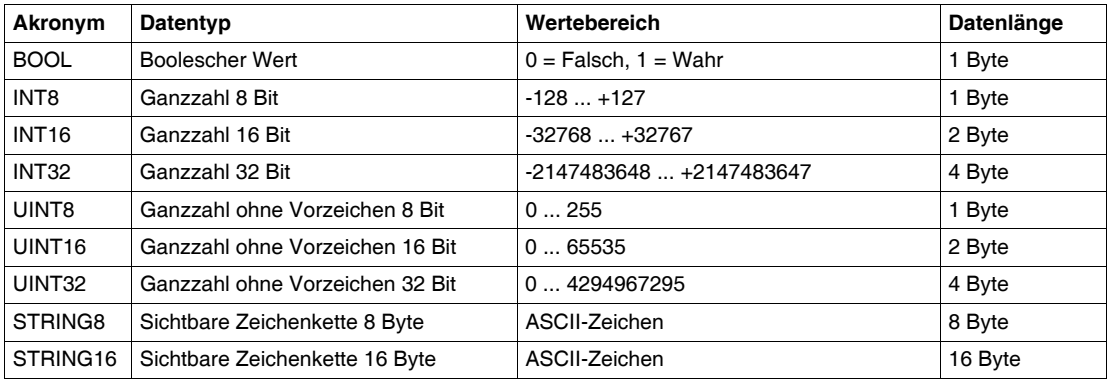

Die nachstehende Tabelle beschreibt die verschiedenen Datentypen:

Die nachstehende Tabelle enthält eine Übersicht über die Einträge im Objektverzeichnis, die über das Kommunikationsprofil des Sicherheitscontrollers XPSMC•ZC definiert werden. Es handelt sich um einen dynamischen Auszug aus dem Objektverzeichnis. Einige Standardwerte, z. B. die Softwareversion, können können von denen im tatsächlichen Objektverzeichnis des XPSMC abweichen.

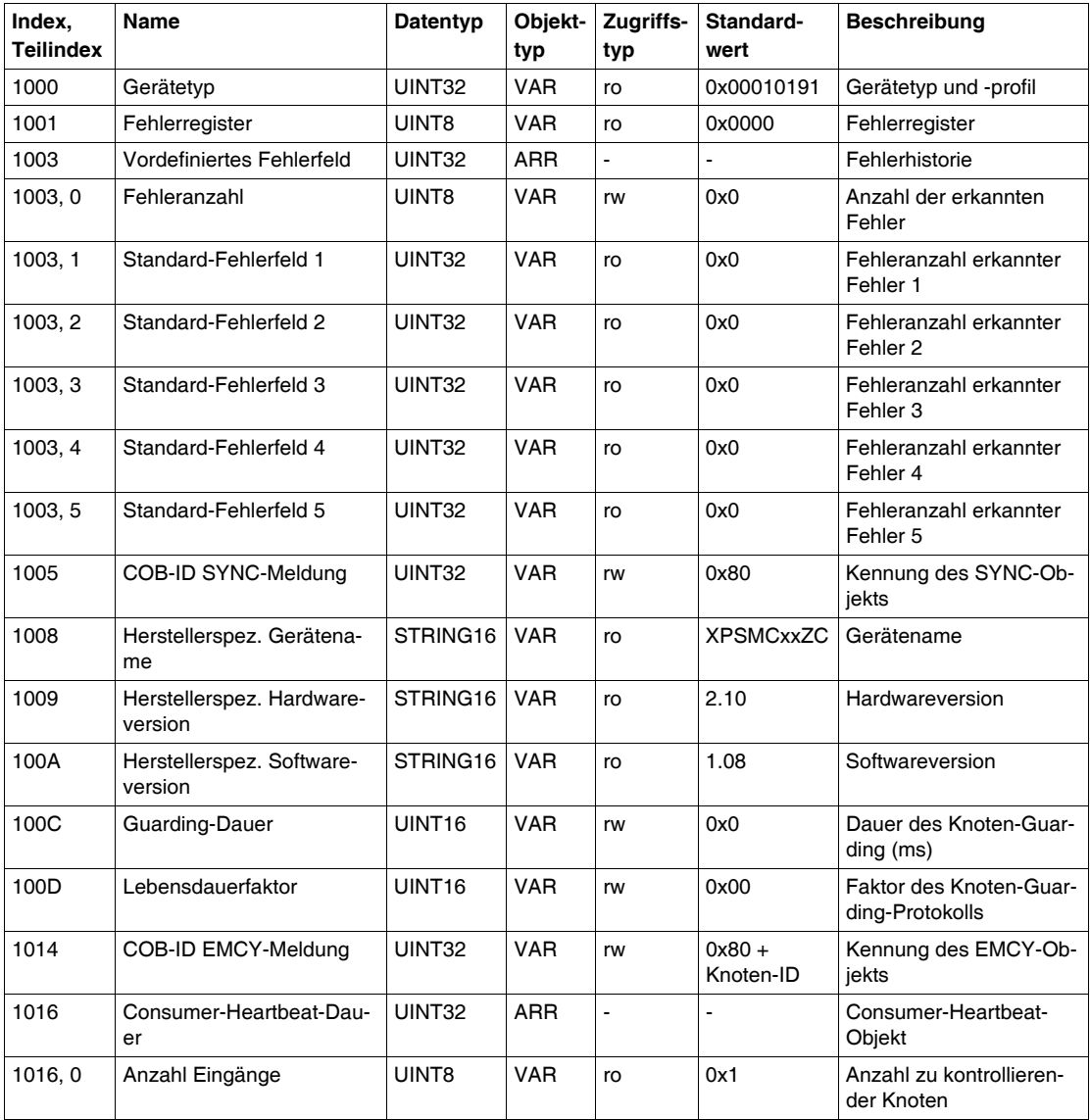

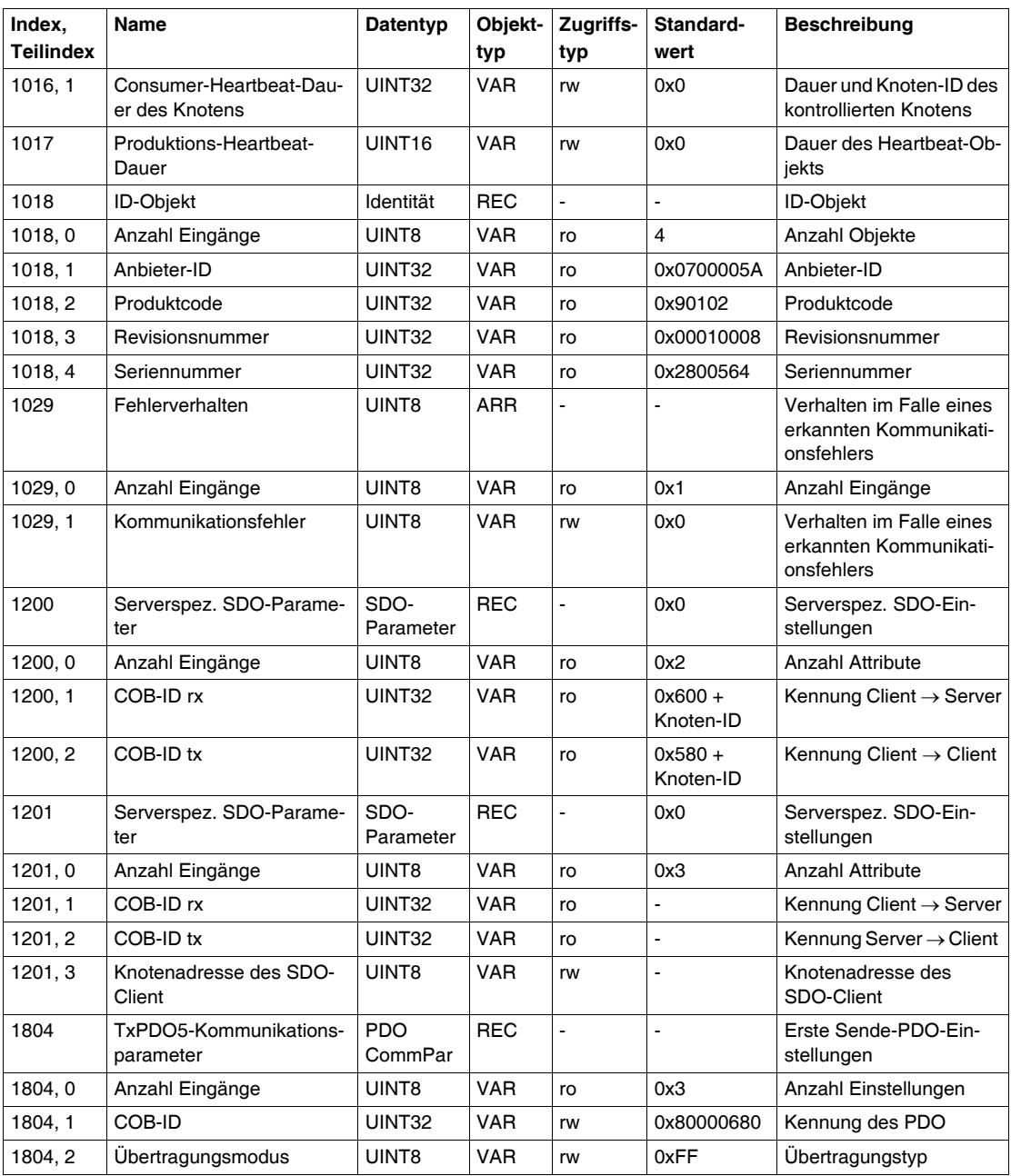
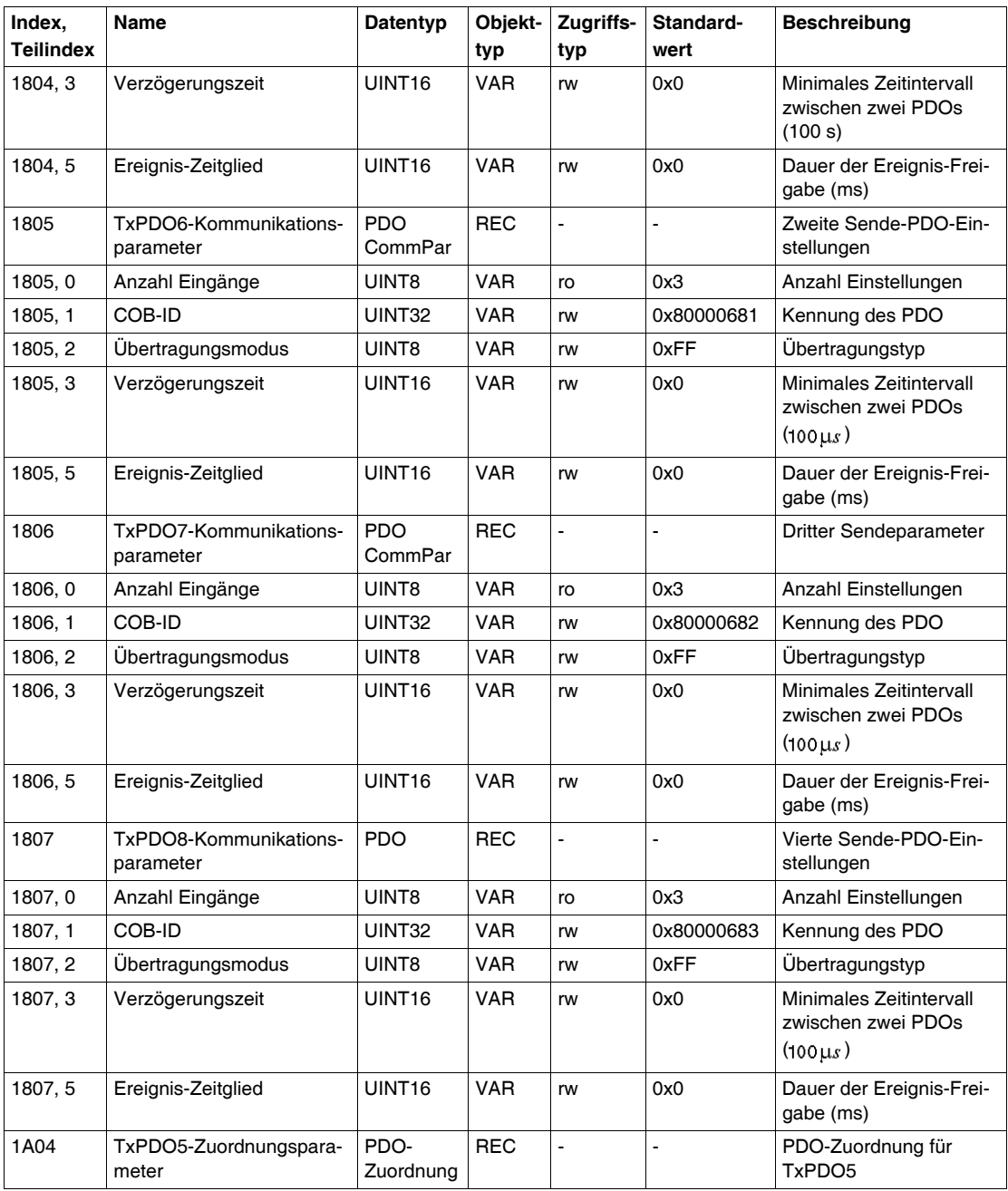

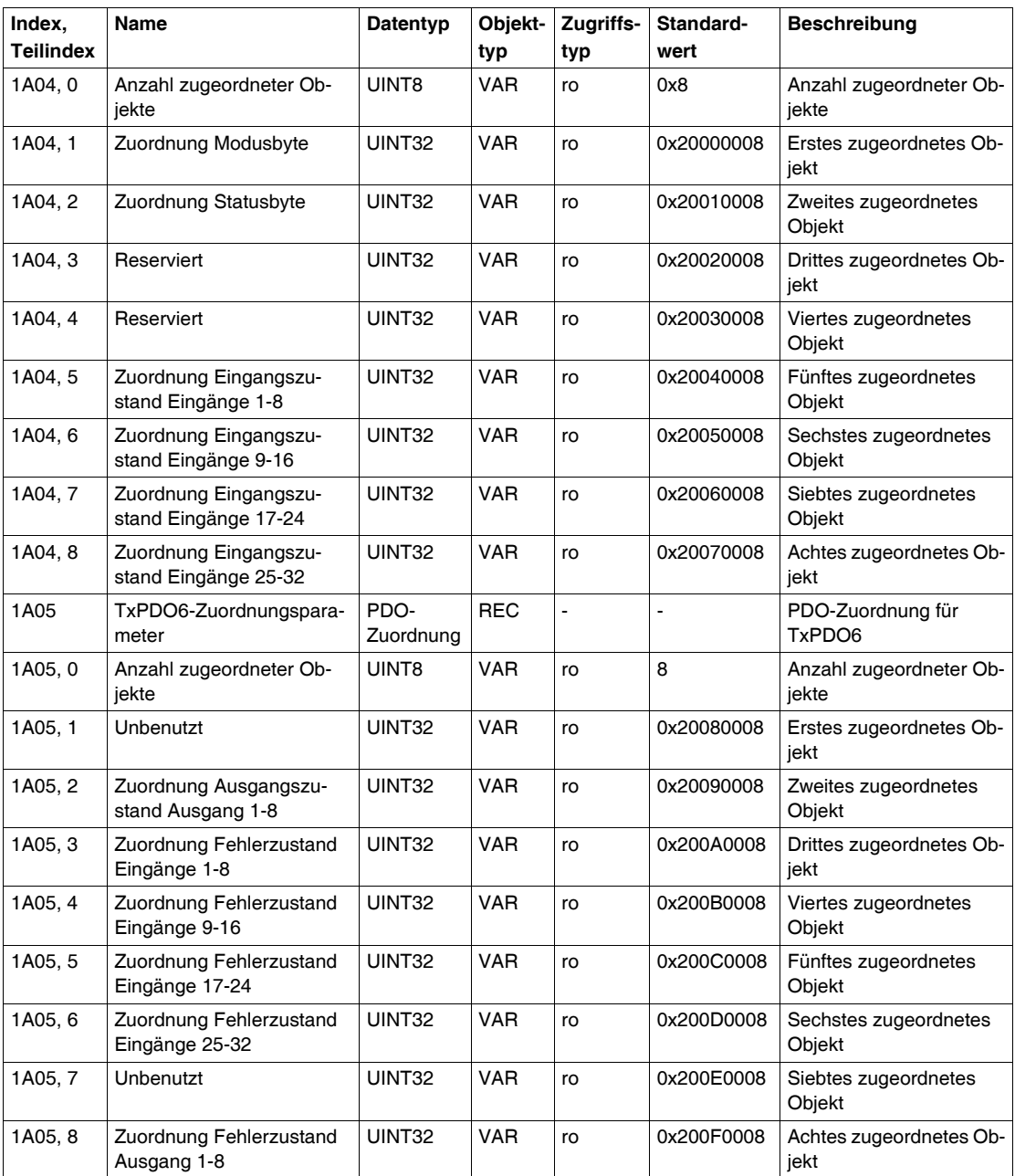

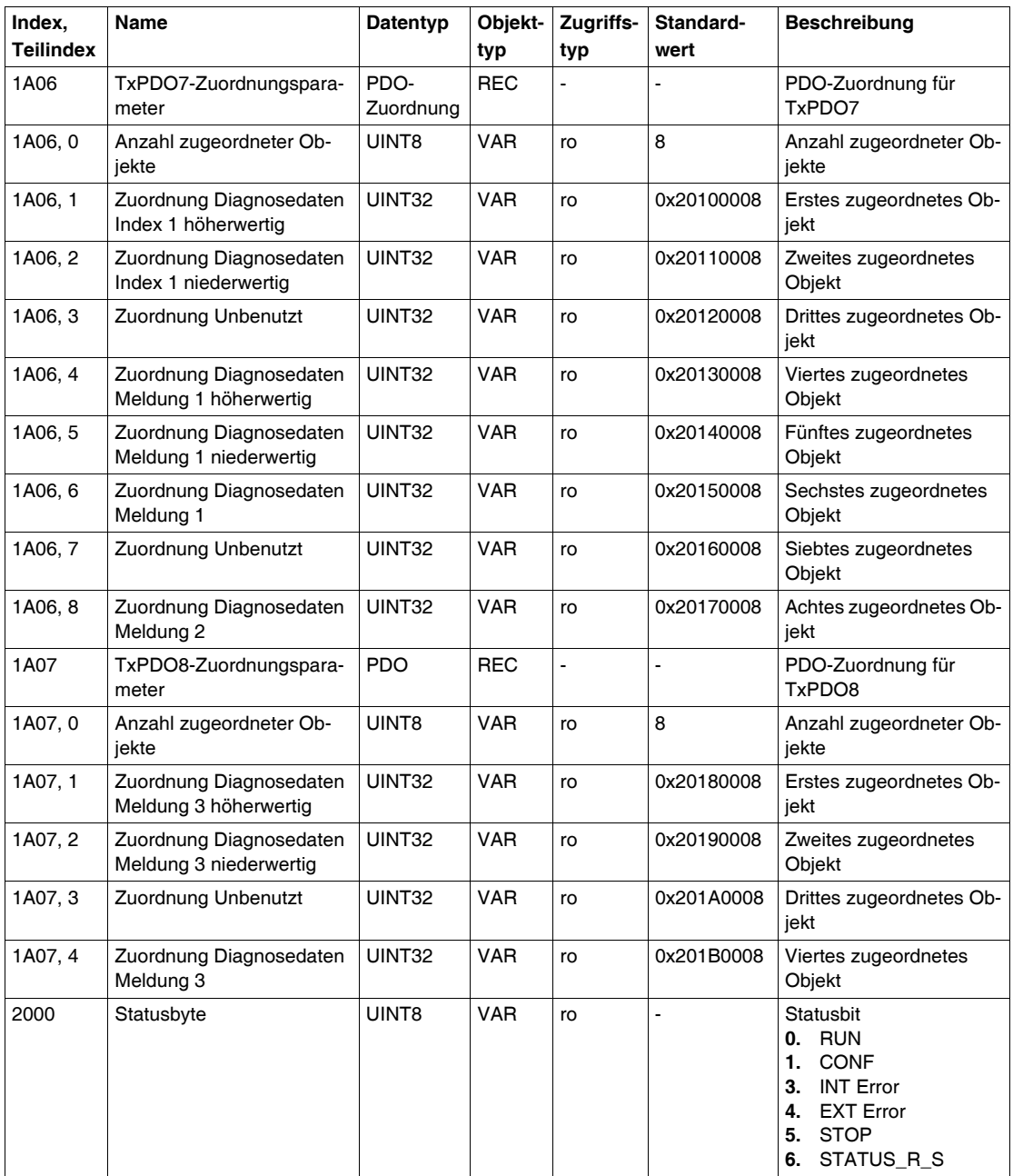

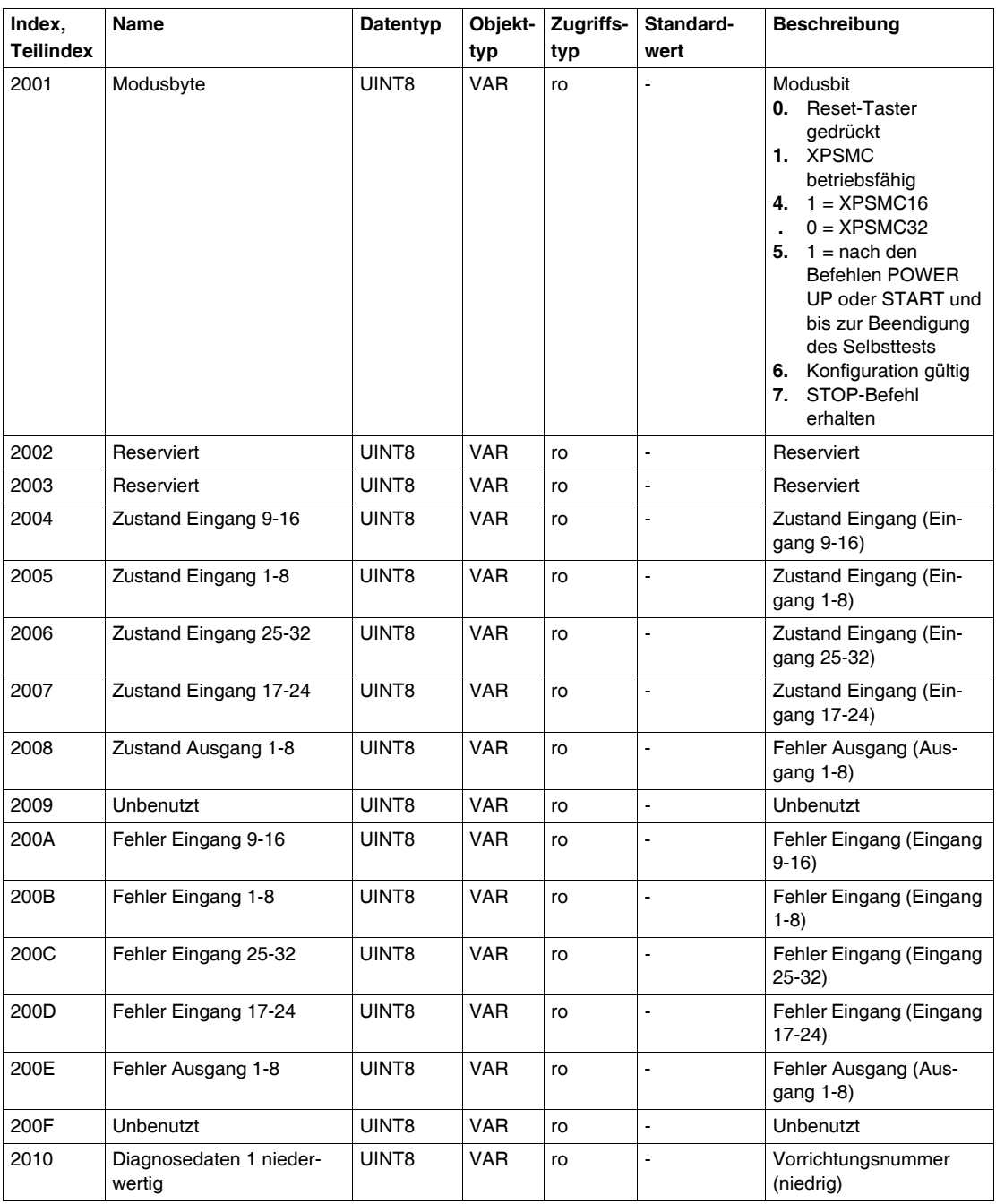

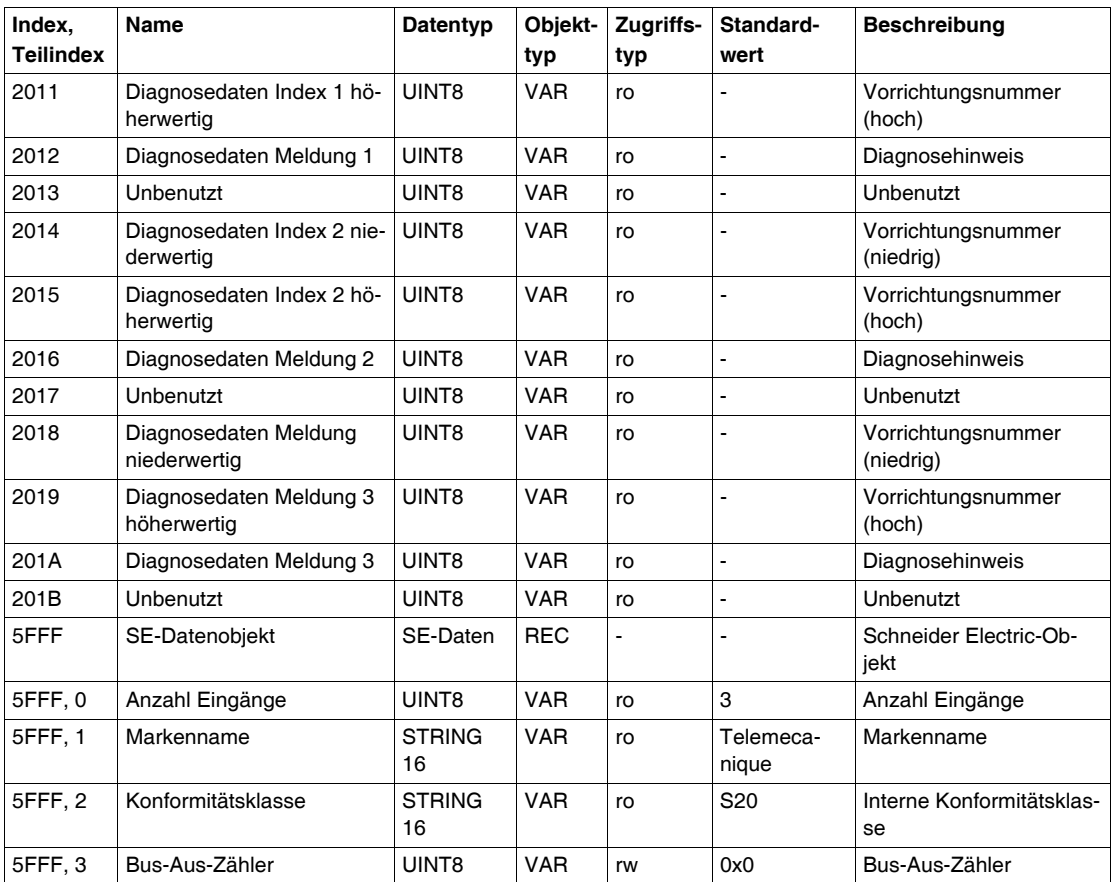

**HINWEIS:** Ausführliche Angaben zu den Gerätenummern und den Diagnosehinweisen, siehe auch *[Dialogfeld Fehlercodes,](#page-62-0) Seite [63](#page-62-0)* (Tabelle mit Fehlermeldungen und Diagnosehinweisen).

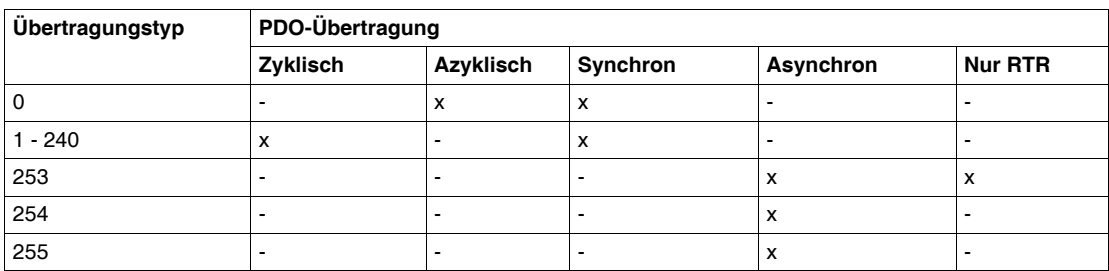

Die nachstehende Tabelle enthält Angaben zu den Übertragungstypen:

0: Der Knoten überträgt das PDO synchron zum SYNC-Objekt, die Übertragung erfolgt jedoch ereignisbedingt.

1-240: Der Knoten überträgt das PDO jeden 1. - 240. Empfang eines SYNC-Objekts.

253: Der Knoten überträgt das PDO nach einer Anforderung für eine Fernübertragung.

254: Der Übertragungsmodus ist vollständig herstellerspezifisch.

255. Der Übertragungsmodus wird im Geräteprofil definiert.

# **Anhang**

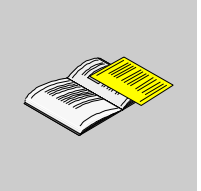

# **Übersicht**

Zusätzliche Informationen, die nicht unbedingt für das Verständnis der Dokumentation erforderlich sind.

## **Inhalt dieses Anhangs**

Dieser Anhang enthält die folgenden Kapitel:

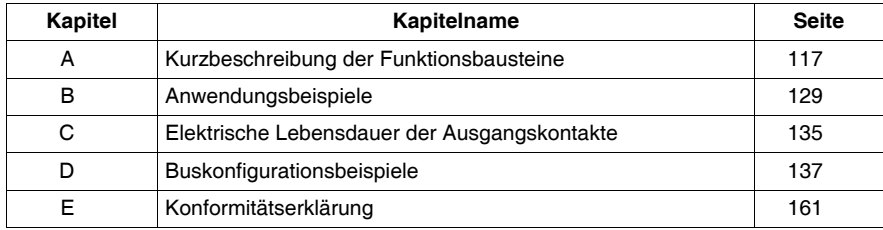

# <span id="page-116-0"></span>**Kurzbeschreibung der Funktionsbausteine**

# **A**

## **Übersicht**

Dieses Kapitel enthält eine kurze Beschreibung der Funktionsbausteine.

**HINWEIS:** Die für die folgenden Bausteine angegebenen Zeitbereiche basieren auf einer Ansprechzeit von 20 ms. Bei Verwendung einer Basis von 30 ms ändern sich die Bereiche ein wenig.

#### **Inhalt dieses Kapitels**

Dieses Kapitel enthält die folgenden Themen:

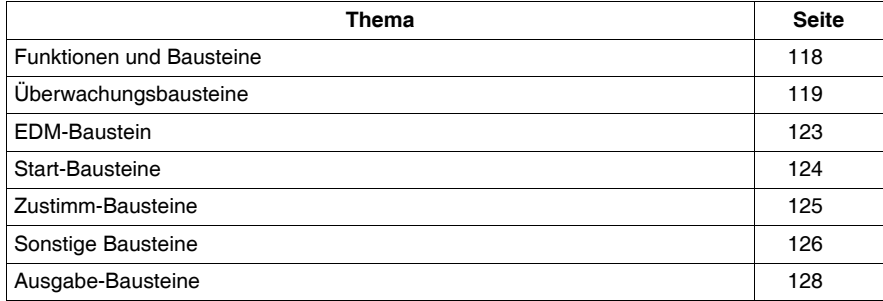

# <span id="page-117-0"></span>**Funktionen und Bausteine**

## **Übersicht**

Die Sicherheitscontroller der Baureihe XPSMC verfügen über folgende Überwachungsbausteine/-funktionen.

Einzelheiten zu jeder Funktion finden Sie im Software-Handbuch XPSMCWIN.

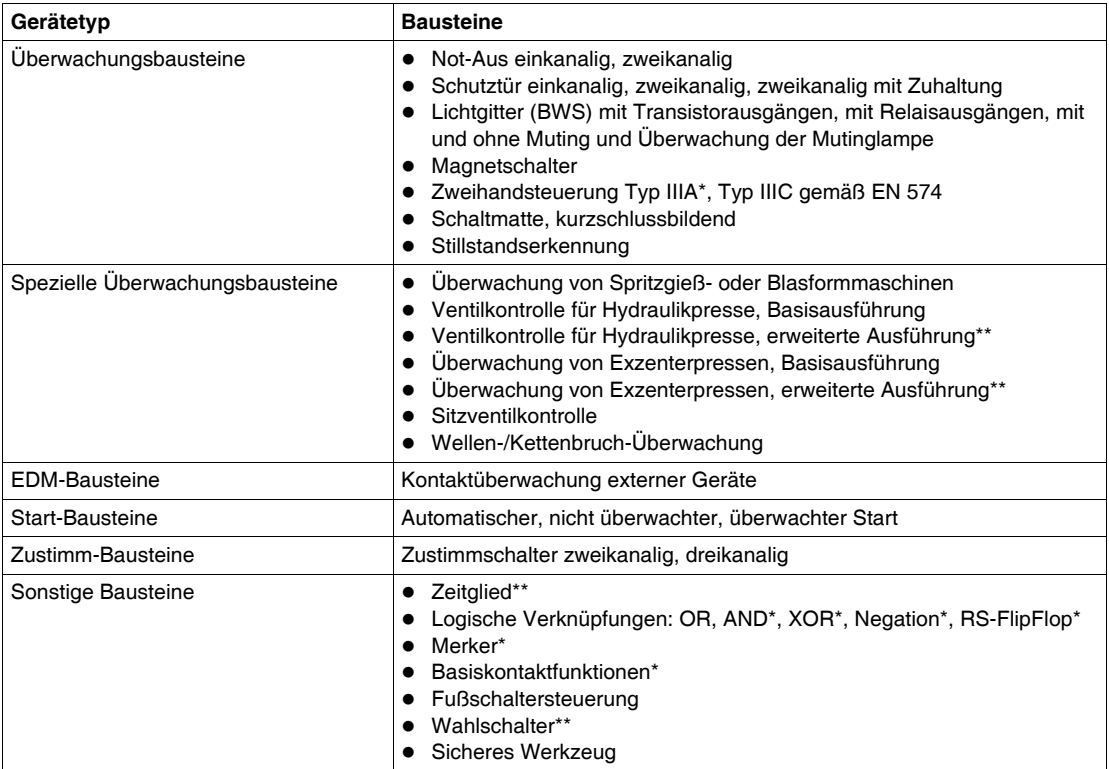

Ein Ausgang des Controllers kann für die Anzeige eines Fehlerzustands konfiguriert werden\*. Ein Sicherheitseingang kann optional zum Fernrücksetzen des Controllers verwendet werden\*.

**HINWEIS:** Durch ein Sternchen [\*] gekennzeichnete Bausteine sind mit Firmwareversion 2.40 und höher verfügbar.

Die Funktionen der mit zwei Sternchen [\*\*] gekennzeichneten Bausteine wurde mit der Firmwareversion 2.40 erweitert.

# <span id="page-118-0"></span>**Überwachungsbausteine**

# **Kurzbeschreibung der Überwachungsbausteine**

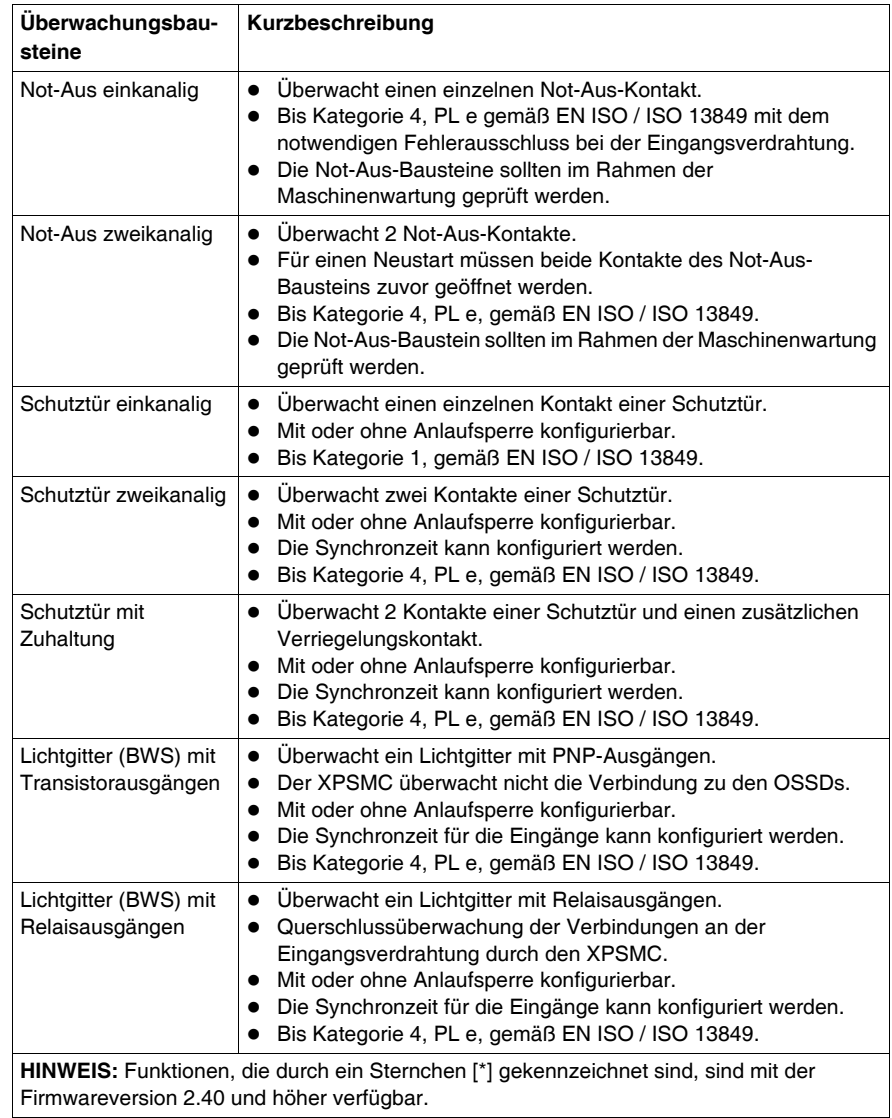

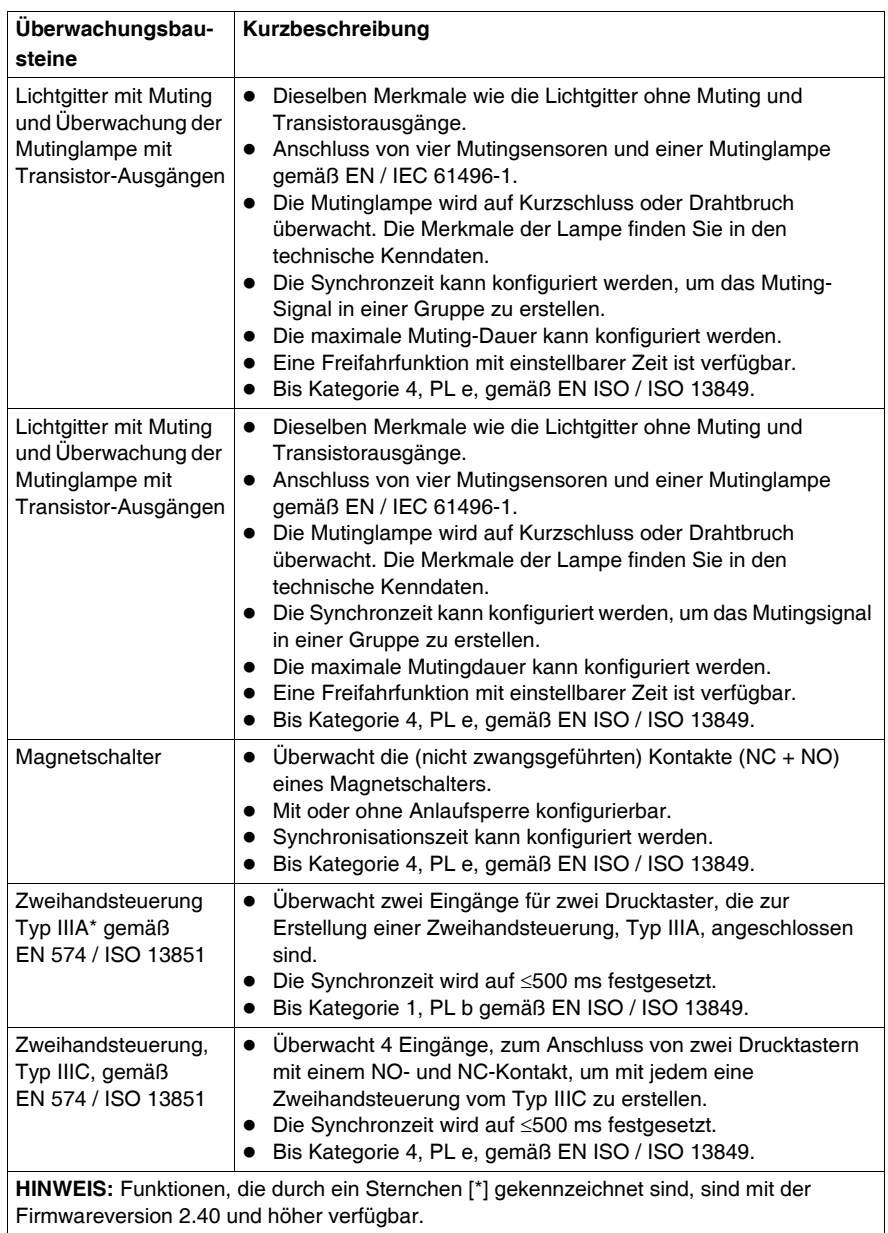

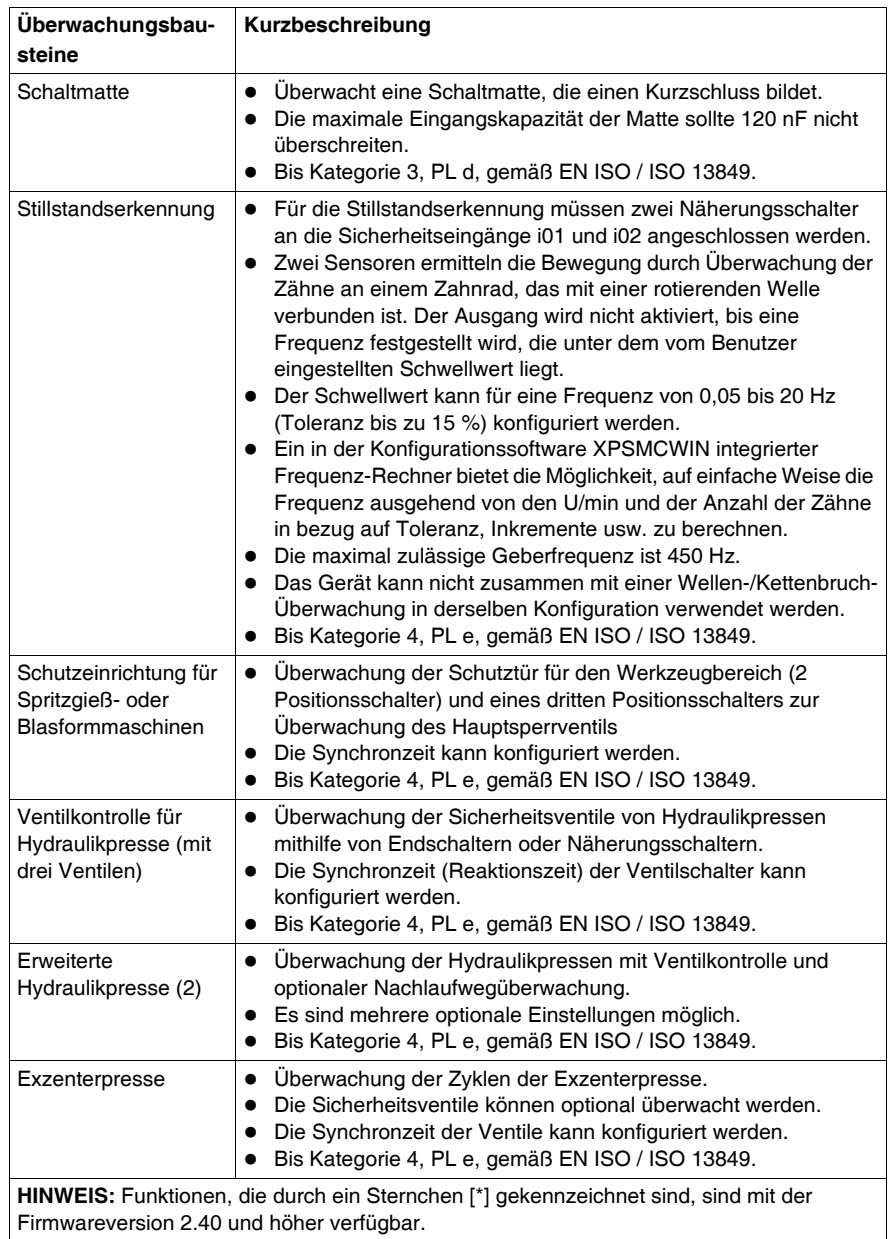

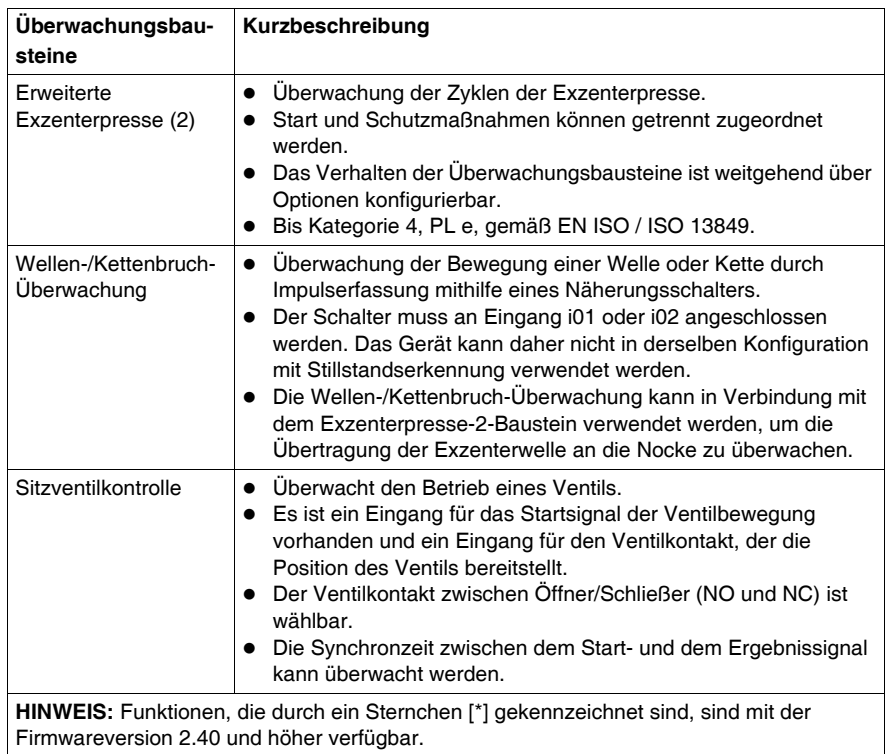

# <span id="page-122-0"></span>**EDM-Baustein**

## **Kurzbeschreibung des EDM-Bausteins**

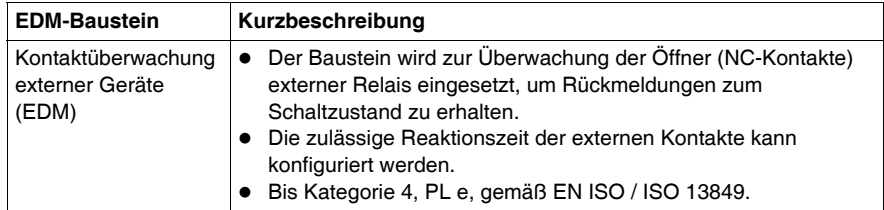

# <span id="page-123-0"></span>**Start-Bausteine**

## **Kurzbeschreibung der Start-Bausteine**

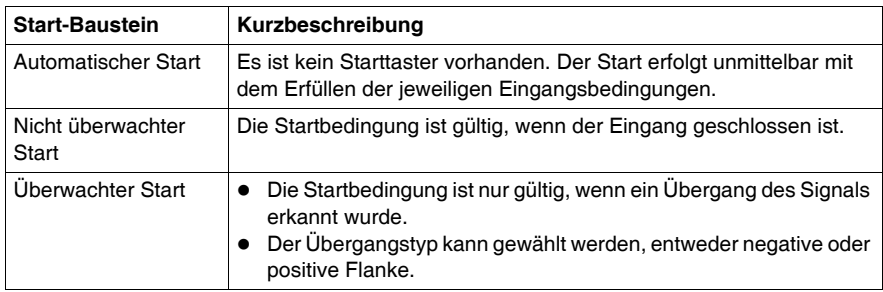

# <span id="page-124-0"></span>**Zustimm-Bausteine**

## **Kurzbeschreibung der Zustimm-Bausteine**

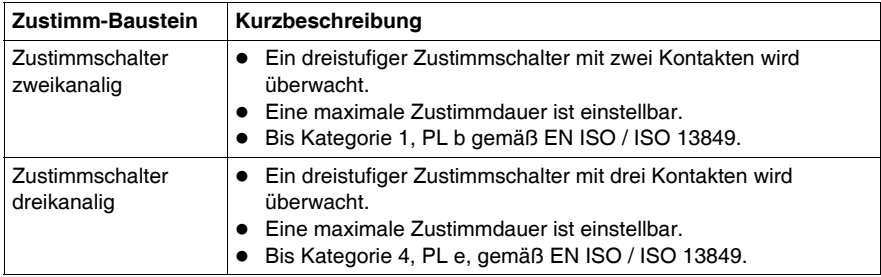

# <span id="page-125-0"></span>**Sonstige Bausteine**

## **Kurzbeschreibung der sonstigen Bausteine**

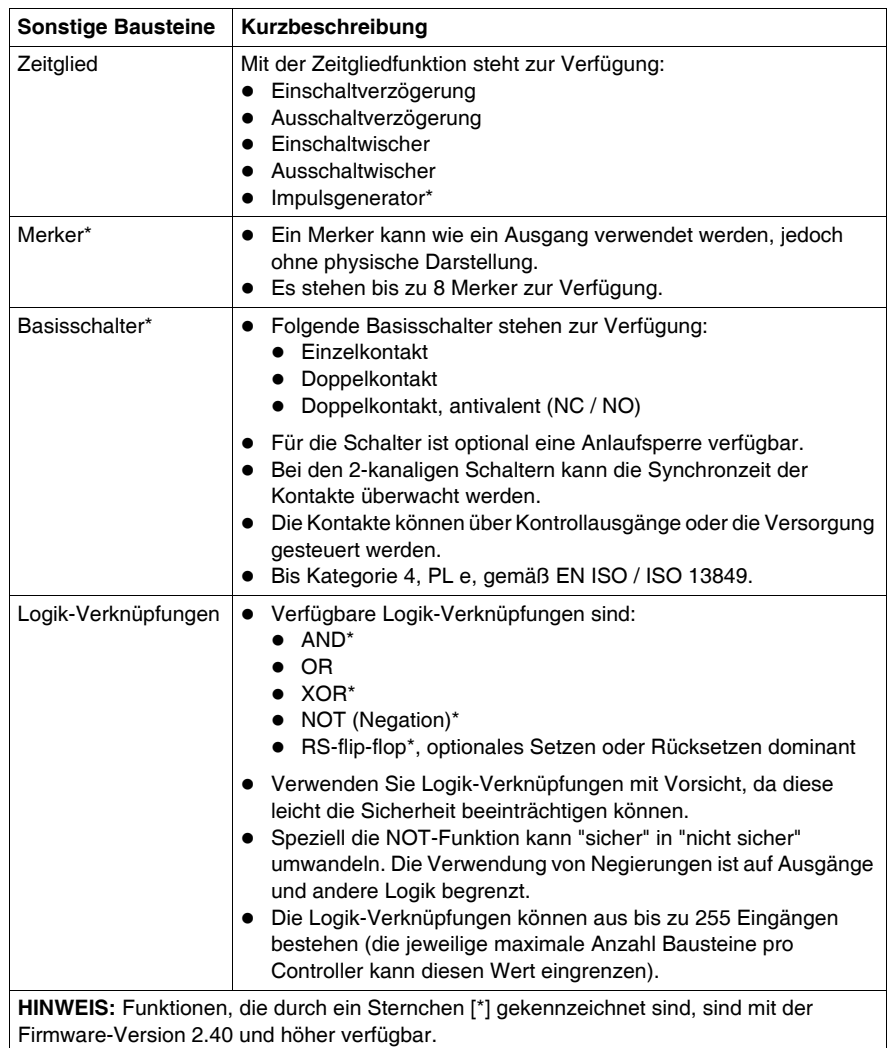

# **WARNUNG**

## **UNERWARTETER GERÄTEBETRIEB**

Stellen Sie sicher, dass die erforderliche Sicherheitsstufe der Anwendung nicht durch die Verwendung des NOT-Bausteins eingeschränkt wird.

Analysieren Sie die zu invertierenden Eingänge und Ausgänge mit Vorsicht und verdeutlichen Sie sich, inwieweit die Invertierung die Anwendung beeinträchtigt, insbesondere hinsichtlich der Sicherheit. Vergessen Sie nicht, dass "sicher" in "NICHT sicher" umgewandelt werden kann.

Nur Personal, das umfangreiche Kenntnis hinsichtlich Maschine, Anwendung und Auswirkungen auf die Anwendung hat, sollte eine Verwendung des NOT-Bausteins in Erwägung ziehen.

**Die Nichtbeachtung dieser Anweisungen kann Tod, schwere Körperverletzungen oder Sachschäden zur Folge haben.**

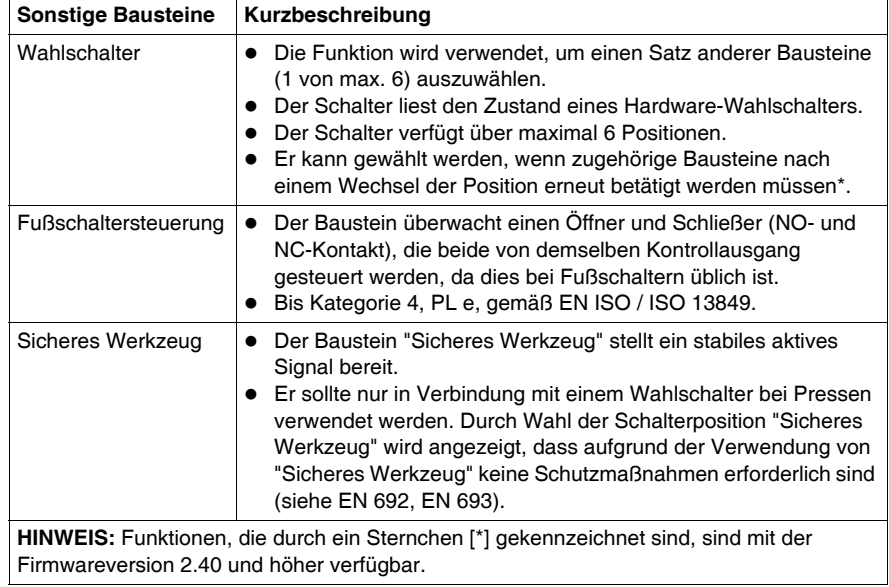

# <span id="page-127-0"></span>**Ausgabe-Bausteine**

#### **Kurzbeschreibung der Ausgabe-Bausteine**

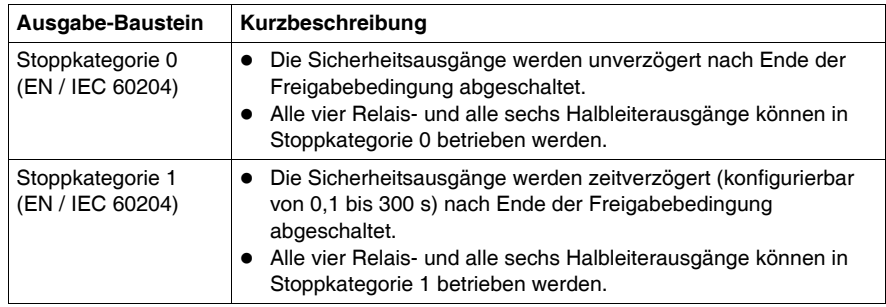

**HINWEIS:** Die jeweiligen Daten der Sicherheitskategorien und Leistungsstufen gemäß EN ISO / ISO 13849 bezieht sich auf die maximal erreichbaren Kategorien. Zum Erreichen der gewünschten Kategorie ist die gesamte Maschinensteuerung entsprechend auszulegen.

# <span id="page-128-0"></span>**Anwendungsbeispiele**

# **B**

# **Übersicht**

Dieses Kapitel enthält Anwendungsbeispiele.

### **Inhalt dieses Kapitels**

Dieses Kapitel enthält die folgenden Themen:

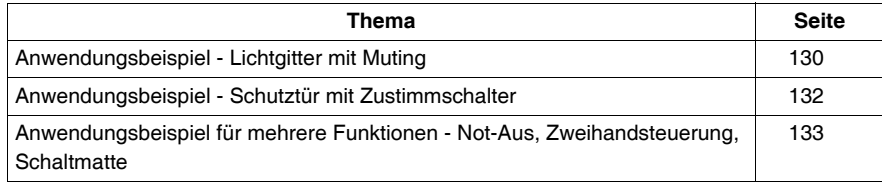

# <span id="page-129-0"></span>**Anwendungsbeispiel - Lichtgitter mit Muting**

#### **Einführung**

Im nachfolgenden Anschlussbeispiel wird eine BWS mit Muting gezeigt. Folgende Bausteine sind angeschlossen:

- Lichtgitter (BWS) mit Muting
- überwachte Muting-Anzeige
- Starttaster
- Relaisausgang (230 VAC)

#### **Beispiel für Lichtgitter mit Muting**

# **GEFAHR**

#### **GEFAHR EINES ELEKTRISCHEN SCHLAGS, EINER EXPLOSION ODER EI-NES LICHTBOGENS**

- Trennen Sie alle Geräte, einschließlich der angeschlossenen Komponenten, vor der Entfernung von Abdeckungen oder Türen sowie vor der Installation oder Entfernung von Zubehörteilen, Hardware, Kabeln oder Drähten von der Spannungsversorgung, ausgenommen unter den im jeweiligen Hardware-Handbuch für dieses Geräte angegebenen Bedingungen.
- Verwenden Sie stets ein genormtes Spannungsprüfgerät, um festzustellen, ob die Spannungsversorgung wirklich abgeschaltet ist.
- Bringen Sie alle Abdeckungen, Zubehörteile, Hardware, Kabel und Drähte wieder an, sichern Sie sie und vergewissern Sie sich, dass eine ordnungsgemäße Erdung vorhanden ist, bevor Sie die Stromzufuhr zum Gerät einschalten.
- Betreiben Sie diese Geräte und jegliche zugehörigen Produkte nur mit der angegebenen Spannung.

**Die Nichtbeachtung dieser Anweisungen führt zu Tod oder schwerer Körperverletzung.**

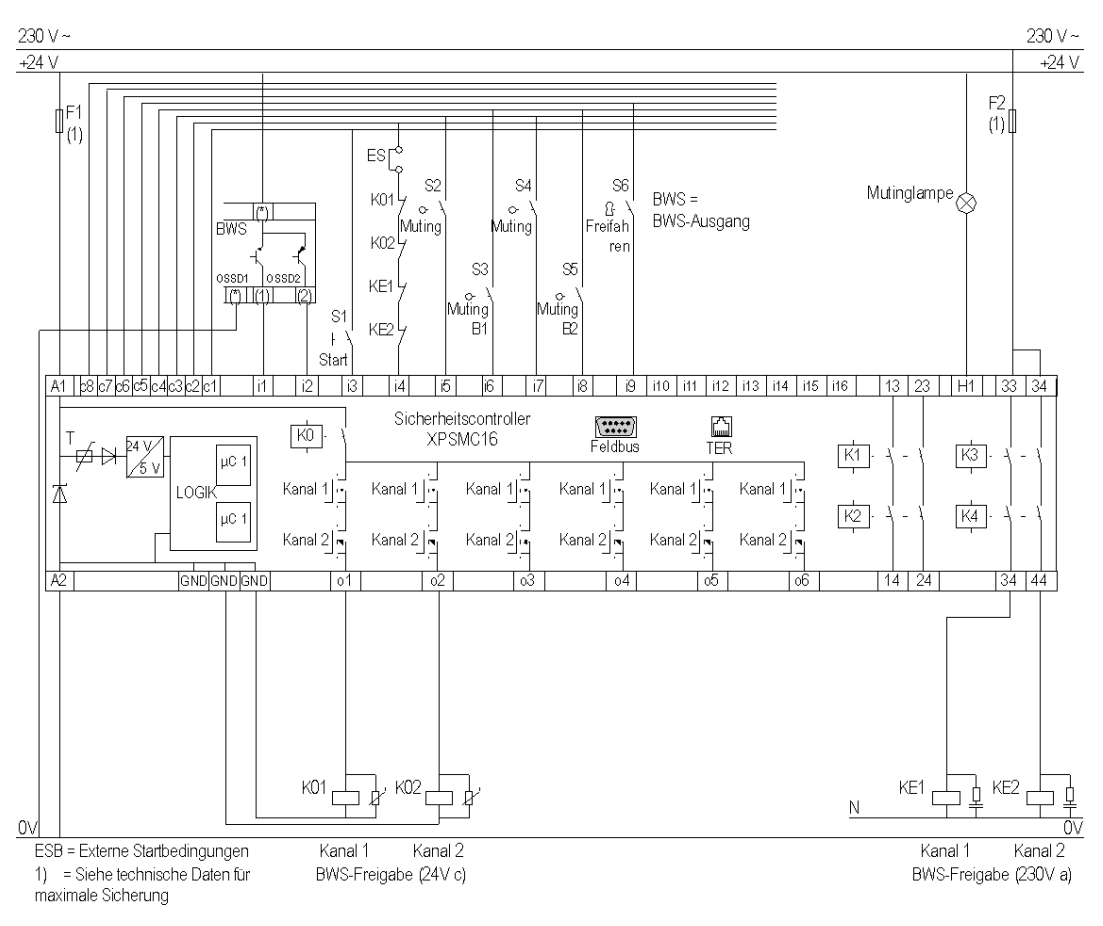

Das nachfolgende Schaltbild zeigt die Verdrahtung einer BWS mit Muting:

**HINWEIS:** Die Verdrahtung der 32-Eingangsversion ist identisch für die zusätzlichen für die Konfiguration verfügbaren Eingänge.

# <span id="page-131-0"></span>**Anwendungsbeispiel - Schutztür mit Zustimmschalter**

#### **Einführung**

Im nachfolgenden Anschlussbeispiel wird eine Schutztür mit Zustimmschalter gezeigt. Folgende Bausteine sind angeschlossen:

- Not-Aus
- Zustimmschalter
- Wahlschalter

#### **Beispiel für Schutztür mit Zustimmschalter**

Das nachfolgende Schaltbild zeigt die Verdrahtung einer Schutztür mit **Zustimmschalter** 

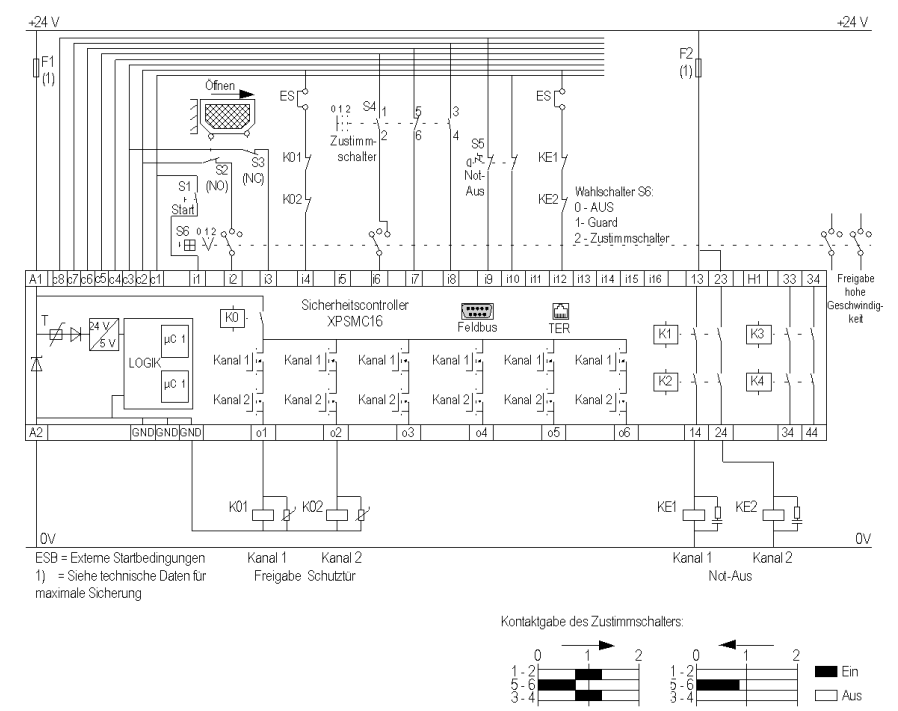

**HINWEIS:** Die Verdrahtung für die 32-Eingangsversion ist identisch, mit Ausnahme der zusätzlichen für die Konfiguration verfügbaren Eingänge.

# <span id="page-132-0"></span>**Anwendungsbeispiel für mehrere Funktionen - Not-Aus, Zweihandsteuerung, Schaltmatte**

#### **Einführung**

Im nachfolgenden Anschlussbeispiel wird die Verdrahtung mehrerer Funktionen gezeigt. Folgende Bausteine sind angeschlossen:

- Zweihandsteuerung
- Schaltmatte
- Not-Aus
- Relaisausgänge (24 VDC und 230 VAC)

#### **Anwendungsbeispiel**

# **GEFAHR**

#### **GEFAHR EINES ELEKTRISCHEN SCHLAGS, EINER EXPLOSION ODER EI-NES LICHTBOGENS**

- Trennen Sie alle Geräte, einschließlich der angeschlossenen Komponenten, vor der Entfernung von Abdeckungen oder Türen sowie vor der Installation oder Entfernung von Zubehörteilen, Hardware, Kabeln oder Drähten von der Spannungsversorgung, ausgenommen unter den im jeweiligen Hardware-Handbuch für dieses Geräte angegebenen Bedingungen.
- Verwenden Sie stets ein genormtes Spannungsprüfgerät, um festzustellen, ob die Spannungsversorgung wirklich abgeschaltet ist.
- Bringen Sie alle Abdeckungen, Zubehörteile, Hardware, Kabel und Drähte wieder an, sichern Sie sie und vergewissern Sie sich, dass eine ordnungsgemäße Erdung vorhanden ist, bevor Sie die Stromzufuhr zum Gerät einschalten.
- Betreiben Sie diese Geräte und jegliche zugehörigen Produkte nur mit der angegebenen Spannung.

#### **Die Nichtbeachtung dieser Anweisungen führt zu Tod oder schwerer Körperverletzung.**

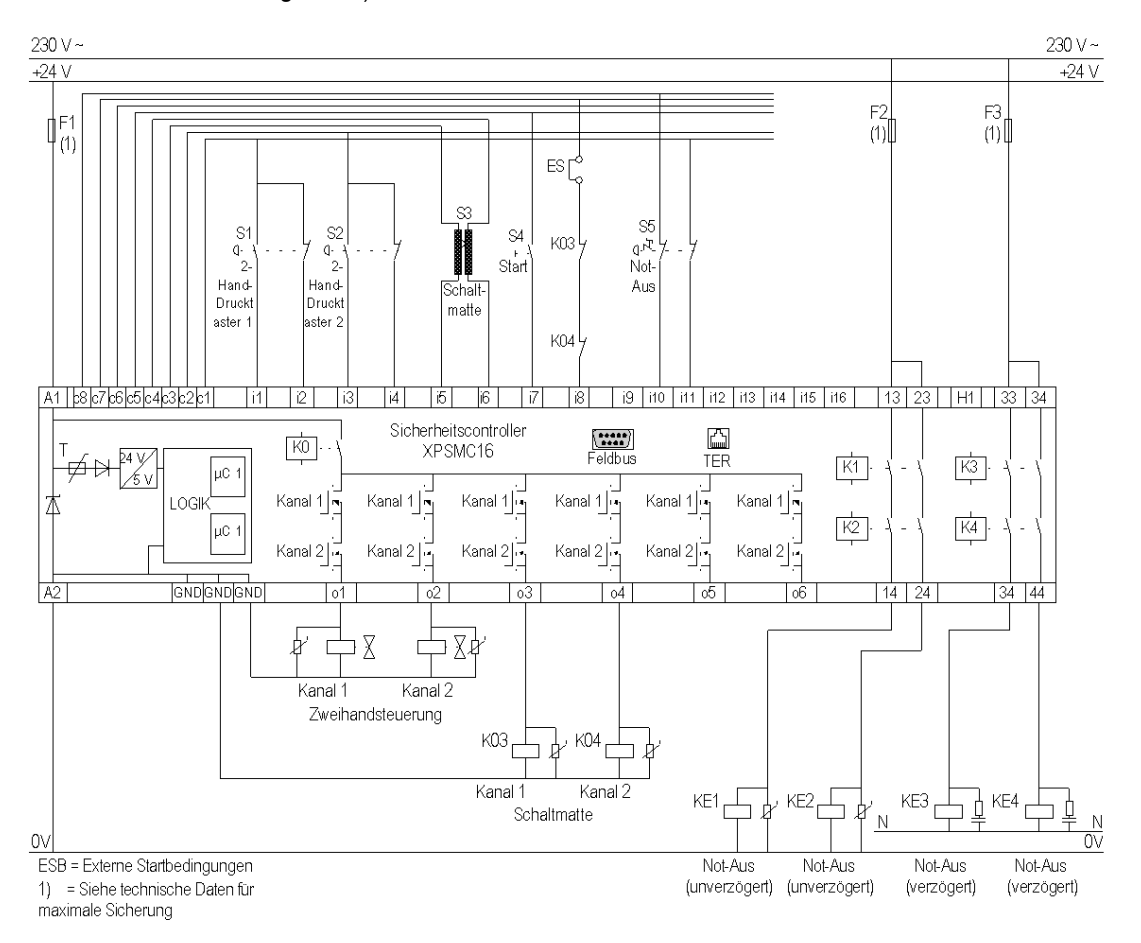

Das nachfolgende Schaltbild zeigt die Verdrahtung mehrerer Bausteine (siehe obige Liste):

**HINWEIS:** Die Verdrahtung für die 32-Eingangsversion ist identisch, mit Ausnahme der zusätzlichen für die Konfiguration verfügbaren Eingänge.

# <span id="page-134-0"></span>**Elektrische Lebensdauer der Ausgangskontakte**

**C**

# **Diagramm der elektrischen Lebensdauer**

### **Diagramm**

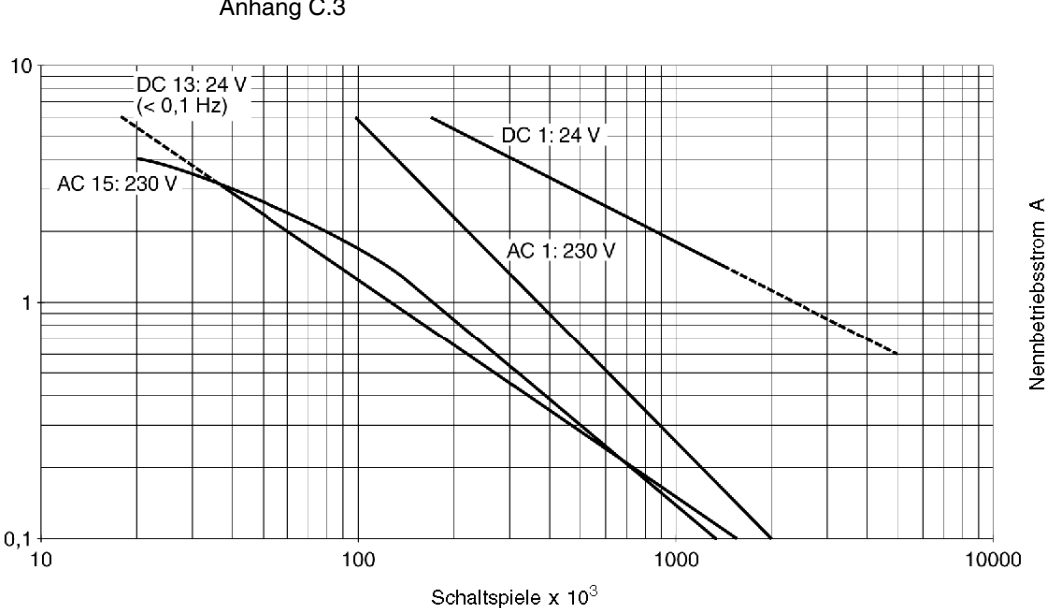

Elektrische Lebensdauer der Ausgangskontakte gemäß EN / IEC 60947-5-1 / Anhang C.3

# <span id="page-136-0"></span>**Buskonfigurationsbeispiele**

# **D**

## **Übersicht**

Dieses Kapitel enthält eine Beschreibung der Buskonfiguration für Profibus und CANopen.

## **Inhalt dieses Kapitels**

Dieses Kapitel enthält die folgenden Themen:

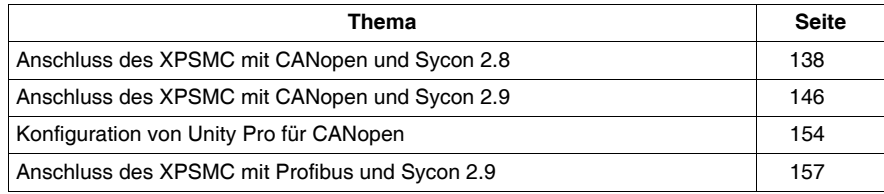

# <span id="page-137-0"></span>**Anschluss des XPSMC mit CANopen und Sycon 2.8**

#### **Einführung**

In diesem Beispiel wird der Sicherheitscontroller XPSMC über CANopen mit dem CANopen-Master verbunden (z. B. Premium TSX mit einer CANopen-Schnittstelle TSX CPP110 von Schneider Electric). Der Feldbus wird mit Hilfe von Sycon 2.8 von Schneider Electric und der Controller mit Hilfe von Unity Pro, ebenfalls von Schneider Electric, konfiguriert.

**HINWEIS:** Die Kabel, Steckverbindungen und Widerstände für CANopen müssen dem Standard CiA DRP 303-1 entsprechen.

#### **Konfiguration mit Sycon 2.8**

Die nachstehende Tabelle beschreibt die verschiedenen Arbeitsschritte für die Konfiguration des CANopen-Busses mit Hilfe von Sycon 2.8:

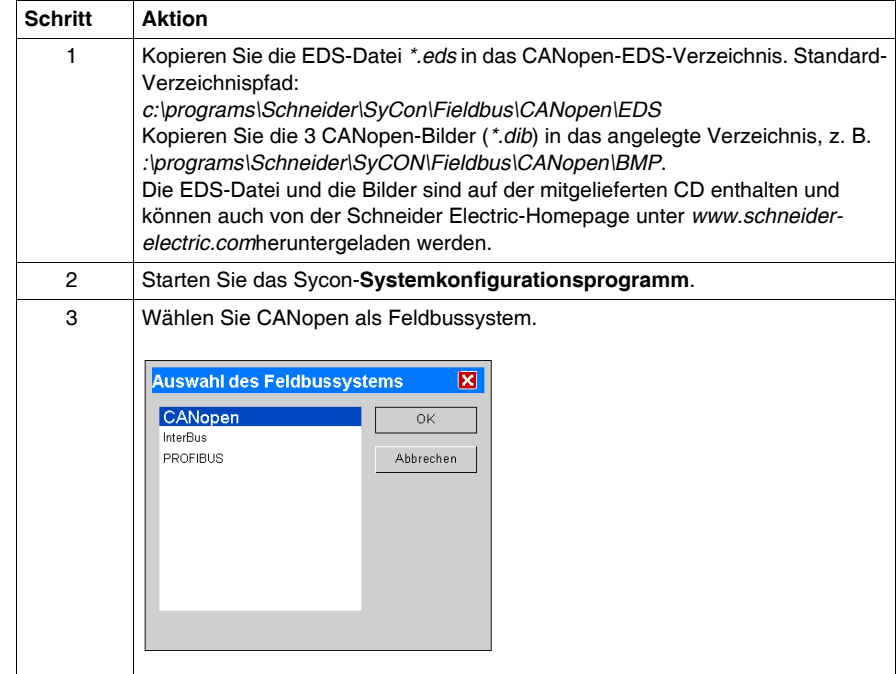

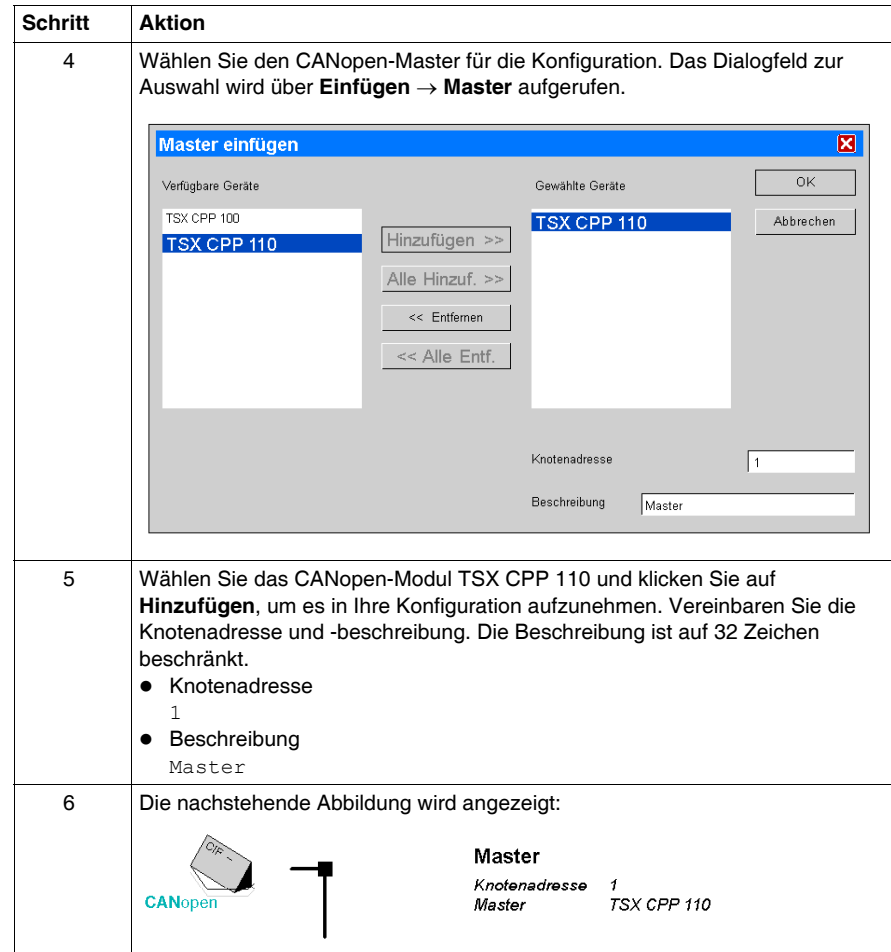

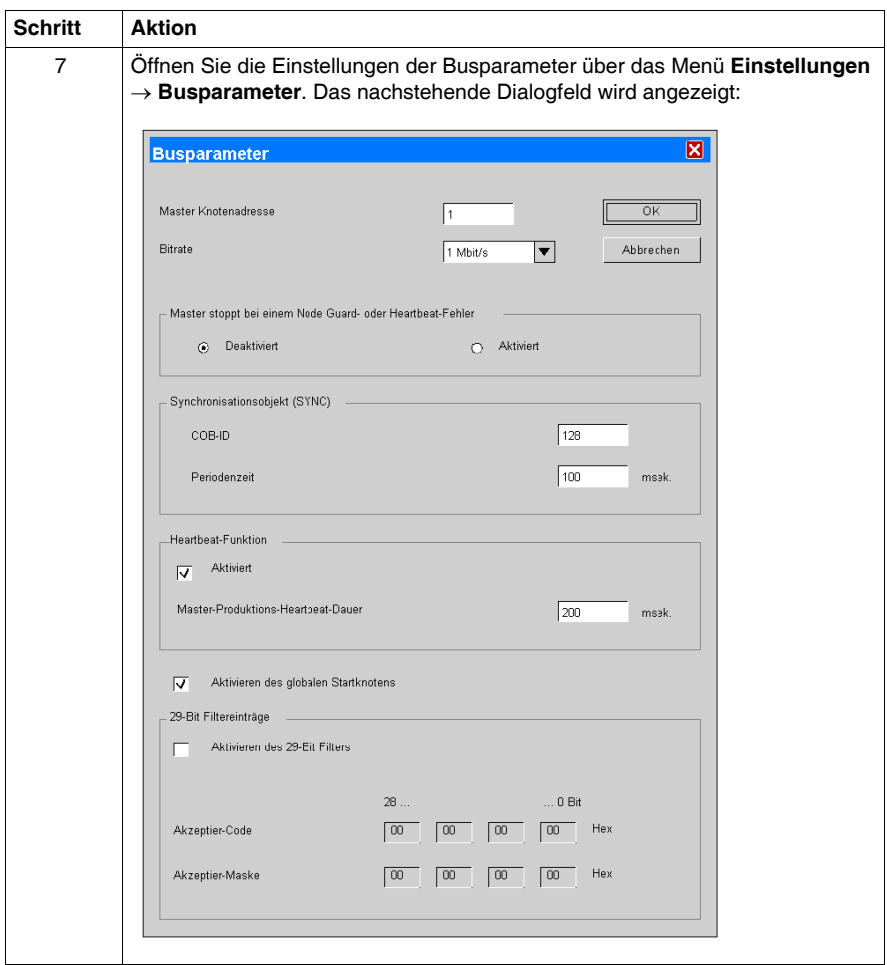

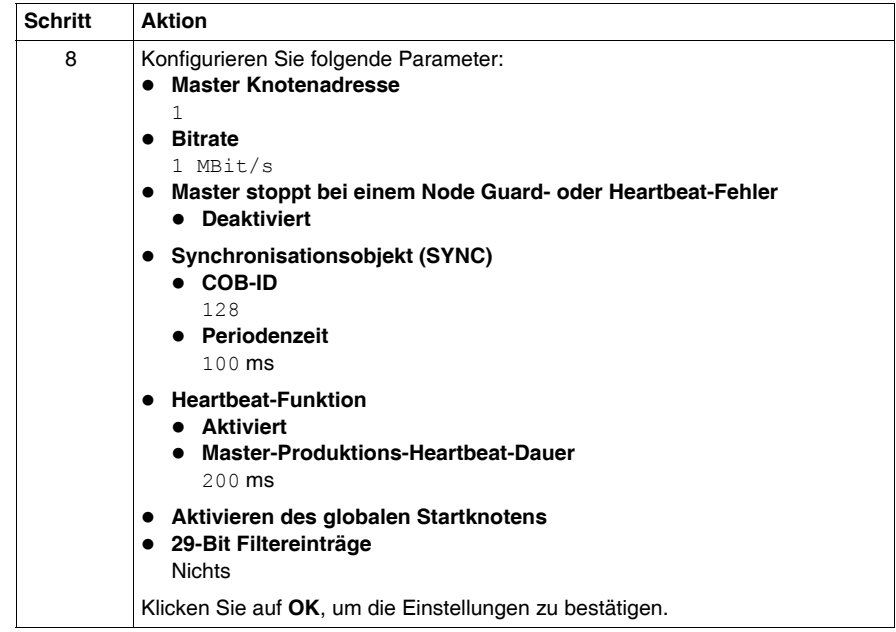

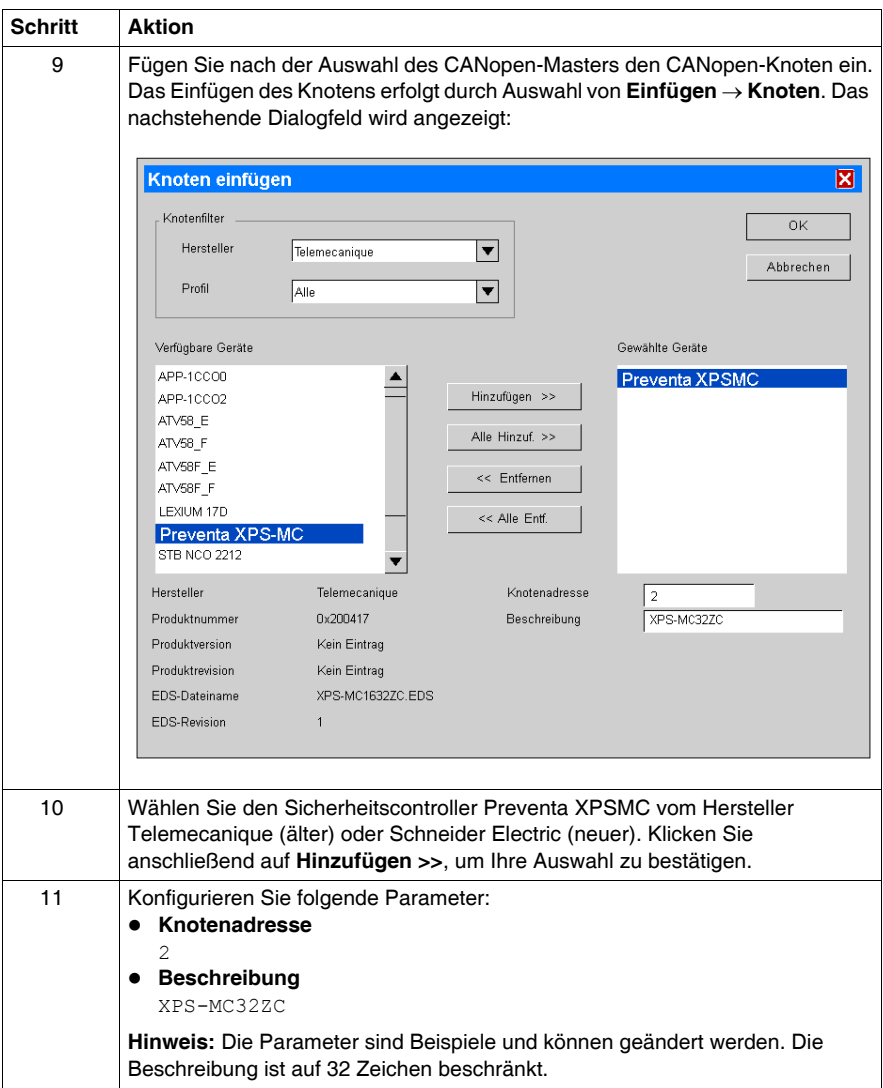

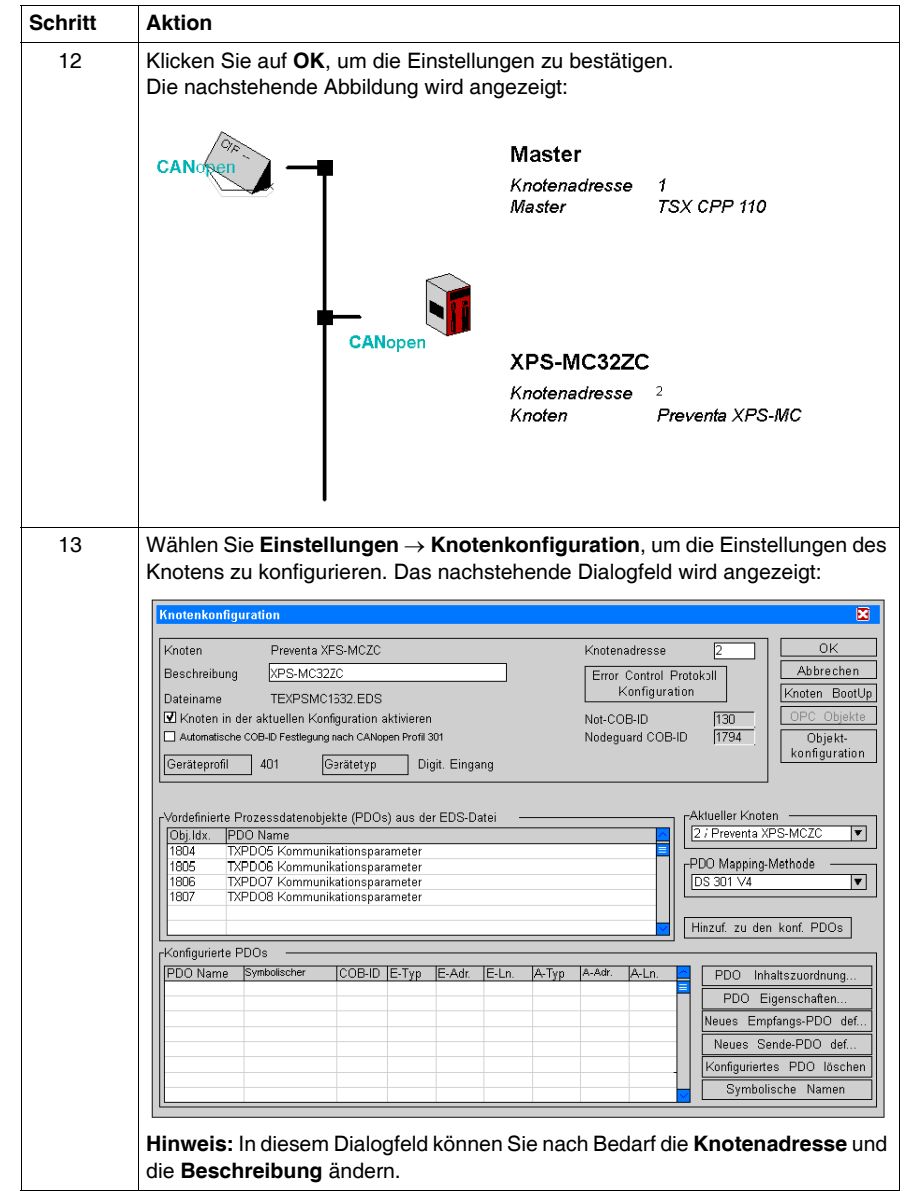

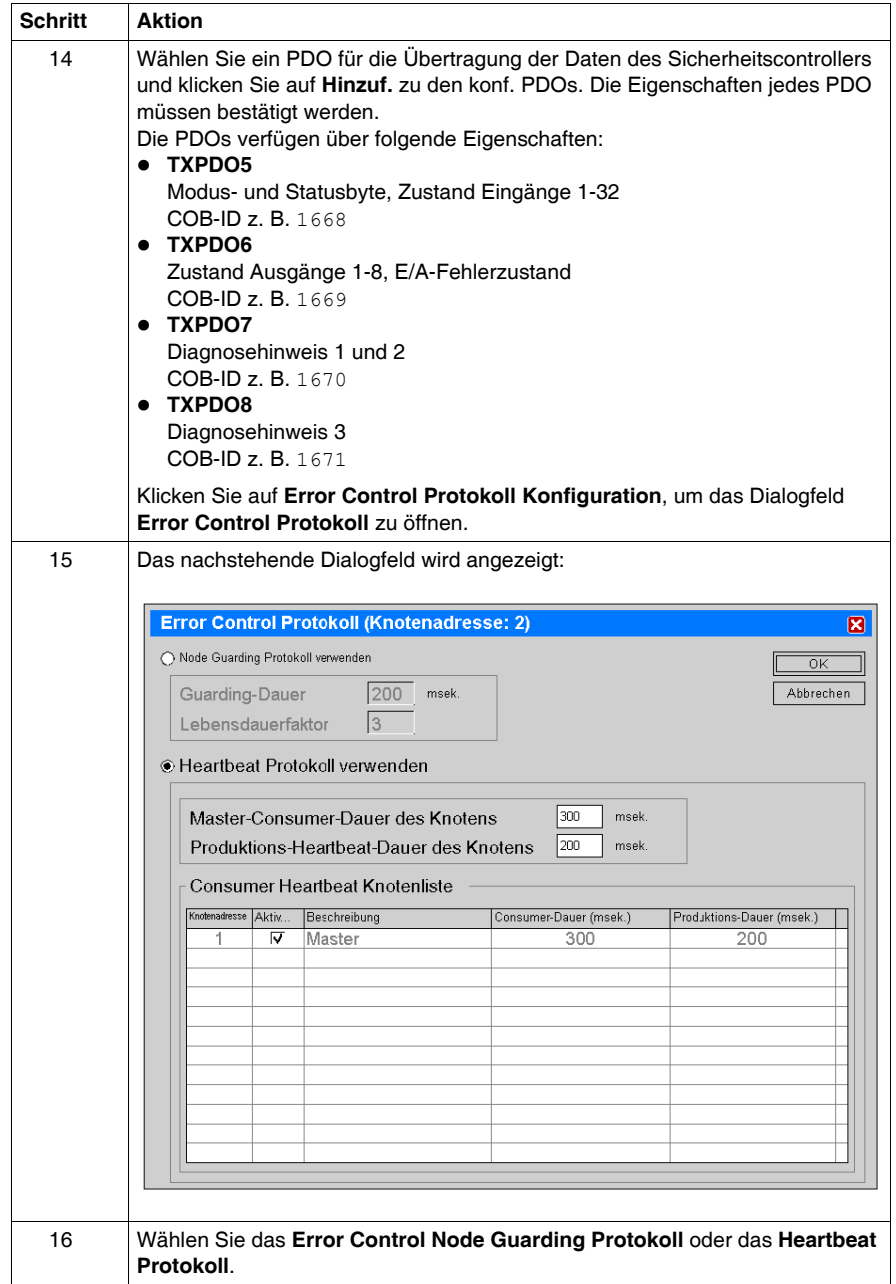
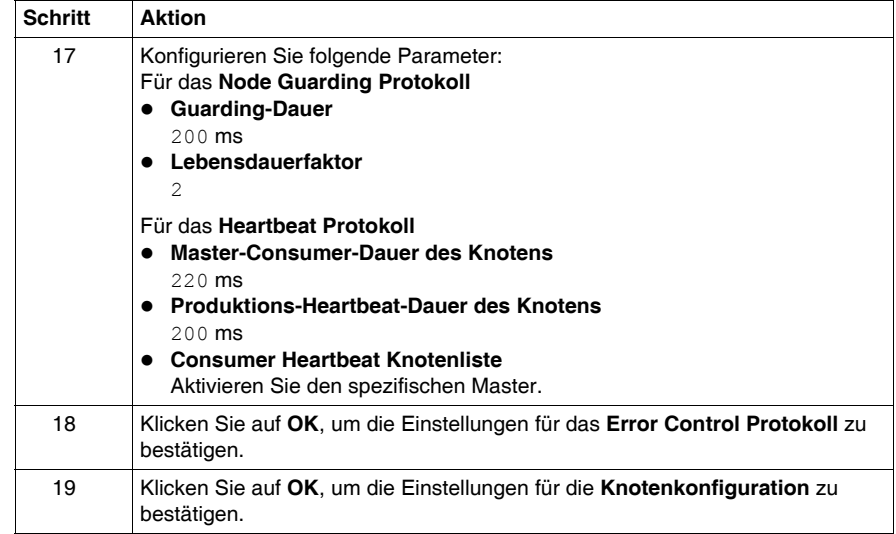

### <span id="page-145-0"></span>**Anschluss des XPSMC mit CANopen und Sycon 2.9**

#### **Einführung**

<span id="page-145-1"></span>In diesem Beispiel wird der Sicherheitscontroller XPSMC über CANopen mit dem CANopen-Master verbunden (z. B. Premium TSX mit einer CANopen-Schnittstelle TSX CPP110 von Schneider Electric). Der Feldbus wird mit Hilfe von Sycon 2.9 von Schneider Electric und der Controller mit Hilfe von Unity Pro, ebenfalls von Schneider Electric, konfiguriert.

**HINWEIS:** Die Kabel, Steckverbindungen und Widerstände für CANopen müssen dem Standard CiA DRP 303-1 entsprechen.

#### **Konfiguration mit Sycon 2.9**

<span id="page-145-2"></span>Die nachstehende Tabelle beschreibt die verschiedenen Arbeitsschritte für die Konfiguration des CANopen-Busses mit Hilfe von Sycon 2.9:

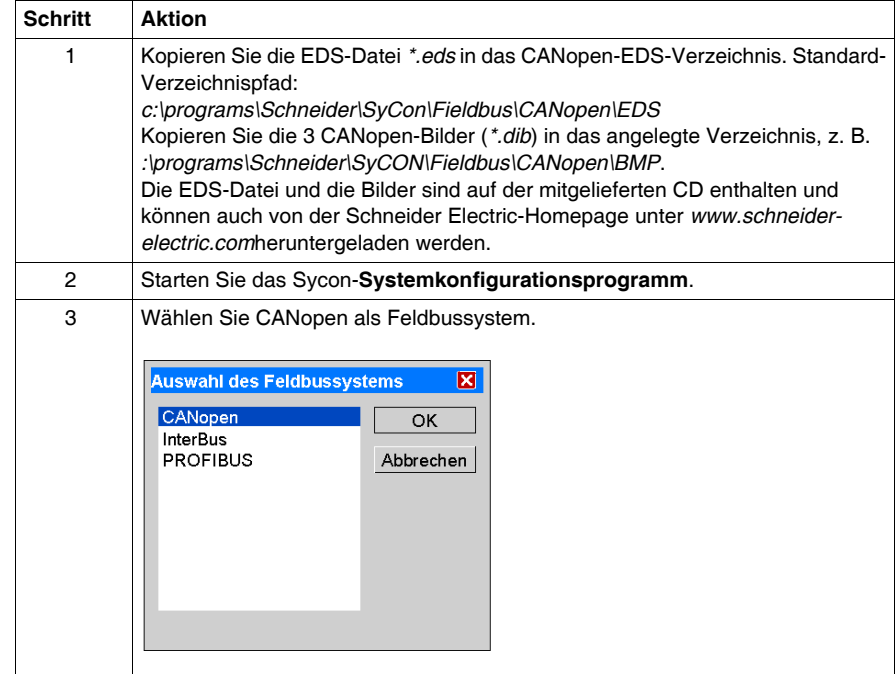

<span id="page-146-0"></span>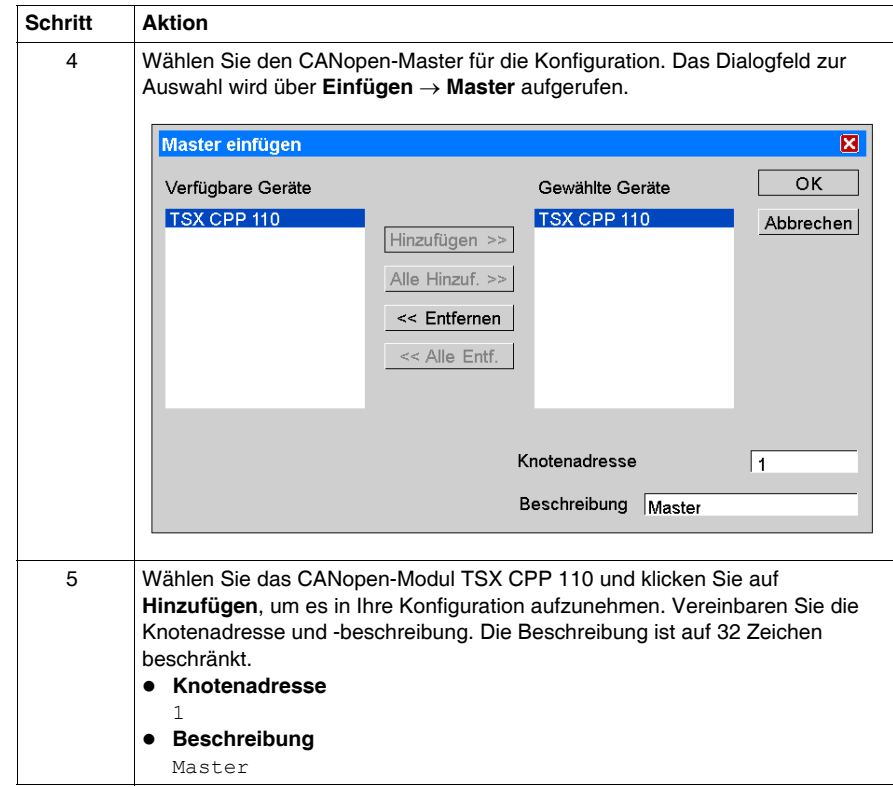

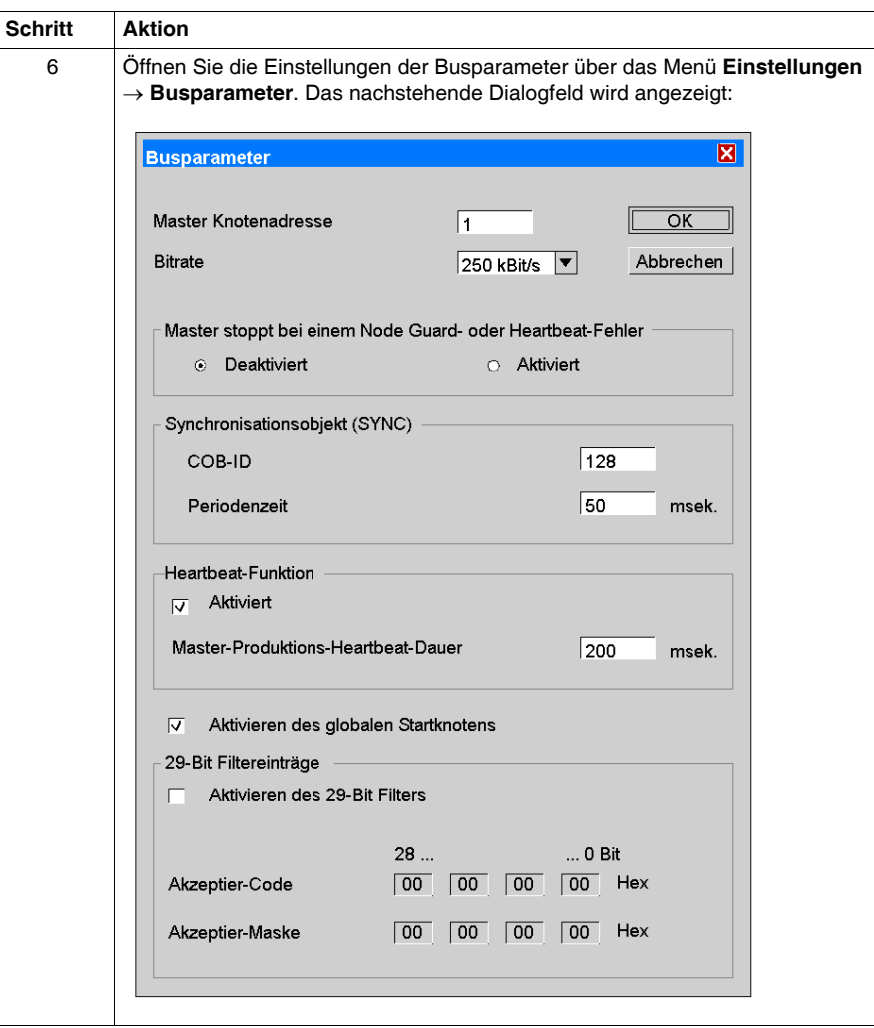

<span id="page-148-0"></span>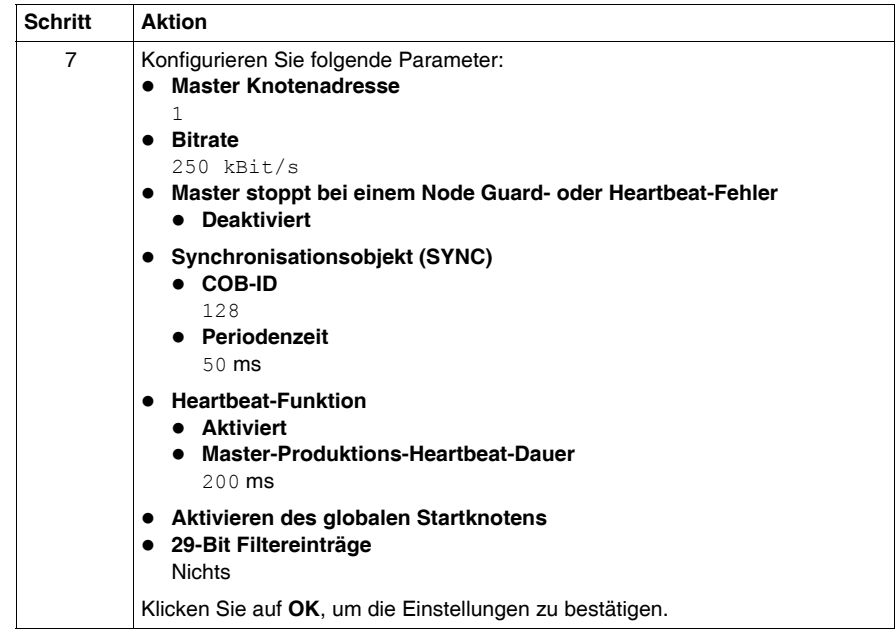

<span id="page-149-0"></span>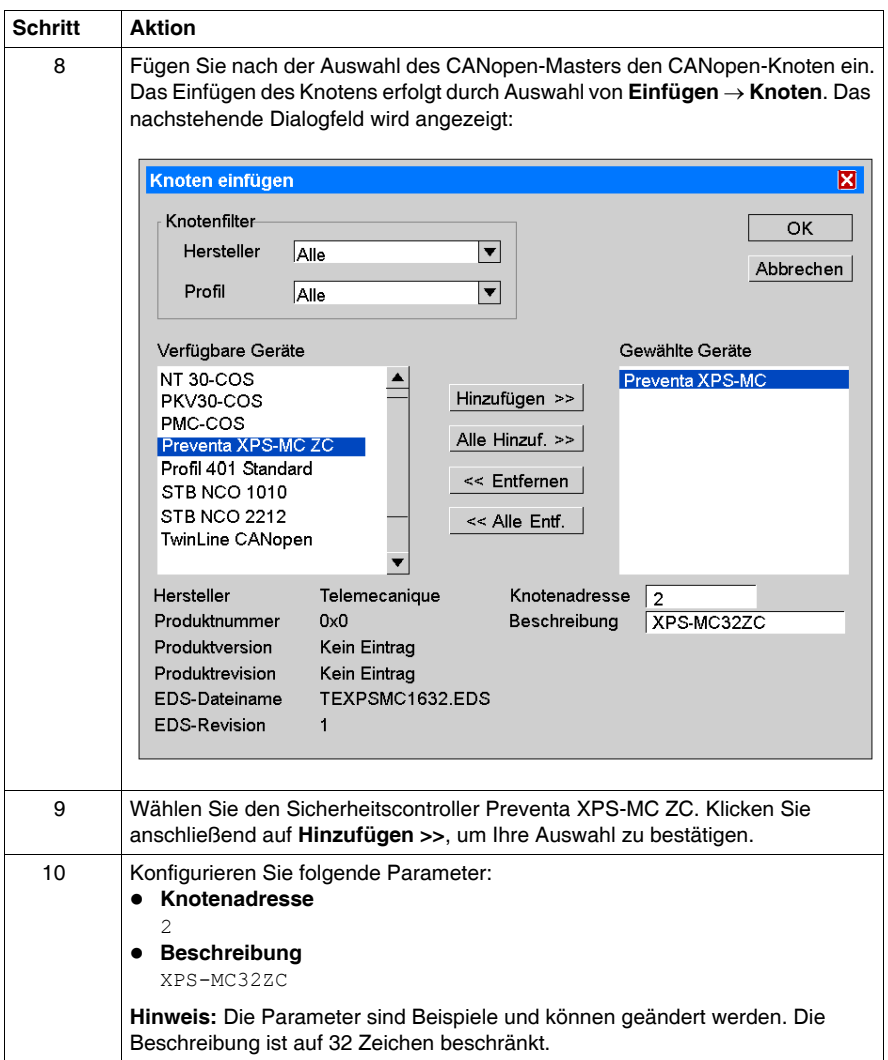

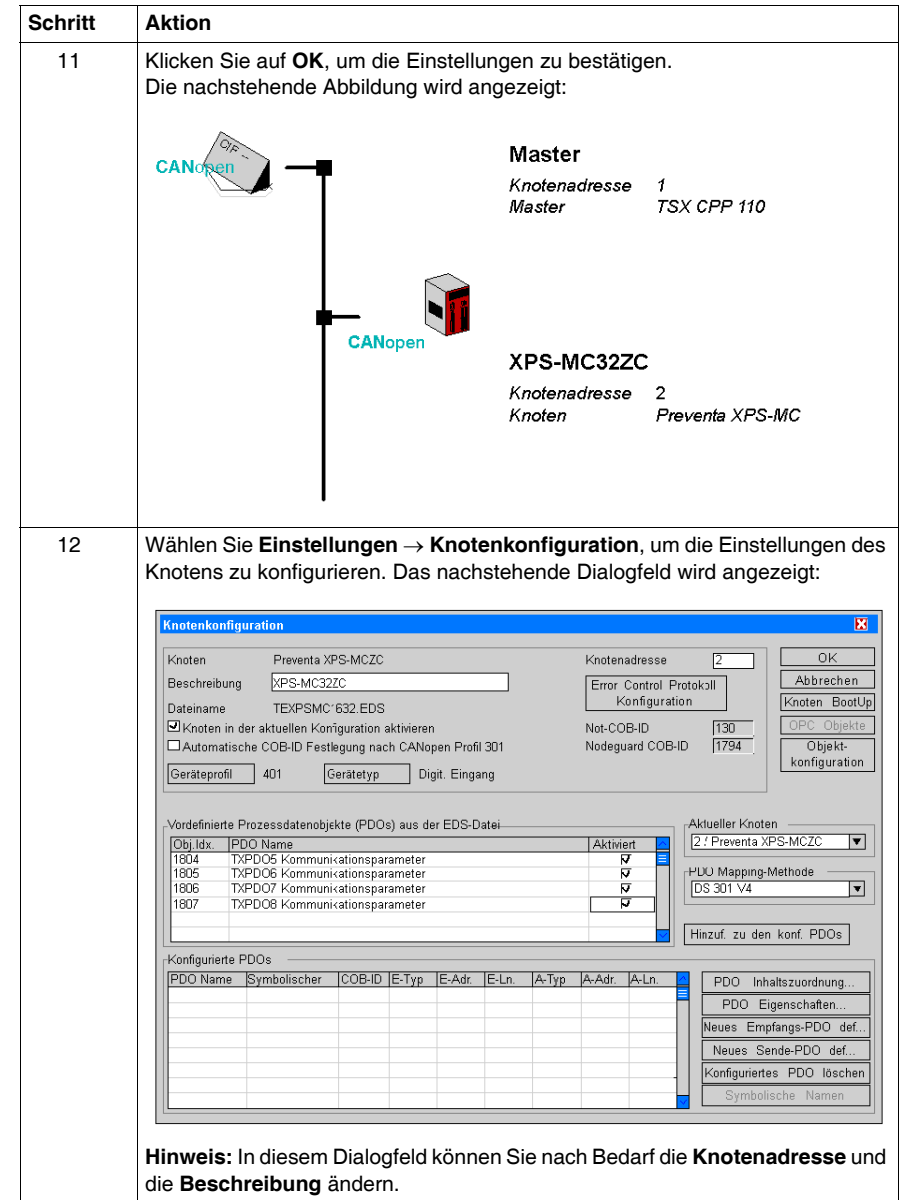

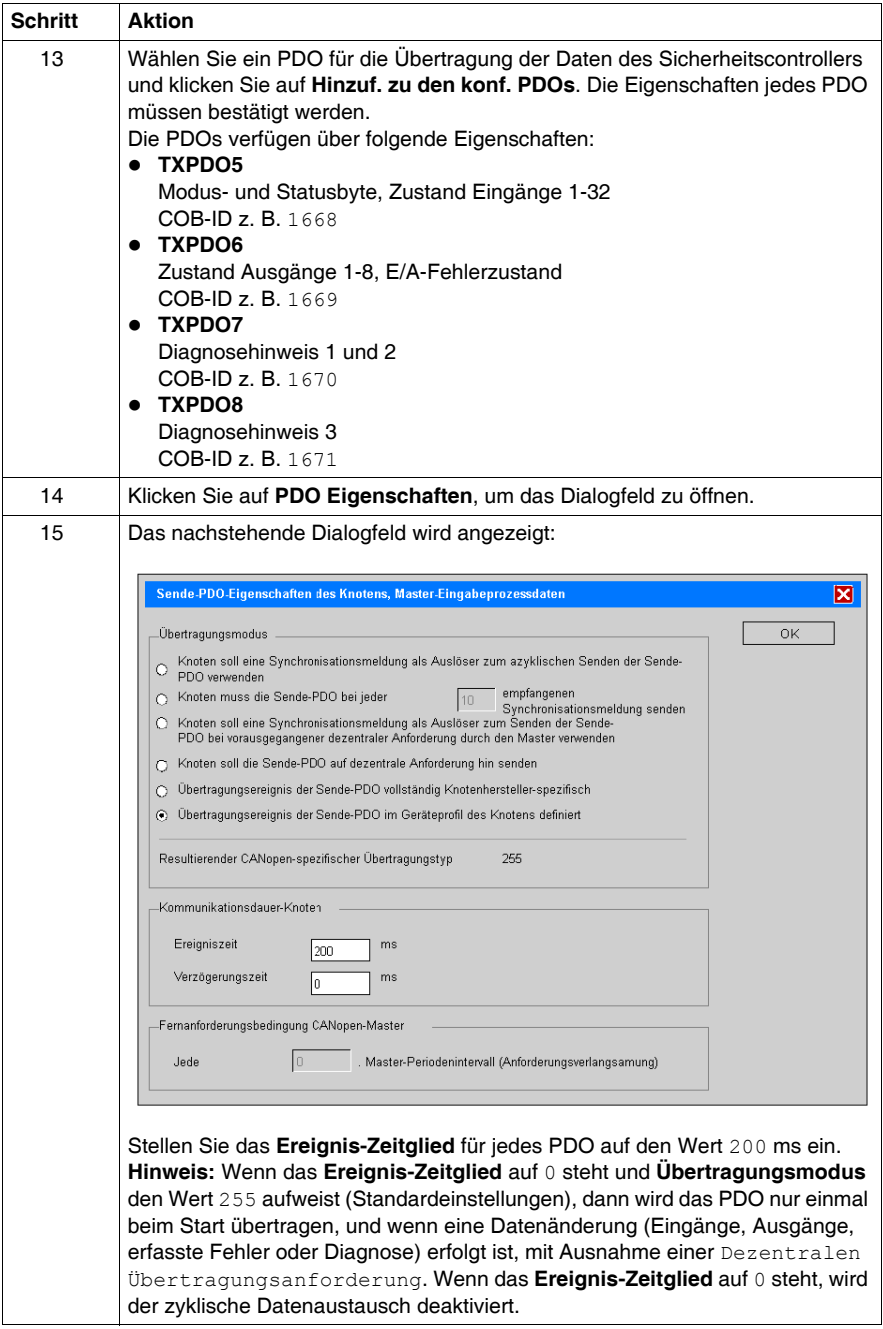

<span id="page-152-0"></span>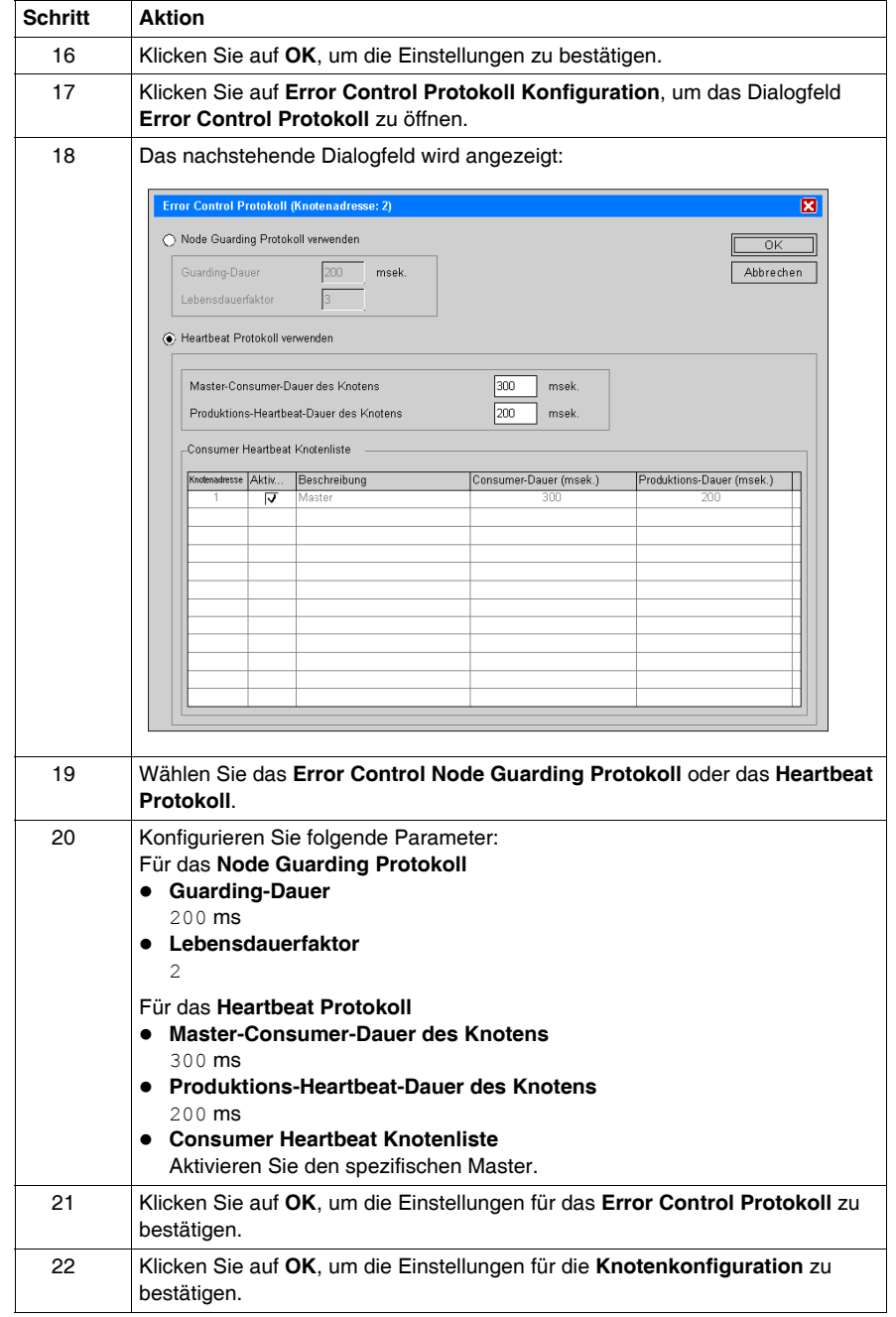

### **Konfiguration von Unity Pro für CANopen**

#### **Einführung**

<span id="page-153-0"></span>Dieses Beispiel illustriert die Konfiguration von Unity Pro (z. B. für Premium TSX mit einer CANopen-Schnittstelle TSX CPP110).

#### **Konfigurieren von Unity Pro**

<span id="page-153-1"></span>Die nachstehende Tabelle beschreibt die verschiedenen Arbeitsschritte für die Konfiguration des CANopen-Busses mit Hilfe von Sycon 2.9 und Unity Pro:

<span id="page-153-2"></span>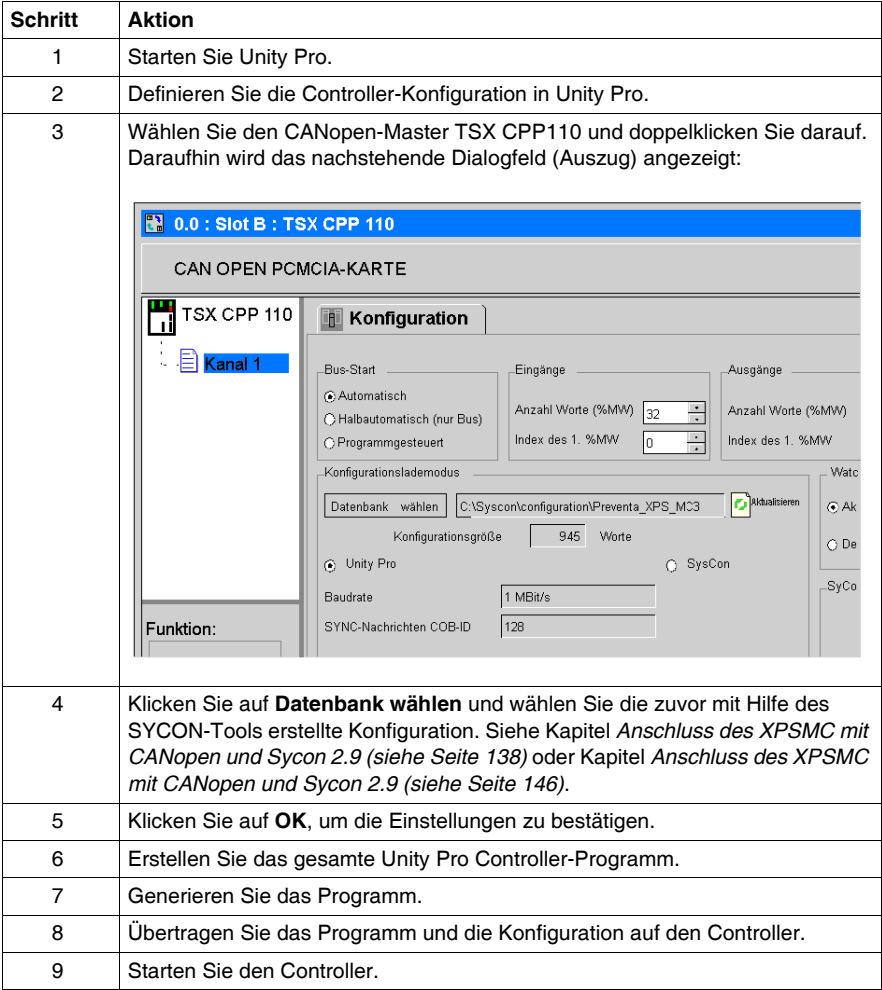

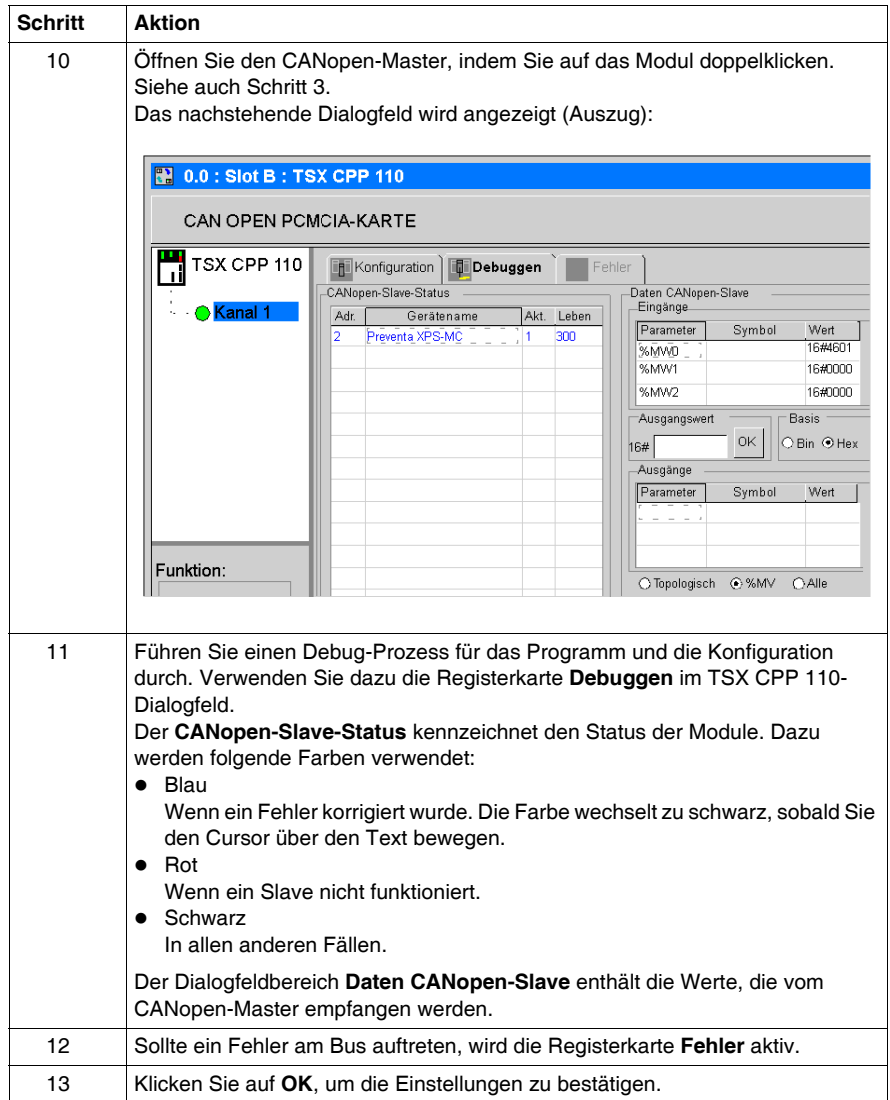

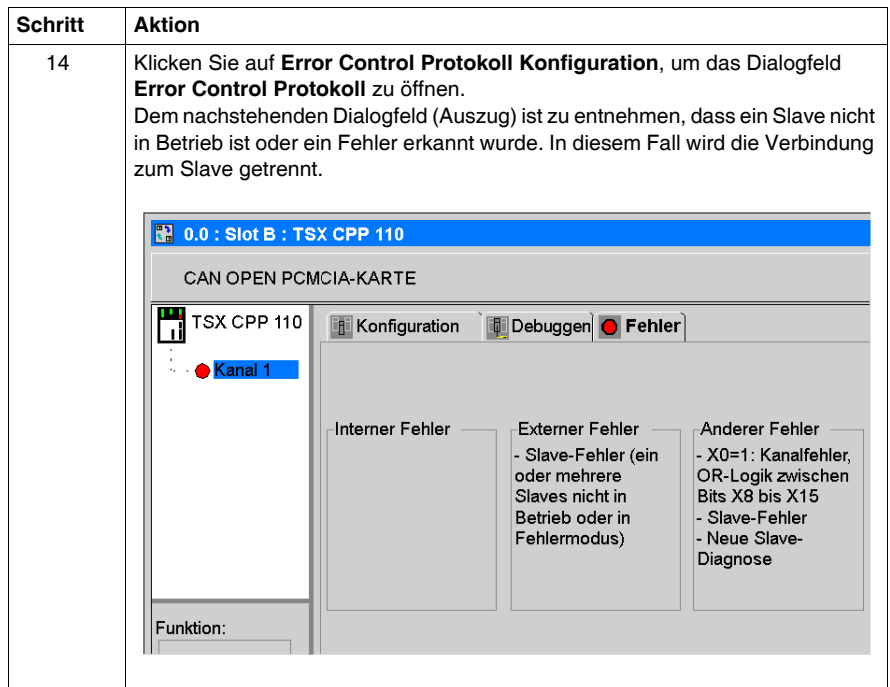

### **Anschluss des XPSMC mit Profibus und Sycon 2.9**

#### **Einführung**

<span id="page-156-0"></span>In diesem Beispiel wird die Sicherheitssteuerung XPS-MC über Profibus mit dem Profibus-Master verbunden (z. B. Premium TSX mit einer Profibus-Master-Schnittstelle TSX PBY100 von Schneider Electric). Der Feldbus wird mit Hilfe von Sycon 2.9 von Schneider Electric und der Controller mit Hilfe von Unity Pro, ebenfalls von Schneider Electric, konfiguriert.

#### **Konfiguration mit Sycon 2.9**

<span id="page-156-2"></span>Die nachstehende Tabelle beschreibt die verschiedenen Arbeitsschritte für die Konfiguration des Profibus-Busses mit Hilfe von Sycon 2.9 und Unity Pro:

<span id="page-156-1"></span>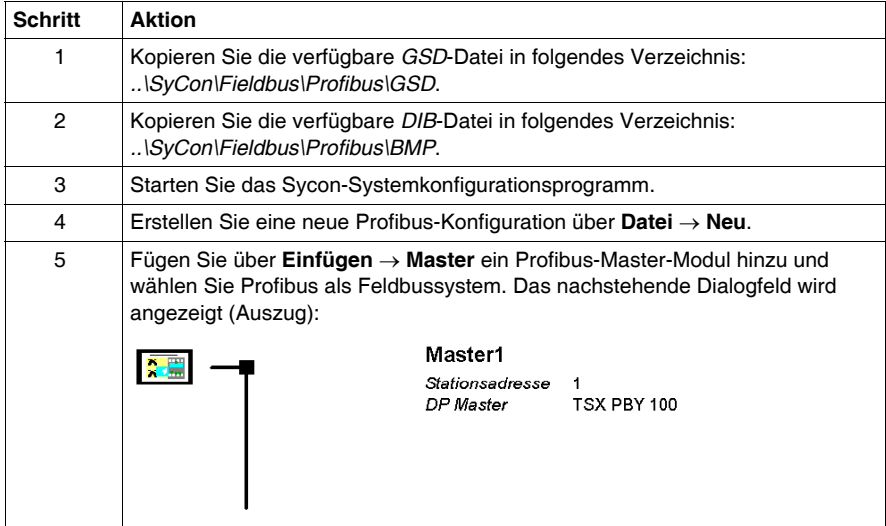

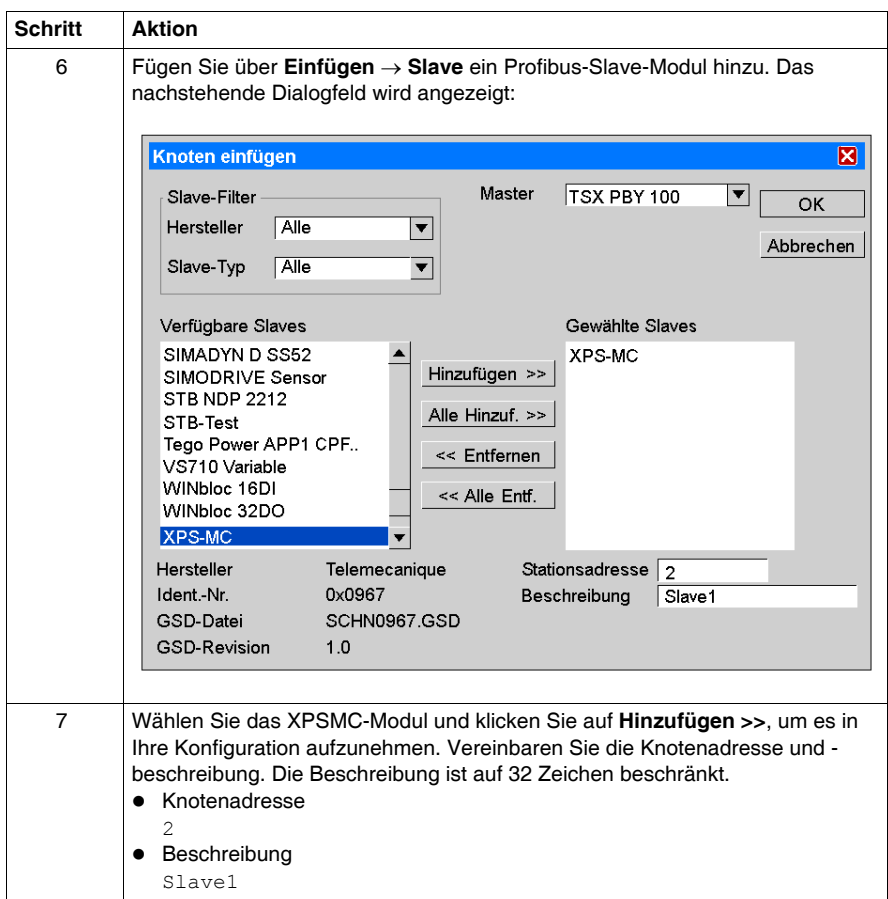

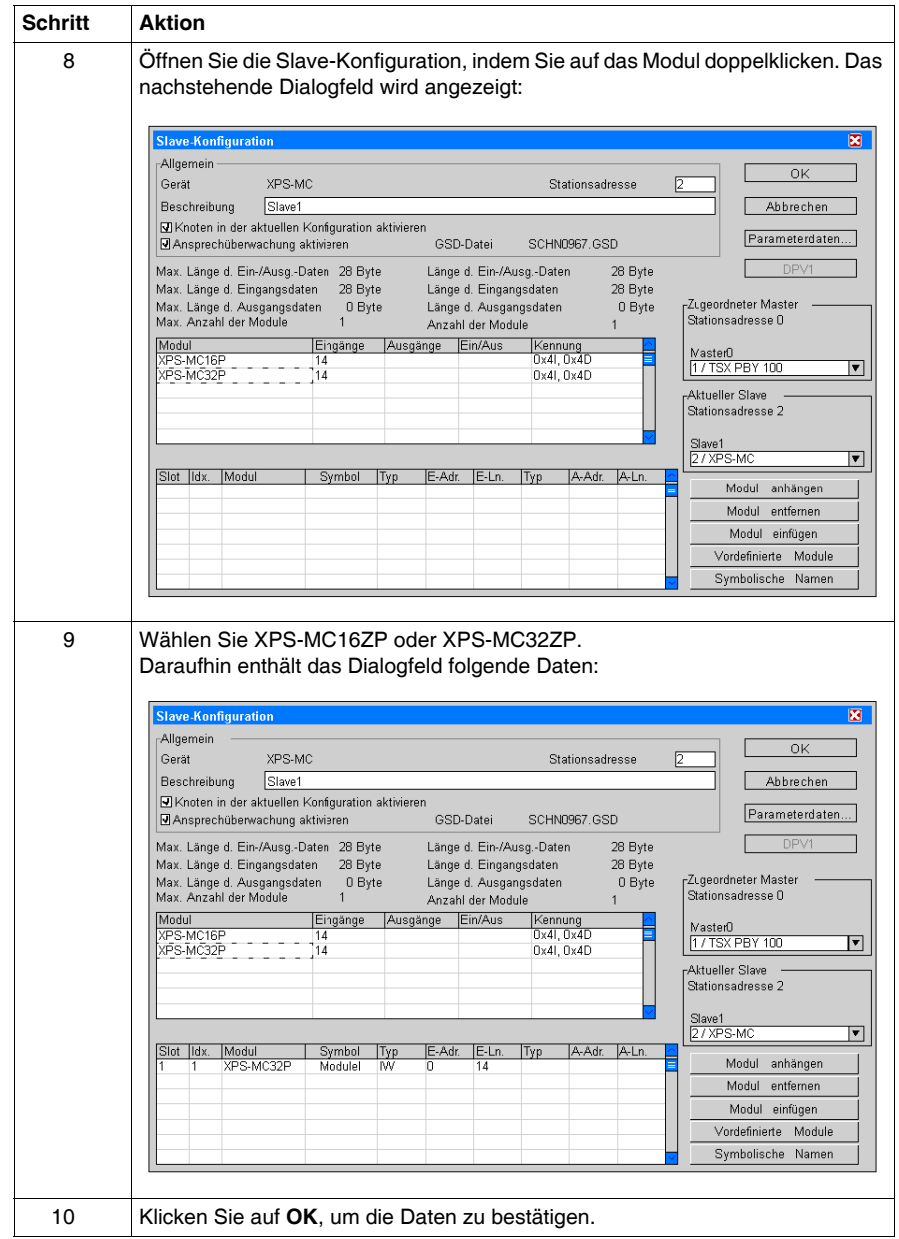

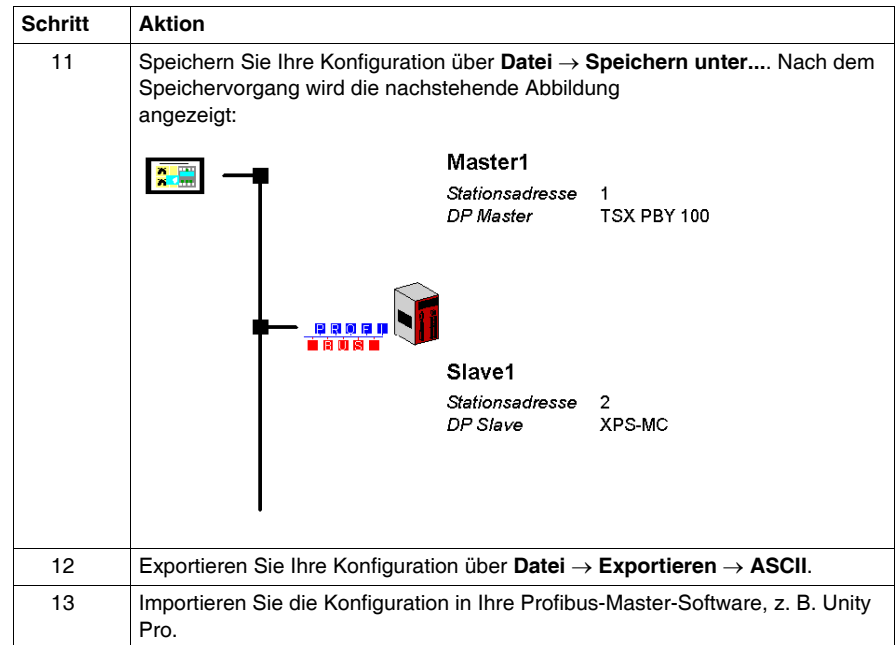

## <span id="page-160-0"></span>**Konformitätserklärung**

**E**

**EG-Konformitätserklärung**

**Übersetzung der Original-Konformitätserklärung**

# $C<sub>f</sub>$

(Deutsche Übersetzung der original EG-Konformitätserklärung, Dokument-Nr.: S1A4492300.01)

#### EG-KONFORMITÄTSERKLÄRUNG FÜR SICHERHEITSBAUTEILE

WIR: Schneider Electric Industries SAS / 35, rue Joseph Monier / 92506 Rueil Malmaison, France  $\sim$  100  $\mu$ and and a state of the  $\sim$  $\sim$  $\sim$   $\sim$   $\sim$  $\overline{\phantom{a}}$ 

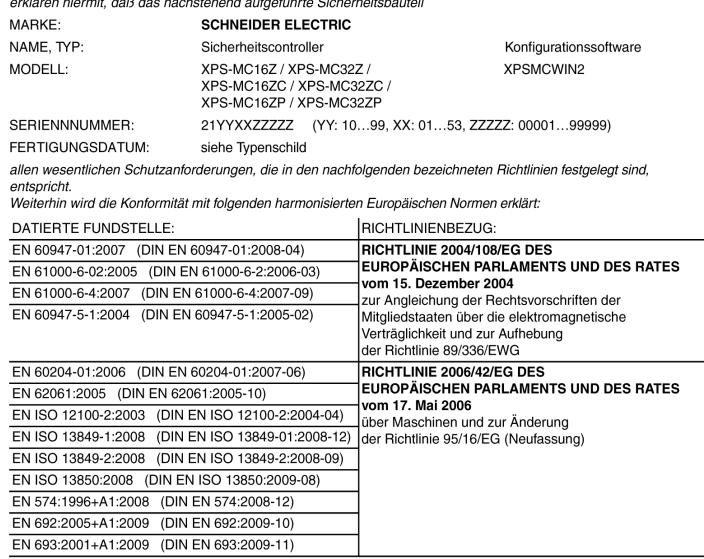

Folgende benannte Stelle hat eine positive Erklärung im Sinne der Richtlinie 2006/42/EG ausgestellt:

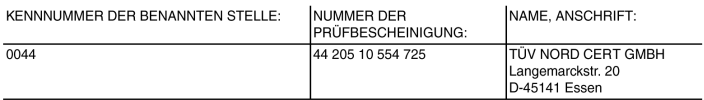

Falls es gemäß seiner Bestimmung, den geltenden Vorschriften, Normen und Herstelleranweisungen entsprechend installiert, verwendet und gewartet wird.

#### Dokumentationsbevollmächtigter:

Eric Léon Barry / Schneider Electric Automation GmbH / Steinheimer Straße 117 / 63500 Seligenstadt, Germany

Frankreich - Rueil Malmaison 25 - Mai - 2010

i. V. François Mondino OEM R&D Vice-President

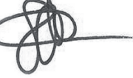

Die original EG-Konformitätserklärung ist auf unserer Webseite erhältlich: www.schneider-electric.com

### **Glossar**

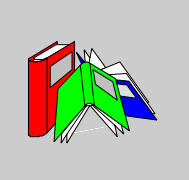

### **A**

#### **Anlaufsperre**

Nach dem Einschalten der Versorgungsspannung verhindert die Anlaufsperre einen Start so lange, bis bereits bestehende Eingangssignale abgeschaltet und erneut erzeugt werden (z. B. Schutztür öffnen und wieder schließen).

**C**

#### **CAN**

#### Controller Area Network

Das CAN-Protokoll (ISO 11898) für serielle Bus-Netzwerke wurde für die Verbindung intelligenter Geräte (unterschiedlicher Hersteller) in intelligenten Systemen für industrielle Echtzeit-Anwendungen konzipiert. In CAN-Multimaster-Systemen lässt sich durch die Implementierung eines Broadcast-Nachrichtendienstes sowie fortschrittlicher Fehlerbehandlungsmechanismen eine hohe Datenintegrität gewährleisten. Ursprünglich wurde das CAN-Protokoll zwar für den Einsatz in Automobilen entwickelt, kommt heute aber in einer Vielzahl verschiedener industrieller Umgebungen zur Automatisierungssteuerung zum Einsatz.

#### **CANopen-Protokoll**

Offenes Industriestandard-Protokoll, das auf einem internen Kommunikationsbus eingesetzt wird. Das Protokoll ermöglicht die Anbindung jedes beliebigen CANopen-Standardgeräts an den Insel-Bus.

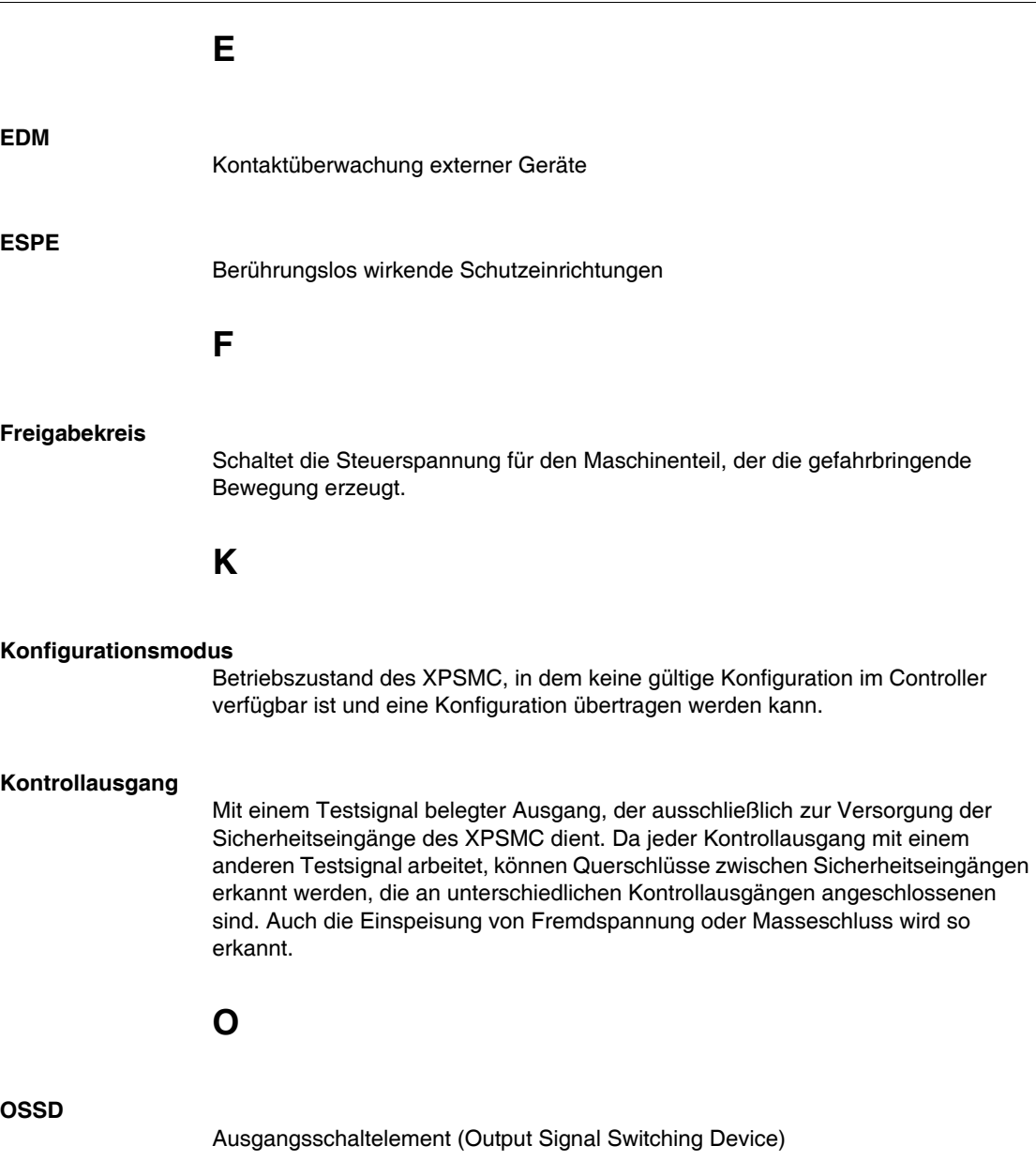

**P**

#### **PDO**

#### Prozessdatenobjekt (Process Data Object)

In CAN-basierten Netzwerken werden PDOs als nicht quittierte Broadcast-Nachrichten übertragen oder von einem Herstellergerät an ein Verbrauchergerät gesendet. Das Sende-PDO vom Herstellergerät verfügt über eine spezifische Kennung, die dem Empfangs-PDO der Verbrauchergeräte entspricht.

#### **Profibus-DP**

Dezentrales Profibus-Peripheriesystem (Profibus Decentralized Peripheral)

Offenes Bussystem, das auf ein elektrisches Netzwerk aus geschirmten 2-Draht-Leitungen oder auf ein optisches Netzwerk aus Glasfaserkabeln zurückgreift. DP-Übertragungen ermöglichen einen zyklischen Datenaustausch bei hoher Geschwindigkeit zwischen der Controller-CPU und den dezentralen E/A-Geräten.

### **R**

#### **RUN-Modus**

Betriebszustand des XPSMC, in dem die angeschlossenen Schaltelemente überwacht und die Sicherheitsausgänge geschaltet werden.

### **S**

#### **Sicherheitsausgang**

Von der Logik des XPSMC betätigtes und überwachter Relais- oder Halbleiterausgang, der zur Freigabe der Sicherheitsstromkreise verwendet werden kann.

#### **Sicherheitseingang**

Kurzschlüsse zwischen Eingängen und Kurzschlüsse von Eingängen zur Masse oder zur externen Versorgung können erfasst werden, wenn die Kontrollausgänge (c1...c8) zur Steuerung der Sicherheitseingänge verwendet werden.

#### **Synchronzeit**

Maximal zulässiger Zeitraum zwischen dem Auftreten zweier Eingangssignale.

## **T**

#### **TER (Steckverbinder für Terminal)**

8-poliger RJ45-Steckverbinder für die Anschlüsse eines PCs zur Konfiguration oder Diagnose (Bussystem mit Modbus-Protokoll) oder für den Anschluss an ein anderes Modbus-fähiges Modul (Controller, Bedienterminals usw.)

## **Index**

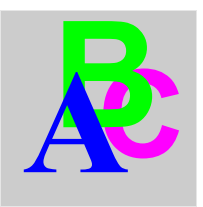

## **A**

Abbildung, *[24](#page-23-0)* Abmessungen, *[26](#page-25-0)* Allgemeine Beschreibung XPS-MC16/32, *[42](#page-41-0)* Anfangsbetrieb, *[37](#page-36-0)* **Anschluss** CANopen-System, *[99](#page-98-0)* Modbus-System, *[50](#page-49-0)* Profibus DP-System, *[92](#page-91-0)* seriell, *[48](#page-47-0)* USB, *[49](#page-48-0)* Anschlüsse, *[61](#page-60-0)* Anschlussklemmen, *[45](#page-44-0)* Anschlussschema, *[54](#page-53-0)* Anwendung, *[32](#page-31-0)* Anwendungsbeispiel Lichtgitter mit Muting, *[130](#page-129-0)* Not-Aus, *[133](#page-132-0)* Schaltmatte, *[133](#page-132-0)* Schutztür mit Zustimmschalter, *[132](#page-131-0)* Zweihandsteuerung, *[133](#page-132-0)* Anzeigeelemente und Systemdiagnose, *[52](#page-51-0)* Ausgabe-Bausteine, *[128](#page-127-0)*

## **B**

Beispiel CANopen, *[138](#page-137-1)*, *[146](#page-145-1)*, *[154](#page-153-0)* Profibus, *[157](#page-156-0)* Sycon 2.8, *[138](#page-137-1)* Sycon 2.9, *[146](#page-145-1)*, *[157](#page-156-0)* Unity Pro, *[154](#page-153-0)*

### **C**

CANopen, *[43](#page-42-0)*, *[98](#page-97-0)* Fehlerstatus, *[101](#page-100-0)* Knoten, *[142](#page-141-0)*, *[150](#page-149-0)* Kommunikationsanschluss, *[99](#page-98-1)* Konfiguration, *[138](#page-137-2)*, *[146](#page-145-2)*, *[154](#page-153-1)* Master, *[139](#page-138-0)*, *[147](#page-146-0)*, *[154](#page-153-2)* Parameter, *[98](#page-97-0)* Sycon 2.8, *[138](#page-137-1)* Sycon 2.9, *[146](#page-145-1)* Unity Pro, *[154](#page-153-0)* Verdrahtung, *[99](#page-98-1)* CANopen-/Profibus DP-LEDs, *[46](#page-45-0)* CANopen-Anschluss, *[45](#page-44-1)* CANopen-Netzwerk und Stichleitungslänge, *[102](#page-101-0)* CANopen-Parameter, *[104](#page-103-0)* Codierung, *[44](#page-43-0)*

### **D**

DIB, *[157](#page-156-1)*

## **E**

EDM-Baustein, *[123](#page-122-0)* EDM-Bausteine, *[118](#page-117-0)* EDS, *[138](#page-137-2)*, *[146](#page-145-2)*, *[154](#page-153-1)* Eingangskreise, *[61](#page-60-1)* **Einstellungen** CANopen, *[98](#page-97-0)* Profibus DP, *[91](#page-90-0)* Einzelleiteranschlüsse, *[56](#page-55-0)* Elektrische Lebensdauer der Ausgangskontakte, *[135](#page-134-0)* Error Control Protokoll, *[144](#page-143-0)*, *[153](#page-152-0)*

## **F**

Fehlercodes, *[63](#page-62-0)* Fehlerstatus, *[94](#page-93-0)*, *[101](#page-100-0)* Funktion, *[33](#page-32-0)*

## **G**

GSD, *[157](#page-156-2)*

## **H**

Heartbeat, *[141](#page-140-0)*, *[149](#page-148-0)* Heartbeat Protokoll, *[144](#page-143-0)*, *[153](#page-152-0)*

## **I**

IEC 61508 Emergency Shutdown (ESD), *[16](#page-15-0)* ESD (Emergency Shutdown), *[16](#page-15-0)* Safety Integrity Level (SIL), *[16](#page-15-0)* Sicherer Zustand, *[16](#page-15-0)* SIL (Safety Integrity Level), *[16](#page-15-0)* IEC61508 Funktionale Sicherheit, *[16](#page-15-1)*

## **K**

Kabel, *[66](#page-65-0)* Klemmenbeschreibung, *[55](#page-54-0)* Klemmenleiste, *[62](#page-61-0)*

Klemmenleisten, *[62](#page-61-1)* Kommunikationsanschlüsse TER, *[47](#page-46-0)* Konformitätserklärung, *[161](#page-160-0)*

### **L**

Länge von Netzwerken und Stichleitungen CANopen, *[102](#page-101-0)* LED, *[52](#page-51-1)* LEDs für CANopen, *[101](#page-100-0)* LEDs für Profibus DP, *[94](#page-93-0)* LEDs zur Anzeige des Betriebszustands, *[52](#page-51-0)*

### **M**

Mechanische Struktur, *[58](#page-57-0)* Mehrleiteranschlüsse, *[56](#page-55-1)* Modbus-Parameter, *[90](#page-89-0)* Modelle XPSMC, *[22](#page-21-0)* Montage, *[27](#page-26-0)*

### **N**

Netzwerklänge CANopen, *[102](#page-101-0)* Node Guarding Protokoll, *[144](#page-143-0)*, *[153](#page-152-0)*

### **O**

Objektverzeichnis des Sicherheitscontrollers XPSMC ZC, *[106](#page-105-0)* ODER-Funktion, *[126](#page-125-0)*

### **P**

Parameter CANopen, *[98](#page-97-0)* Profibus DP, *[91](#page-90-0)* Periodenzeit, *[141](#page-140-0)*, *[149](#page-148-0)* Premium SPS-Kommunikationskarten, *[68](#page-67-0)* Profibus, *[43](#page-42-0)* Konfiguration, *[157](#page-156-2)* Sycon 2.9, *[157](#page-156-0)*

Profibus DP, *[91](#page-90-0)* Fehlerstatus, *[94](#page-93-0)* Kommunikationsanschluss, *[92](#page-91-1)* Parameter, *[91](#page-90-0)* Verdrahtung, *[92](#page-91-1)* Profibus DP - Austausch der Eingangszustände, *[95](#page-94-0)* Profibus DP-Anschluss, *[45](#page-44-1)* Profibus DP-Parameter, *[97](#page-96-0)*

## **R**

Relais-Sicherheitsausgänge, *[59](#page-58-0)*

## **S**

Selbsttest, *[37](#page-36-0)* Spannungsversorgung, *[58](#page-57-1)* Start-Bausteine, *[118](#page-117-0)*, *[124](#page-123-0)* Steckverbindung, *[44](#page-43-0)* Stichleitungslängen CANopen, *[102](#page-101-0)* Sycon, *[138](#page-137-2)*, *[146](#page-145-2)*, *[157](#page-156-2)* Sycon 2.8, *[138](#page-137-1)* Sycon 2.9, *[146](#page-145-1)*, *[157](#page-156-0)* Synchronisation, *[141](#page-140-0)*, *[149](#page-148-0)*

## **T**

Technische Kenndaten, *[56](#page-55-2)* TER-Anschluss, *[45](#page-44-2)*, *[47](#page-46-0)* TSX SCY 11601, *[68](#page-67-0)* TSX SCY 21601, *[68](#page-67-0)* TSX SCY 21601 Spezifikationen, *[68](#page-67-0)*

## **U**

Überwachungsbausteine, *[118](#page-117-0)*, *[119](#page-118-0)* Unity, *[71](#page-70-0)* Unity Pro, *[154](#page-153-0)*, *[154](#page-153-1)*

## **V**

Vorderansicht des XPSMC, *[43](#page-42-1)*

Wahlschalter, *[127](#page-126-0)*

## **X**

XPS-MC16/32, *[42](#page-41-0)* Allgemeine Beschreibung, *[42](#page-41-0)* XPSMC• Klemmen, *[56](#page-55-3)*

## **Z**

Zeitglied, *[126](#page-125-0)* Zustimm-Bausteine, *[118](#page-117-0)*, *[125](#page-124-0)*